# **JIHOČESKÁ UNIVERZITA V ČESKÝCH BUDĚJOVICÍCH PEDAGOGICKÁ FAKULTA**

### **KATEDRA PEDAGOGIKY A PSYCHOLOGIE**

# Využití interaktivní tabule ve vzdělávání žáků se specifickými vzdělávacími potřebami

**Bakalářská práce** 

České Budějovice 2013

Vedoucí bakalářské práce **Autor Autor práce** Autor práce **Mgr. Iva Žlábková, Ph.D. Lenka Kazdová**

Prohlašuji, že svoji bakalářskou práci jsem vypracovala samostatně pouze s použitím pramenů a literatury uvedených v seznamu citované literatury.

Prohlašuji, že v souladu s § 47b zákona č. 111/1998 Sb. v platném znění souhlasím se zveřejněním své bakalářské práce, a to v nezkrácené podobě elektronickou cestou ve veřejně přístupné části databáze STAG provozované Jihočeskou univerzitou v Českých Budějovicích na jejích internetových stránkách, a to se zachováním mého autorského práva k odevzdanému textu této kvalifikační práce. Souhlasím dále s tím, aby toutéž elektronickou cestou byly v souladu s uvedeným ustanovením zákona č. 111/1998 Sb. zveřejněny posudky školitele a oponentů práce i záznam o průběhu a výsledku obhajoby kvalifikační práce. Rovněž souhlasím s porovnáním textu mé kvalifikační práce s databází kvalifikačních prací Theses.cz provozovanou Národním registrem vysokoškolských kvalifikačních prací a systémem na odhalování plagiátů.

21. 02. 2013 Lenka Kazdová

### **Poděkování**

Chci touto cestou poděkovat Mgr. Ivě Žlábkové, Ph.D., vedoucí bakalářské práce, za odborné vedení při zpracování této bakalářské práce.

### **ABSTRAKT**

Předkládaná bakalářská práce se zabývá vzděláváním žáků s různými vzdělávacími potřebami využíváním interaktivní tabule, která žákům usnadňuje osvojování si potřebných znalostí. V teoretické části je zpracována problematika vzdělávání žáků se specifickými vzdělávacími potřebami, zaměřena na žáky s mentálním postižením, dále se specifickými poruchami učení, se syndromem ADD a ADHD. Jsou zde popsána specifika využití interaktivních pomůcek a metodika výuky a zásady tvorby vzdělávacích programů pro interaktivní tabule. Stěžejní částí práce bylo praktické ověření souboru patnácti vytvořených vyučovacích celků pro interaktivní tabuli. Přínos této formy výuky, její efektivita a vhodnost, byly ověřeny pomocí dotazníkového šetření mezi 22 žáky oboru vzdělávání Prodavačské práce. Výsledky potvrdily uváděné přednosti výuky s využitím interaktivní tabule – větší názornost díky používání audio, video nahrávek, představivost při propojení textů a obrázků a především upoutáním, udržením pozornosti. Interaktivní tabule umožňuje jednotlivé poznatky kombinovat, vzájemně propojovat s ostatními předměty a díky webovým odkazům pružně rozšiřovat okruh znalostí o probírané látce.

**Klíčová slova:** interaktivní tabule, metody výuky, tvorba výukových materiálů, poruchy učení, mentální retardace

### **ABSTRACT**

This bachelor´s thesis deals with the education of students with different learning needs using the interactive touchscreen whiteboard which makes it easier for students to gain the necessary knowledge. The theoretical part is dedicated to the issue of education of students with specific educational needs, aimed at students with mental disorders and with specific learning disabilities such as with attention deficit disorder and attention deficit hyperactivity disorder. The thesis describes specifics of using interactive tools, tutorial methods and principles for creation of educational programmes for interactive whiteboards. The key part of the thesis was practical verification of set of 15 educational units created for interactive whiteboard. The benefit of this teaching/learning method, its effectiveness and suitability were verified using questionnaire survey among 22 trainees to become "Shop-assistants". The results confirmed reported advantages of teaching/learning using interactive whiteboard –better clarity and illustrative nature thanks to audio & video recordings, better imagination when associating images with written text and above all attracting and maintaining student´s attention. Interactive whiteboard allows to combine and interconnect various information and to flexibly extend the range of knowledge on studied subject thanks to web links.

**Keywords:** interactive whiteboard, teaching/learning methods, preparation and creation of teaching materials, learning disorders, mental retardation

## **ÚVOD 9**

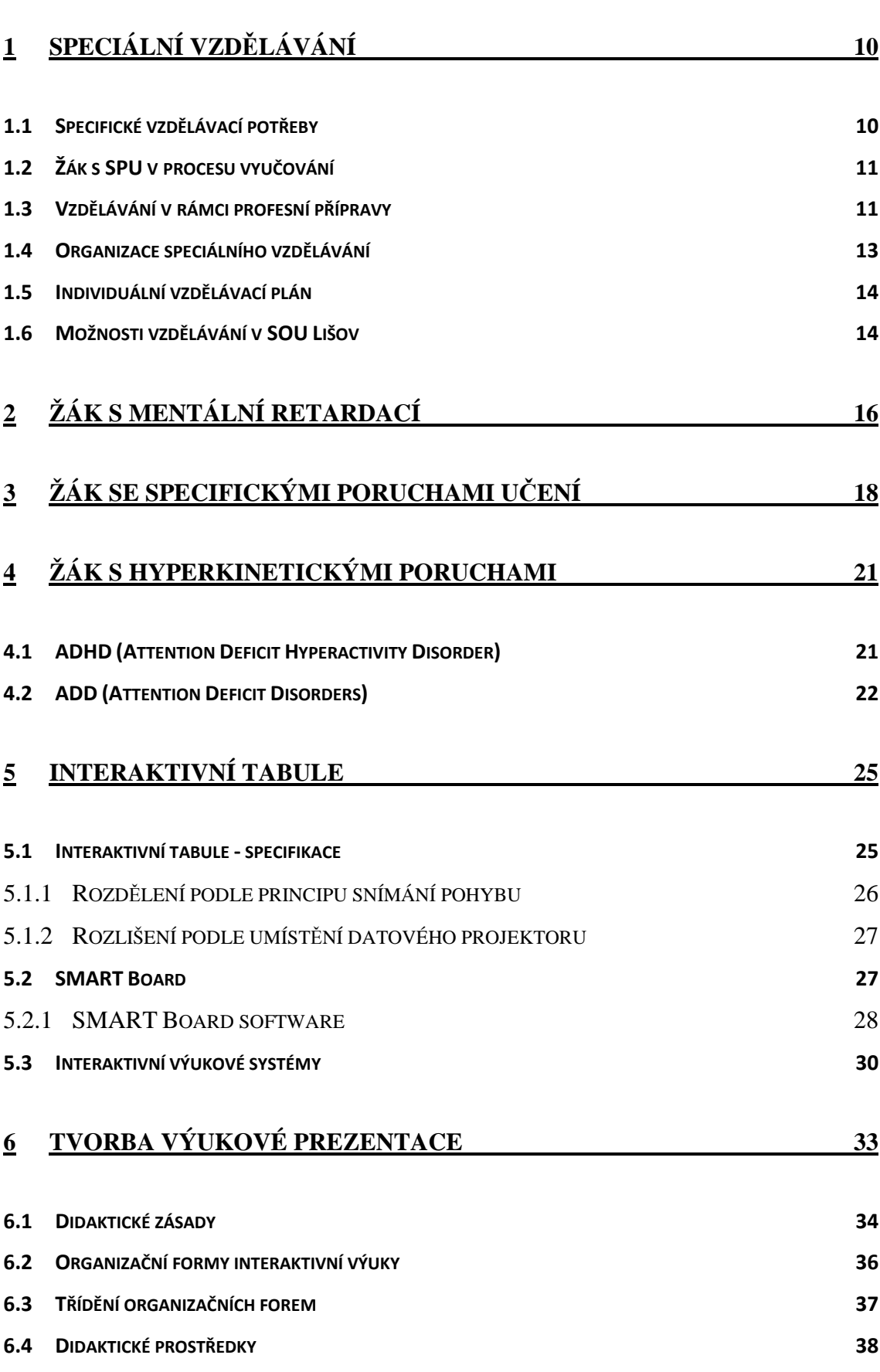

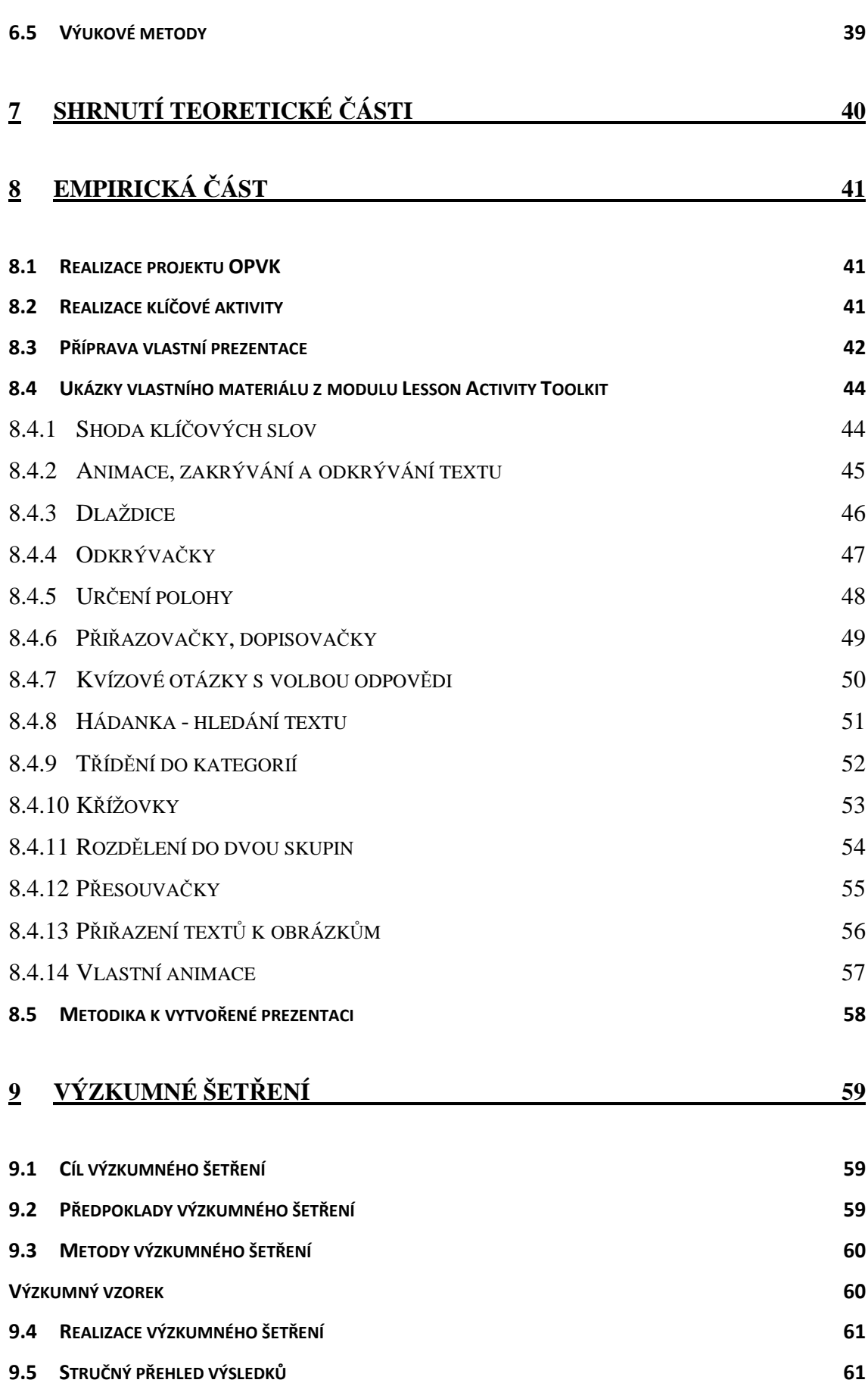

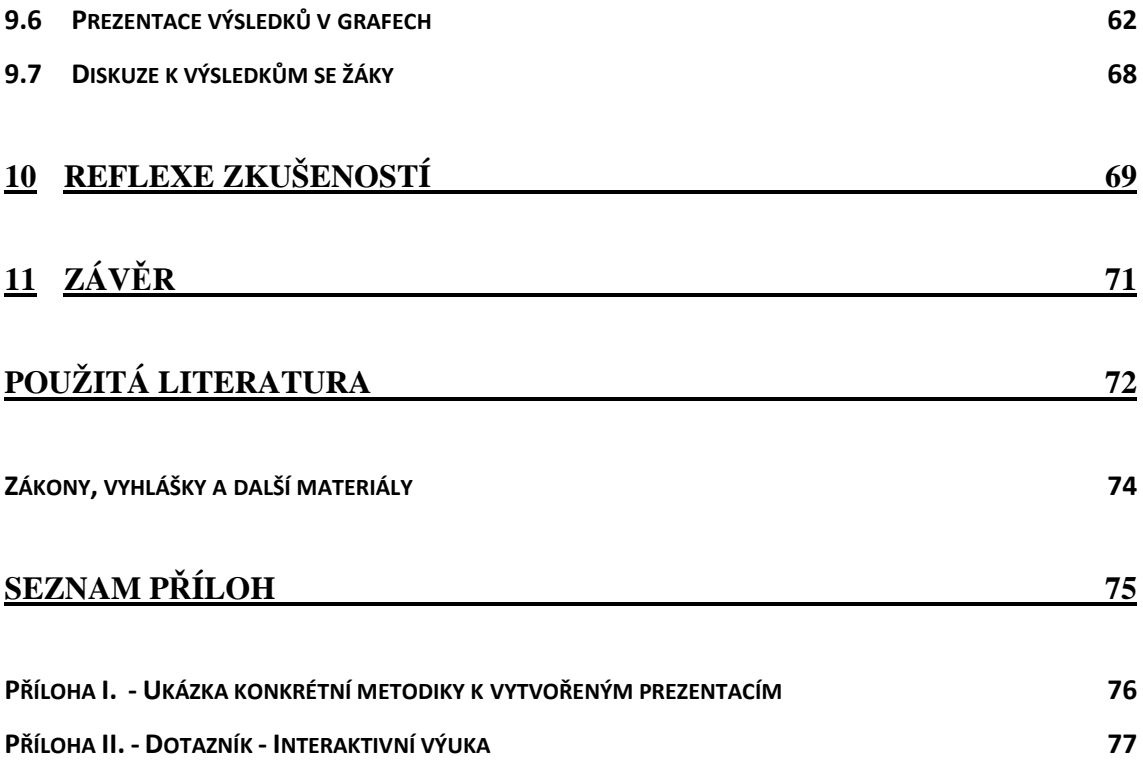

## **ÚVOD**

Využití výpočetní techniky při výuce na našich školách se v dnešní době stává samozřejmostí. Počítače vhodným způsobem doplňují a podporují výuku a jsou obsahem výuky. Výukové programy řídí samostatnou činnost žáků, hodnotí ji, sdělují informace. Zcela nepostradatelným médiem je internet, který otevírá nové možnosti pro samostudium nebo dálkové studium. Studenti, stejně jako učitelé, využívají internetových zdrojů především jako zdroj informací a materiálů ke komunikaci, spolupráci na různých projektech, výzkumu, publikování svých prací, mohou se online účastnit různých konferencí či kurzů, využívat slovník a jiné nástroje.

Současným trendem ve vybavování škol je interaktivní tabule, čímž však ještě není automaticky zajištěn pozitivní přínos pro vzdělávání. Velkou roli sehrává učitel a jeho schopnosti, když připravuje a vytváří prezentaci výukového předmětu a pracuje na metodice využití interaktivních tabulí ve výuce. Nesmí zapomínat, že interaktivní tabule je pouze technický výukový prostředek a učebními pomůckami jsou jím připravené výukové prezentace (napsané texty, vytvořené nákresy, načrtnuté grafy či schémata). Zejména na objektech záleží, jak moc bude výuka kvalitní a efektivní.

K výběru tématu "Využití interaktivní tabule ve vzdělávání žáků se specifickými vzdělávacími potřebami" mě vedla potřeba zlepšit a usnadnit žákům osvojení si potřebného učiva, prostřednictvím interaktivní tabule, jako vyučovacího prostředku. Žáci s poruchou jemné motoriky pak mohou například ovládat tabuli dotykem, čímž se odstraní problémy spojené se psaním křídou, fixem či stylusem. S těmito žáky se setkávám ve své každodenní praxi jako učitelka odborného výcviku a vím, jak je velice důležitá názornost a forma hry pro pochopení, motivaci a uložení si potřebného učiva.

V teoretické části bakalářské práce se zabývám problematikou poruch učení, zaměřuji se na žáky s mentálním postižením, se specifickými poruchami učení, se syndromem ADD a ADHD. Dále popisuji metodiku výuky při využití interaktivní tabule a zásady tvorby vzdělávacích programů pro interaktivní tabuli.

V praktické části rozebírám vlastní tvorbu materiálů v programu Smart notebook pro odborný výcvik oboru prodavačské práce. Vyhodnocuji závěry dotazníku zadaného žákům, rozhovor mezi žáky a průzkumné šetření, které proběhlo mezi pedagogy. Jeho cílem bylo zjistit názor učitelů odborného výcviku a učitelů odborných předmětů na využívání interaktivních tabulí ve výuce.

## **1 SPECIÁLNÍ VZDĚLÁVÁNÍ**

Speciální vzdělávání se poskytuje žákům, u kterých byly zjištěny speciální vzdělávací potřeby. Žáci se specifickými poruchami učení jsou zařazováni do příslušného typu zařízení na základě speciálně pedagogického, popřípadě psychologického vyšetření školským poradenským zařízením. S informovaným souhlasem ředitele školy a zákonným zástupcem. Před provedením odborného vyšetření a zařazení žáka do režimu speciálního vzdělávání organizuje škola pro žáka podpůrný výukový program s trváním nejméně tří měsíců. Program je zaměřen na úspěšnost žáků v běžné škole, snaží se předcházet selhávání žáků. Tento program připravuje písemně učitel příslušného vyučovacího předmětu nebo speciální pedagog. Hodnocení průběhu vzdělávání je součástí pedagogické diagnostiky a žádosti o provedení odborného vyšetření.

#### **1.1 Specifické vzdělávací potřeby**

Zvláštní vzdělávací potřeby vycházejí z různých poruch učení (dyslexie, dysgrafie, dysortografie…), zdravotních handicapů (například úrazy – amputace, zlomeniny), vrozené vady (nevyvinutí končetin, následky nemocí), ale také ze sociálních problémů (například děti z neúplných rodin, děti z dětských domovů, děti týrané). V neposlední řadě se týkají také mimořádně nadaných dětí.

Podpůrnými opatřeními při vzdělávání jsou různé terapie, cvičení, speciální učební pomůcky a učebnice, snížení počtů žáků ve třídě, služby asistenta pedagoga, speciální metody, postupy, formy a prostředky vzdělávání, možnost využít pedagogicko-psychologické služby. Pedagogicko-psychologické poradny a speciálně pedagogická centra poskytují odborné informace, diagnostiku, konzultace, pomoc při výběru povolání, zapůjčují speciální pomůcky a spolupracují při vytváření individuálních vzdělávacích plánů apod. (Slowík, 2007, s. 56).

Obecná ustanovení zahrnuje Školský zákon č. 561/2004 Sb., Vyhláška č. 73/2005 Sb. ze dne 9. února 2005 o vzdělávání dětí, žáků a studentů se speciálními vzdělávacími potřebami a dětí, žáků a studentů mimořádně nadaných.

### **1.2 Žák s SPU<sup>1</sup> v procesu vyučování**

Náprava poruch učení je zaměřena především na zmírňování jejich projevů. Pomocí speciálních technik jako je například obtahování, slabikování, společné čtení nebo vhodnými předměty například kostky s písmeny z různých materiálů a barev, dále dřevěné kostky s tvrdými slabikami, molitanové kostky s měkkými slabikami, specifické pomůcky jako jsou čtecí okénka, čtení písmen z karet, počítače, modelování písmen, bzučáky na zdůraznění délky slabik apod. (Slowík, 2007, s. 128).

Samozřejmě symptomy poruch učení nelze vždy zcela eliminovat, proto je potřeba v průběhu školního vzdělávání respektovat žákovu poruchu a v případě jeho potřeby snížit nároky, snažit se využívat alternativní studijní prostředky a aktivizující metody vzdělávání (Sněhové koule, Muší skupiny, Kolečka, Diskuze, Debata, Brainstorming apod.). Dále dle potřeby poskytnout delší čas na splnění zadaného úkolu.

Trendem posledních let se stalo využití ICT $2$  ve výuce ve vzdělávání jedinců se zdravotním postižením či znevýhodněním. Mezi nejoblíbenější programy podle výzkumného šetření realizovaného v roce 2009 patří Word, Internet Explorer a Photoshop (Zikl a kol., 2011, s. 67). ICT umožňují rozšířit přístup ke vzdělávání formou speciálního softwaru určeného pro žáky například s mentálním, tělesným a kombinovaným postižením, například program pro rozvoj komunikačních dovedností (různé hry), program usnadňující dětem se speciálními potřebami ovládání PC (ovládání pohybem těla, hlasem), využití ozvučené klávesnice atd. Dále možnost využití speciální tiskárny braillská tiskárna, která tiskne běžný text v Braillově bodovém písmu na speciální papír, záznamníky pro nevidomé, mobilní telefony. ICT pomáhají kompenzovat žákům jejich případná znevýhodnění.

### **1.3 Vzdělávání v rámci profesní přípravy**

Profesní příprava jedinců s mentálním postižením může být realizována ve dvou nebo tříletých odborných učilištích nebo praktické škole, kde vzdělání trvá jeden nebo dva roky. Odborné učiliště může také připravovat pro výkon jednoduchých činností žáků, kteří nejsou schopni samostatně pracovat a jejich pracovní uplatnění musí být řízeno jinými osobami. Tato příprava se uskutečňuje v samostatné třídě odborného učiliště a trvá jeden rok. Zakončena je vysvědčením (Pipeková, 2006, s. 282).

 1 Specifické vzdělávací potřeby

<sup>2</sup> Informační a komunikační technologie.

Další z možností vzdělávání je praktická škola s dvouletou přípravou, je určena žákům se speciálními vzdělávacími potřebami, žákům s více vadami, kteří ukončili povinnou školní docházku v základní škole praktické nebo speciální, v nižším než devátém ročníku základní školy a v odůvodněných případech v devátém ročníku základní školy. Praktická škola jednoletá je střední škola určená žákům s těžkým zdravotním postižením, zejména s těžkým stupněm mentálního postižení, žákům s více vadami a žákům s autismem. Absolventi praktické školy se mohou v rámci svých možností a individuálních schopností uplatnit např. v chráněných pracovištích a při pomocných pracích v sociálních či zdravotních zařízení (Pipeková, 2006, s. 282).

Jednou z forem celoživotního vzdělávání pro dospělé osoby s mentálním postižením jsou večerní školy. Neexistují žádné psané vzdělávací programy, školy se věnují rozvíjení komunikačních dovedností, orientaci v prostoru, čtením knih, žáci pracují s počítačem, mají zde umělecko - výchovné předměty. Napomáhají k vhodnému trávení volného času (Pipeková, 2006, s. 283).

K doplnění vzdělání existuje celá řada kurzů, ty jsou určeny pro osoby, které po ukončení povinné školní docházky nezískaly základy vzdělání. Jsou určeny pro osoby s těžkým mentálním postižením, více vadami nebo autismem. Poskytovatelem těchto kurzů může být základní škola praktická nebo speciální, kurzy slouží k doplnění vzdělání. Žák tohoto kursu získá vzdělání základní.

Současná legislativa zajišťuje povinnost vzdělávání všem osobám bez rozdílů. Školský systém upřednostňuje u žáků s mentálním postižením integrované vzdělávání v hlavním vzdělávacím proudu, umožňuje i skupinové vzdělávání a segregované ve speciálních školách. Zákonní zástupci dítěte odpovídají za zvolení vzdělávací instituce pro své dítě, pro své rozhodnutí mohou využít systému školských poradenských zařízení. Oblast profesního a celoživotního vzdělávání je důležitá pro možnost pracovního uplatnění osob s mentálním postižením na trhu práce (Pipeková, 2006, s. 279).

Formy speciálního vzdělávání žáků se zdravotním postižením vycházejí z doporučení pedagogicko-psychologické poradny. V současnosti existují tyto základní možnosti vzdělávání:

- formou individuální integrace v běžné škole nebo speciální škole,
- formou skupinové integrace vzdělávání žáka ve třídě, oddělení nebo studijní skupině zřízené pro žáky se zdravotním postižením v běžné nebo speciální škole,
- ve škole samostatně zřízené pro žáky se zdravotním postižením (speciální škola),
- kombinací výše zmíněných forem.

 Forma zpracování je upravena Školským zákonem č. 561/2004 Sb., Vyhláškou č. 73/2005 Sb. ze dne 9. února 2005 o vzdělávání dětí, žáků a studentů se speciálními vzdělávacími potřebami a dětí, žáků a studentů mimořádně nadaných.

#### **1.4 Organizace speciálního vzdělávání**

Speciální vzdělávání a podpůrná opatření (například speciální metody, postupy formy a prostředky vzdělávání, kompenzační, rehabilitační a učební pomůcky …) zabezpečuje škola ve spolupráci se školským poradenským zařízením. Ve třídách, odděleních a studijních skupinách může působit asistent pedagoga, který zajišťuje podporu pomoc žákům při výuce a při přípravě na hodinu, při sebeobsluze a pohybu. V současnosti existují tyto možnosti péče:

**Individuální péče**, která je prováděná učitelem kmenové třídy – tato forma se uplatňuje u mírnějších forem postižení. Dítě může být integrováno v případě i těžší poruchy, ale je doporučováno žákům s průměrným i nadprůměrným intelektem. Individuální péče prováděná učitelem, který je absolventem speciálního kurzu nebo je speciálním pedagogem či školním psychologem.Třídy individuální péče jsou zřizovány při základních školách – dítě dochází do této třídy v průběhu vyučovacího dne pouze na předmět, ve kterém má problémy. Většinou se jedná o hodiny českého jazyka se zaměřením na reedukační péči, tuto péči většinou zajišťuje speciální pedagog.

 **Učitel docházející** ze speciálně pedagogického centra nebo pedagogickopsychologické poradny. Přichází do základní školy, kde v průběhu vyučování provádí reedukační péči.

 **Speciální třídy** pro děti s poruchami učení a chování – v těchto třídách je nižší počet žáků (nejméně 6 a nejvíce 14 žáků). Výuce se věnuje speciální pedagog. Tato forma péče je vhodnější pro žáky s průměrným a podprůměrným intelektem, kteří potřebují individuální přístup.

**Třídy při dětských psychiatrických léčebnách** pro žáky s těžkým stupněm postižení (nejméně 4 a nejvíce 6 žáků). Ve třídách jsou léčeny a vzdělávány děti s těžkým stupněm postižení, probíhá tu i reedukační péče.

 **Speciální školy** pro žáky se specifickými poruchami učení nebo poruchami chování. O žáky se stará tým odborníků, je tím zajištěna individuální péče v průběhu celého vyučovacího procesu.

#### **Individuální a skupinová péče**

v pedagogicko-psychologické poradně a ve speciálně pedagogickém centru. Do této péče jsou vtaženi i rodiče, zúčastňují se společenských sezení (Pipeková, 2006, s. 159).

### **1.5 Individuální vzdělávací plán**

V současné době roste snaha integrovat do tříd s běžným vyučovacím programem děti s nejrůznějšími speciálními vzdělávacími potřebami, zejména děti zdravotně postižené. Ředitel školy může s písemným doporučením poradenského zařízení povolit nezletilému žákovi na žádost jeho zákonného zástupce individuální vzdělávací plán. Učitel, který má ve třídě takovéhoto žáka, pro něj musí vypracovat tzv. individuální vzdělávací plán ve spolupráci se školským poradenským zařízením a zákonným zástupcem žáka nebo se zletilým žákem. Plán stanovuje cíle a způsoby vzdělávání v závislosti na žákových potřebách. Dále plán zahrnuje metody a způsob hodnocení vyučování, úpravu konání závěrečných zkoušek. Při sestavování tohoto plánu učitel rozhoduje o rozsahu a obsahu učiva, jaké bude volit speciální učební pomůcky, didaktické materiály, speciální učebnice, tempo, učební styl apod.

Individuálně vzdělávací plán vychází z učebních dokumentů školy. Forma zpracování je upravena Školským zákonem č. 561/2004 Sb., Vyhláškou č. 147/2011 Sb. ze dne 25. května 2011 o vzdělávání dětí, žáků a studentů se speciálními vzdělávacími potřebami a dětí, žáků a studentů mimořádně nadaných.

#### **1.6 Možnosti vzdělávání v SOU Lišov**

Ve SOU Lišov se žáci s lehkou mentální retardací mohou vzdělávat těchto oborech:

- Zednické práce,
- Stravovací a ubytovací služby, ŠVP<sup>3</sup>:Kuchařské práce,
- Potravinářská výroba, ŠVP: Řeznicko-uzenářská výroba,
- Prodavačské práce, ŠVP: Prodej smíšeného zboží,
- Strojírenské práce, ŠVP: Práce v autoservisu; ŠVP: Montážní práce a údržba,
- Pečovatelské služby,
- Truhlářská a čalounická výroba, ŠVP: Truhlářská výroba; ŠVP: Čalounická výroba (SOU LIŠOV, 2010, http://www.sou-lisov.cz/cz/obory-vzdelani/).

<sup>–&</sup>lt;br><sup>3</sup> Školní vzdělávací program.

V teoretické části vzdělávání navazují na vzdělávací program základní školy praktické, jehož učivo doplňují a prohlubují. Jsou určena absolventům základních škol praktických. Žáci po absolvování třech let získají výuční list na základě zvládnutí závěrečné zkoušky.

Součástí SOU Lišov je domov mládeže, kde se mohou všichni a to i dojíždějící žáci zapojit do zájmové činnosti – například tenis, aerobik, volejbal, atletika. Pro žáky se organizují sportovní turnaje, exkurze a výlety. Mohou využít i nabídku kulturních pořadů v Českých Budějovicích.

Profil absolventa specifikuje školní vzdělávací program, například obor vzdělávání Prodavačské práce připravuje žáky na výkon pracovních činností povolání prodavač. Absolvent bude provádět pomocné, přípravné, manipulační a obslužné práce v obchodě, včetně úklidových prací a likvidací obalů. Umí doplňovat zboží, poskytne poradenskou službu zákazníkům. Vystaví potřebné doklady spojené s reklamací zboží. Zvládne základní dovednosti na kontrolní pokladně. Zabalí a aranžuje zboží v prodejně. Osvojí si základní návyky hygieny provozu a bezpečnosti ochrany zdraví při práci. Komunikuje se zákazníkem v českém jazyce.

## **2 ŽÁK S MENTÁLNÍ RETARDACÍ**

Speciální pedagogika je jednou z velmi významných pedagogických disciplín. Zabývá se výchovou a vzděláváním zdravotně a sociálně znevýhodněných osob. V současné době se používají termíny handicapovaný, žák se speciálními vzdělávacími potřebami, postižený. Postižení znamená omezení nebo ztrátu schopností vykonávat činnost způsobem, který je pro člověka považován za normální. Handicap (nevýhoda, překážka) se projevuje problémem různého druhu a stupněm závažnosti. Postižení, znevýhodnění ztěžuje jedinci život, proto je velice důležité přispět ke zlepšení života, prožít aktivní život bez překážek, napomáhat překonávat překážky, ať už se jedná o sluchově postižené, nevidomé, jedince s poruchou hybnosti, s mentálním postižením či jiným postižením.

Obory speciální pedagogiky M. Sovák (1975) rozdělil na jednotlivé pedie podle různého druhu postižení:

- somatopedie pedagogika osob s tělesným postižením,
- logopedie pedagogika osob s narušenou komunikační schopností,
- psychopedie pedagogika osob s mentálním postižením,
- surdopedie pedagogika osob se sluchovým postižením,
- oftalmopedie pedagogika osob se zrakovým postižením,
- etopedie pedagogika osob s poruchami chování,
- speciální pedagogika osob s dílčími nedostatky specifické poruchy učení, projevy LMD (ADD, ADHD),
- speciální pedagogika osob s kombinovaným postižením kombinace dvou a více druhů postižení ( Slowík, 2007, s. 18).

Dnes využívá speciální pedagogika i několik dalších možných členění. Pipeková ve své knize uvádí, že k původní klasifikaci Sováka přiřazujeme poslední dva výše zmíněné druhy postižení.

 Psychopedie je obor speciální pedagogiky, který se zabývá osobami s mentálním postižením. Skupina osob s mentálním postižením tvoří asi 3 % celé populace a tím tak největší skupinu mezi dětmi se zdravotním postižením v našich školách, kromě dětí s SPU<sup>4</sup>. Ústav pro informace ve vzdělávání uvedl, že z tohoto počtu žáci s mentální retardací ve školním roce 2008/2009 v základních školách ČR tvoří 35,0 %, žáci s SPU 46,3 %, žáci s více vadami 6,5 % (Zikl a kol., 2011, s. 17,21).

-

<sup>4</sup> Specifické poruchy učení.

Mentální retardace je závažné postižení populace rozumových schopností, můžeme je rozdělit do čtyř stupňů.

Klasifikace mentálního postižení podle ICDH-10 (Mezinárodní klasifikace nemocí, postižení a handicapů, MKN-10, WHO, 2006).

#### **Lehká mentální retardace (F70), IQ 50 - 69.**

Projevuje se obtížemi v učení, většina těchto osob je v dospělosti schopna pracovat, navazovat a udržovat dobré sociální vztahy a být prospěšnými členy ve společnosti. Může se projevovat impulzivnost, úzkost, labilita, zvýšená unavitelnost. Vzdělávají se podle odpovídajícího vzdělávacího programu, nejčastěji v základní škole praktické, mají možnost integrace do běžné základní školy při splnění stanovených podmínek integrace. Zvládají vyučení se v jednoduchých učebních oborech. Dospělý člověk je na úrovni 6 – 12-ti letého dítěte.

#### **Středně těžká mentální retardace (F71), IQ 35 – 49.**

Tento handicap je charakterizován značně opožděným vývojem v dětství; většina těchto osob je ale schopna dosáhnout určitého stupně nezávislosti, částečné sebeobsluhy. Mohou získat přiměřené komunikační schopnosti. Vzdělávají se nejčastěji ve speciální škole, mají možnost integrace do běžné základní školy. Mentální úroveň odpovídá úrovni 2 – 6-ti letého dítěte.

#### **Těžká mentální retardace (F71) IQ 20 – 34.**

Je charakterizována potřebou soustavné pomoci a podpory. Minimální rozvoj komunikačních dovedností, řeč je omezena na jednoduchá slova. Nestálost, neklid. Jsou nevzdělavatelní. Nutná lékařská péče – ústav sociální péče.

#### **Hluboká mentální retardace (F73), IQ je nižší než 20.**

Většinou jsou to pouze ležící organismy, nepoznávají okolí, sebepoškozují se, je zde těžké omezení motoriky. Nedožívají se vysokého věku (Slowík, 2009, s. 114).

 Vzdělávání žáků s mentální retardací v procesu vyučování je zaměřeno především na rozvoj hrubé a jemné motoriky, smyslového a estetického vnímání, hudební činnosti, výtvarné a pohybové činnosti. Žáci v období povinné školní docházky se vzdělávají podle stupně postižení v základní škole, v základní praktické škole, v základní speciální škole, ve třídě pro žáky se zdravotním postižením při  $Z\check{S}^5$ (Pipeková, 2006, s. 279).

<sup>–&</sup>lt;br><sup>5</sup> Základní škola.

## **3 ŽÁK SE SPECIFICKÝMI PORUCHAMI UČENÍ**

Problematika specifických poruch učení patří k aktuálním problémům současného školství. V posledních letech se s tímto pojmem setkáváme stále častěji především u žáků základních škol. Tyto poruchy se projevují v osvojování školních dovedností jako je čtení, psaní, počítání, soustředění a podobně. Vyskytují se více u chlapců než u dívek.

Příčinou není snížená inteligence nebo negativní rodinné prostředí či lajdáctví. Za příčiny poruch učení se pokládají lehká mozková postižení, genetické vlivy, dispoziční příčiny, samozřejmě nepříznivé vlivy rodinného či školního prostředí mohou negativně ovlivňovat výsledky žákova učení. Znemožňují žákovi plnit zadané pokyny a úkoly učitele, porozumět zadání, přiměřeně reagovat. Neúspěchy vyvolávají u žáka pocit strachu, úzkosti, snižuje se mu sebevědomí.

Poruchy učení diagnostikujeme u jedinců s průměrnou nebo nadprůměrnou inteligencí. V případě podprůměrné inteligence se jedná o mentální postižení charakterizované jako trvalé snížení rozumových schopností. Příčinou je organické poškození mozku, je vrozené. Odbornou diagnostiku nejčastěji provádí pedagogickopsychologické poradny nebo speciálně pedagogická centra. Při diagnostikování specifických poruch učení musí být IQ (inteligenční kvocient) vyšší než 90 a ČQ (čtenářský kvocient) nižší než 90 (Bartoňová 2005, s. 7).

#### **Mezinárodní klasifikace poruch učení zahrnuje základní diagnózy:**

F 80 Specifické poruchy řeči a jazyka,

F 81 Specifické vývojové poruchy školních dovedností,

F 81. 0 Specifická porucha čtení,

F 81. 1 Specifická porucha psaní,

F 81. 2 Specifická porucha počítání,

F 81. 3 Smíšená porucha školních dovedností,

F 81. 8 Jiné vývojové poruchy školních dovedností,

F 81. 9 Vývojová porucha školních dovedností nespecifikovaná,

F 82 Specifická vývojová porucha motorické funkce,

F 83 Smíšené specifické vývojové poruchy (Bartoňová 2005, s. 8).

Velká řada autorů se shoduje, že hlavním rysem **dyslexie** je specifické a výrazné narušení vývoje dovedností ve čtení, které nelze přičítat mentálnímu věku, problémům zrakové ostrosti nebo neadekvátnímu způsobu vyučování. Nedochází k porozumění čteného textu, schopnost poznávat čtená slova. Dochází k zaměňování tvarově podobných písmen (b-d, t-j, s-z, a-o), přehazování pořadí písmen a slabik ve slovech, přidávání písmen, zaměňování koncovek nebo celých slov, žák si vymýšlí text, hádá. Dále může postihovat rychlost čtení – dítě čte pomalu nebo pouze slabikuje, může číst zbrkle, povrchně, nesouvisle. Často se vyskytuje tiché předčítání slova před jeho vyslovením. Žák se špatně orientuje v textu. Reprodukce čteného textu je obtížná, někdy naprosto nemožná. Často se vyskytují specifické poruchy řeči a mluvy a v běžné řeči lze mnohdy odhalit drobné potíže. Vyskytují se problémy s vyjadřováním, prodleva při mluvení, delší čas při odpovědi na otázku.

Jedním z kritérií stanovení diagnózy dyslexie je rozdíl mezi úrovní rozumových schopností a úrovní čtení.

- $\blacksquare$  IQ<sup>6</sup> $\geq$ <sup>7</sup>90,
- $\text{ČQ}^8 \ge 90,$
- Rozdíl mezi IQ a ČQ je minimálně 20 až 25 bodů (Zelinková, 2003, s. 52).

**Dysgrafie** je specifické a výrazné narušení vývoje dovednosti psaní bez anamnézy specifické poruchy čtení, která není způsobena nízkým mentálním věkem, problémy zrakové ostrosti ani nevhodným způsobem vyučování. Porucha schopnosti psát se projevuje často nečitelným a neuspořádaným písmem, dítě si obtížně pamatuje písmena, nedovede napodobit tvary písmen a zaměňuje tvarově podobná písmena. Písmo bývá roztřesené, s různým sklonem.

Poruchu učení postihující pravopis nazýváme dysortografie, projevuje se chybami v pravopisu, které si žák neumí opravit. Vyskytuje se často spolu s dyslexií a dysgrafií. Porucha nepostihuje celou oblast gramatiky. Projevuje se tzv. specifickými dysortografickými chybami: nerozlišením krátkých a dlouhých samohlásek, špatným rozlišováním slabik dy-di, ty-ti, ny-ni, vynecháváním písmen, slabik, čárek, háčků, žák spojuje více slov v jeden celek, zaměňuje sykavky (s, c, z, š, č, ž). Má trvale podprůměrné výukové výsledky v písemných projevech.

Porucha matematických schopností nebo-li **dyskalkulie**, se projevuje sníženou schopností učit se počítat. Žák má obtíže při vytváření číselné představy (porovnávání čísel, orientace na číselné ose, řazení čísel podle velikostí), orientace v čase, prostorová představa a matematické operace sčítání, odčítání, násobení, dělení. Záměna tvarově

<u>.</u>

<sup>&</sup>lt;sup>6</sup> Inteligenční kvocient.

<sup>7</sup> Je rovno nebo větší.

<sup>8</sup> Čtenářský kvocient.

podobných čísel 6 – 9, 4 – 7, obrácené psaní některých čísel a výsledků, neschopnost psát matematické znaky. Při diagnostice dyskalkulie je IQ  $\geq$  90 (Zelinková, 2003, s. 111).

**Dyspraxie** je porucha obratnosti, která se projevuje neschopností vykonávat složité úkony, obtíže při řešení problému a manuálních činnostech např. praktickém vyučování, výtvarné výchově, sportu apod. Špatná koordinace pohybů, nešikovnost, problémy s jemnou motorikou (psaní, stříhání, kreslení, oblékání) a hrubou motorikou (chůze, běh, házení s míčem, jízda na kolečkových bruslí, skákání).

**Dysmúzie** je porucha hudebních schopností, jedinec si nepamatuje melodii, není schopen reprodukovat rytmus, má obtíže s rozlišováním tónů. Nedostatek hudebního sluchu.

Poruchou kreslení se projevuje **dyspinxie**, je zde nízká úroveň kresby. Potíže s kombinováním barev, motorická neobratnost, neschopnost obkreslit obrázek, rýsovat, neobratné zacházení s tužkou (Pipeková, 2006 s. 146 – 149; Slowík, 2007, s. 127).

Vzdělávání žáků se SPU v procesu vyučování je zaměřeno především na upoutání pozornosti žáka, schopnost správně vnímat a pochopit jevy a skutečnosti, tak jak následují po sobě, schopnost spojit obraz viděný se slyšeným slovem, trénování krátkodobé a dlouhodobé paměti a koordinaci svého chování (Pipeková, 2006, s. 156).

## **4 ŽÁK S HYPERKINETICKÝMI PORUCHAMI**

V české terminologii se v současné době používá pro označení typu hyperkinetický syndrom zkratka ADHD, ADD (dříve LMD – lehká mozková dysfunkce). U ADHD se jedná o syndrom deficitu pozornosti s hyperaktivitou. Takto postižení lidé – děti i dospělí, mívají potíže s pozorností, bývají impulzivní a hyperaktivní. ADD je označení syndromu pozornosti bez přítomnosti hyperaktivity.

#### **4.1 ADHD (Attention Deficit Hyperactivity Disorder)**

ADHD lze diagnostikovat pokud se výše zmíněné potíže projevují minimálně po dobu šesti měsíců a jedinec vykazuje nejméně 8 ze 14 symptomů. Dítě je vnitřně neklidné, vrtí se. Nevydrží klidně sedět, i když je o to požádáno. Lehko odpoutá pozornost od práce. Dělá mu potíže respektovat pravidla. Skáče do řeči. Neřídí se požadovanými instrukcemi. Nesoustředí se na úkoly. Není schopno dokončit práci. Je hlučné při hře. Přerušuje jiné děti při hře. Vypadá, že nevnímá. Zapomíná a ztrácí potřebné věci. Zapojuje se do nebezpečných situací, nebere v potaz důsledky svého neuvážlivého jednání. Podle toho diagnostikujeme:

- ADHD s převahou poruchy pozornosti,
- ADHA s převahou hyperaktivity a impulzivity,
- ADHD s poruchou pozornosti, hyperaktivitou a impulzivitou (kombinovaný typ) (Jucovičová; Žáčková 2010, s. 14).

Diagnostika je vždy záležitostí týmové spolupráce pediatra, neurologa, psychiatra, psychologa a speciálního pedagoga.

Příčinou ADHD je porucha nervové soustavy. K drobnému poškození mozku může dojít v období prenatálním – onemocněním, nedostatečným přísunem kyslíku, jedy, léky, kouřením, alkoholem. Při porodu poškozením hlavičky novorozence, zbytečně protahovaným porodem. Po narození infekčním nebo horečnatým onemocněním do dvou let věku dítěte. Jedním z faktorů je i dědičnost, neurobiologické poruchy (špatné okysličování mozku, odchylky neuronových spojení apod.), (Hallowel; Ratey, 2007, s. 23)

Ve školním prostředí se takto postižený jedinec nerad podřizuje pravidlům práce v kolektivu, má problémy s dokončováním úkolů nebo práce. Problémy se vyskytují i v respektování autority dospělého. Pro děti s tímto syndromem je typické, že jsou roztěkané, nesoustředěné, nepozorné. Obtížně se soustředí na práci, jsou zasněné, nedávají pozor. Pozornost často ulpívá na jednom podnětu a dítě se nemůže od tohoto podnětu odpoutat. Jsou rychle unavitelné. Nedokážou rozlišit co je důležité a co ne. Na pokyny reagují opožděně, je nutné jim pokyny opakovat několikrát, a přesto si je vzápětí někdy nepamatují. Nevydrží sedět, stále se ošívají, poskakují, ruší, hrají si s rukama nebo předměty, padají ze židle, mají nekoordinované a rychlé pohyby, neustále na něco sahají, mluví velmi hlasitě, impulzivně vykřikují, vše komentují. Jsou velice spontánní, okamžitě reagují na podnět, aniž by si rozmyslely postup a následky svého jednání. Jejich chování můžeme lidově označit "je jako neřízená střela", jsou živelné, zbrklé. Milují akci, stále nové zážitky, ustavičně potřebují něco dělat. Obtížně snášejí okamžité nesplnění svého požadavku, nedokážou počkat, až na ně přijde řada (např. při hře, ve frontě v obchodě), vynucují si pozornost neadekvátním chováním, všechno chtějí okamžitě. Bývají podráždění, někdy i agresivní až vzteklí. Při vykonávání různých činností často zmatkují, nejsou schopni dokončit práci, jelikož v průběhu činnosti zapomenou cíl, postup práce, účel.

Toto vše je pro takto postižené jedince v budoucnosti jedním velkým handicapem. Tyto popisované projevy snižují kvalitu a efektivitu učení, brání jim uspět v zaměstnání, často se potýkají s nedorozuměním. Populace vnímá takto postižené jedince jako nespolehlivé a nevýkonné.

K syndromu ADHD se uvádějí další přidružené poruchy jako např. poruchy motoriky, poruchy paměti, poruchy komunikace, poruchy myšlení a řeči, emoční poruchy chování (Pipeková 2006, s. 152).

#### **4.2 ADD (Attention Deficit Disorders)**

ADD je označení syndromu pozornosti bez přítomnosti hyperaktivity. Syndrom ADD začal být označován jako porucha až ve 20. století. Děti trpící tímto syndromem byly dříve označovány jako zlobivé, nevychované. Tento syndrom postihuje více mužů než žen zhruba v poměru tři ku jedné (Hallowel; Ratey, 2007, s. 190).

Neschopnost udržet pozornost je způsobena zvýšenou unavitelností CNS. Pozornost dětí je velmi krátkodobá, děti se rychle unaví a pozornost upadá, děti bývají zasněné, nepřítomně se dívají z okna, nemají tušení, o čem se právě mluví, uzavírají se do vlastního světa. Pozornost bývá kolísavá. Děti s ADD mají díky tomu velké výkyvy ve výkonech, a to bez zjevné příčiny. Může docházet také k ulpívání pozornosti, např. žák se zaobírá delší dobu jednou otázkou, přitom ostatní žáci řeší již další otázky. Pro postiženého jedince je tato porucha zničující, člověk se nemůže spolehnout na vlastní mysl, nemůže si být jist, že na to a ono nezapomene, že dočte stránku, aniž by se zasnil, že dokončí důležitý projekt, že přijde včas, tam kam má.

Naše společnost přispívá k rozvoji ADD. Ustavičně někam spěcháme, bojíme se, abychom nepřišli pozdě, snadno se naštveme, ztratíme náladu. Nedokážeme se obejít bez telefonu, počítače, videa. K potížím s udržením pozornosti nepřispívá pouze ADD, ale i rychlé životní tempo, traumata, nemoci (migréna, epilepsie), zneužívání návykových látek, reakce na ztrátu někoho blízkého, zvýšené dávkování léků. Proto je stanovení diagnózy ADD bez hyperaktivity velmi obtížné a měl by ji stanovit zkušený odborník.

Ve většině případů se ADD vyskytuje v přidružené podobě, například:

- ADD s poruchou učení, ADD s úzkostí,
- ADD s depresí,
- ADD s poruchou chování (provokující chování, nestálost, nezájem, nepřílišná ochota podřizovat se pravidlům, vyhledávání fyzických konfliktů, nedodržování pravidel, narušování práce druhých, zneužívaní drog, podvody, lhaní, krádeže, užívání vulgarismů, záchvaty vzteku, poškozování věcí, agrese, porušování zákona),
- ADD u tvořivých jedinců.

 Zdánlivá ADD se od skutečné ADD liší délkou, mírou a intenzitou příznaků. Jedinec trpící ADD prožívá příznaky poruchy trvale, jsou s ním na každém kroku. Negativně mu zasahují do života. To se u nepravé ADD nestává (Hallowel; Ratey, 2007, s. 193).

Ve výchově a vzdělávání těchto dětí je důležité akceptovat a respektovat jejich nízkou frustrační toleranci, věčné zapomínání, nevyrovnanost výkonů, změny nálad, neklid. Vhodné je strukturovat učení, volit rozličné metody a cvičení, promýšlet postupy výkladu učiva, promyslet systém procvičování a opakování učiva, dítěti poskytnout možnost odpočinku, aby mohlo pracovat kratší dobu několikrát po sobě, střídat činnosti a především mít individuální přístup, být trpělivý a tolerantní. Právě vytvoření pravidelného režimu a důslednosti ve výchově je základním předpokladem k úspěchu. Nezbytné je poskytovat žákům zpětnou vazbu, která je pro ně velkým povzbuzením. Vnímat jejich reakce, podporovat jejich sebevědomí, sebedůvěru a tím tak budovat pocit zodpovědnosti. Dát možnost žákovi zažívat úspěch, najít takovou činnost, v níž je úspěšný a použít chvály. Při výuce zadávat takové úkoly, které je schopno splnit, nebo náročnější úkoly rozdělit na menší, dílčí úkoly, nebo tyto úkoly plnit s pomocí například spolužáka. Sledovat jak žáci zvládají své povinnosti, jaké je pronásledují obavy a úzkosti. Vytvářet vzájemný vztah a řešit problémy, motivovat žáky.

U hyperaktivních dětí, které nejsou schopni se delší dobu soustředit a být v klidu, je vhodné umožnit žákovi možnost pohybovat se po třídě, například rozdat sešity, dojít smazat tabuli, nechat jeho aktivitu vybít, nepotlačovat ji. Porozumění vyžadují i všechny výše zmíněné poruchy učení, např. nutit dyslektika ke čtení dlouhého textu před celou třídou je naprostým nesmyslem, nebo nutit dysgrafika opisovat dlouhé cvičení, či dyskalkulika nutit počítat obtížné příklady bez možnosti použít kalkulačku apod.

### **5 INTERAKTIVNÍ TABULE**

SMART board je interaktivní tabule, kterou v roce 1991 představila společnost SMART Technologies; tato tabule je využívána v oblasti vzdělávání, managementu a vládních institucích, pro představení interaktivních prezentací (Hubatka, 2012).

Interaktivní tabule je velká odolná zobrazovací plocha, ke které je připojen počítač a datový projektor. Počítač je vybaven příslušným softwarem. Datový projektor promítá obraz z počítače na povrch tabule a žák nebo učitel může jednoduše prstem nebo speciálním fixem (stylusem) pracovat přímo s interaktivní tabulí. Pouhým dotykem na povrchu tabule může ovládat počítačové aplikace a psát poznámky či kreslit. Interaktivní tabule je dotyková plocha, jejímž prostřednictvím probíhá vzájemná aktivní komunikace mezi učitelem, žákem a počítačem s cílem zajistit co možná největší míru názornosti zobrazovaného materiálu. Uživatel získává možnost prostřednictvím interaktivní tabule ovlivňovat činnost počítače a v něm spuštěných programů.

#### **5.1 Interaktivní tabule - specifikace**

Nejvíce rozšířené typy interaktivních tabulí jsou ACTIVE Board, SMART Board, Interwrite. Tyto tabule se od sebe liší ovládacím softwarem. Prodej a jiné služby (pronájem prezentační techniky, servis ...) zajišťuje společnost například AV Media $^9$ , a.s., Projektmedia s.r. $o^{10}$ , atd.

Tabule je většinou připevněna přímo na stěnu. Namontování tabule napevno je velkou nevýhodou, i když je namontována v nejoptimálnější výšce. Větší žáci se musí ohýbat, menší zase na tabuli nedosáhnou. Optimální je nainstalování tabule s vertikálním pojezdem, kdy si žák nebo učitel mohou nastavit polohu podle své potřeby. Tabule dále může být na stojánku nebo s horizontálním posunem, při tomto posunu je umožněno psát na klasickou bílou keramickou tabuli fixem nebo v současné době již méně používanou černou tabuli s křídou (AV MEDIA, a.s., 2008, http://www.avmedia.cz/smart-produkty/interaktivni-tabule-smart-board.html).

 $\overline{a}$ 

<sup>9</sup> http://www.avmedia.cz/av-media/o-spolecnosti.html

<sup>&</sup>lt;sup>10</sup> http://www.projektmedia.cz/cs/uvod

#### **5.1.1 Rozdělení podle principu snímání pohybu**

Co se týče technologií, rozeznáváme šest základních druhů snímání pohybu:

#### **Elektrický odpor**

Při tomto typu snímání pohybu jsou k dispozici dvě elektricky vodivé plochy odděleny malou vzduchovou mezerou. Při dotyku se obě plochy spojí a dojde k uzavření elektrického obvodu.

#### **Elektromagnetické**, **kapacitní**

V interaktivní tabuli jsou magnetické senzory, které vysílají signál do počítače, na základě aktivace stylusem $<sup>11</sup>$ . Stylus může být aktivní (vyžaduje napájení ze sítě či</sup> baterie) nebo pasivní (bez potřeby zdroje napětí). Tabule provede příslušný úkon. Kapacitní funguje na podobném principu jako elektromagnetická interaktivní tabule.

#### **Laserové**

Laserové vysílače a snímače jsou umístěny v obou horních rozích tabule. Laserové paprsky jsou za pomoci natáčení zrcátek promítány před celou plochu tabule. Tabule na tomto principu má velmi tvrdý ocelový nebo keramický povrch, který má nejdelší životnost a nejsnáze se čistí. Stylus musí být reflexivní.

#### **Ultrazvukové + infračervené**

Při tlaku na povrch tabule pero či stylus vysílají ultrazvuk a zároveň infračervený paprsek. Po přijmutí signálů ultrazvukovým mikrofonem a senzorem pro infračervený paprsek se změří prodleva mezi oběma signály a vypočte se poloha stylusu.

#### **Optické + infračervené**

-

 Po stisknutí povrchu prstem nebo stylusem se objekt zaměří kamerou nebo infračerveným paprskem. Software pak vypočte polohu objektu. (Středisko služeb školám Plzeň, II. Manuál k práci s interaktivní tabulí, 2010, s. 4, 5, 6).

 V SOU Lišov je k výuce využívána interaktivní tabule Smart Board typové řady 680 o úhlopříčce 195,6 cm. Jedná se o tabuli s odporovou technologií snímání pohybu, která má tvrdý odolný povrch proti poškození a jednoduchou údržbu. V našich školách je vzhledem k cenové relaci tento typ nejrozšířenější.

<sup>&</sup>lt;sup>11</sup> Pero, které slouží k psaní na dotykových plochách obrazovek.

#### **5.1.2 Rozlišení podle umístění datového projektoru**

Mezi nejběžnější typy instalací dataprojektorů k interaktivní tabuli patří:

#### **Dataprojektor s přední projekcí**

Projektor je umístěný před tabulí, nevýhodou je, že žák nebo učitel vrhají na tabuli stín. Po zkušenosti s tímto neduhem zasahuje do paprsku vyučující pouze rukou a ne celým tělem.

#### **Zadní projekcí**

Datový projektor je umístěn za tabulí. Odpadá problém vrženého stínu. Nehrozí oslnění přednášejícího paprsky projektoru. Nevýhodou může být vyšší pořizovací stěna a komplikovaná montáž přímo na stěnu.

#### **Krátkou projekcí**

Datový projektor je umístěn cca 120 cm od povrchu tabule a promítá obraz směrem dolů pod úhlem 45°. Snižuje se riziko dopadu stínu, vrženého přednášejícím, na tabuli. Projektor je součástí tabule (Dostál, 2009, s. 12).

#### **Ultrakrátká projekce**

Je vcelku novou záležitostí, kdy obraz se na interaktivní tabuli promítá ze vzdálenosti 30-50 cm od plochy tabule. V takovém případě si uživatel nestíní, ani není oslňován. Tento typ projekce je v současné době nejrozšířenější (Středisko služeb školám Plzeň, II. Manuál k práci s interaktivní tabulí, 2010, s. 8).

 Při výběru interaktivních tabulí a dataprojektorů si každá škola vybere firmu, která jí doporučí obvykle podle konkrétních parametrů učebny (výška stropu, umístění tabule, dopadu světla atd.) konkrétní technický prostředek. Samozřejmě rozhodující jsou pak finanční prostředky školy, protože jako u všech výrobků, tak i u těchto výše zmíněných platí, že s rostoucí kvalitou výrobku roste i cena. Posléze školská zařízení většinou vybavují všechny své učebny produkty stejných technologií z důvodu nenáročnosti obsluhy jak pro žáky tak pro učitele při přechodu z jedné učebny do druhé. Dalším z faktorů při výběru daného zařízení je v neposlední řadě také odolnost tabule vůči mechanickému poškození a v případě dataprojektoru je rozhodujícím faktorem jeho konstrukce tak, aby při jeho provozu nedocházelo k zastínění tabule obsluhou.

#### **5.2 SMART Board**

Interaktivní tabule mají lištu nástrojů se čtyřmi žlábky na pera a jeden žlábek na speciální houbičku. Zvednutím nástroje se aktivuje jeho funkce rozsvícením diody. Vždy je aktivní pouze pero (nebo houbička), které bylo zvednuto jako poslední. Při použití jiného nástroje (jiná barva nebo houbička) je nutno původní vrátit do příslušného žlábku, jinak by nebylo možno pokračovat v psaní nebo mazání tabule. Jednotlivé žlábky jsou označeny pomocí barev (černá, zelená, modrá a červená).

Na nástrojové liště dále nalezneme dvě tlačítka. Stisknutím obou tlačítek současně vyvoláme funkci orientaci interaktivní tabule, dále již postupně stiskneme všechny body označené křížkem. Funkci klávesnice vyvoláme tím, že déle přidržíme levé tlačítko, digitální klávesnice se objeví na obrazovce tabule, poté klikneme na místo, kde chceme psát a vepíšeme text. Přidržením pravého tlačítka vyvoláme funkci pravého tlačítka myši. Místo tohoto tlačítka můžeme použít dotek a držení místa na obrazovce, pro které chceme funkci pravého tlačítka použít. Po chvilce je menu tohoto tlačítka vyvoláno.

Aktuální stav interaktivní tabule indikuje kontrolka Ready. Zelená barva indikuje její plnou funkčnost, červená absenci softwaru. Blikáním zelené kontrolky jsme upozorněni na instalaci softwaru. Nejčastější chybou bývá právě absence připojení všech potřebných propojovacích kabelů.

#### **5.2.1 SMART Board software**

 Spolu s interaktivní tabulí je dodáván software například SMART Notebook, ActivInspire Professional Edition, který umožňuje interaktivitu pomocí nástrojů, které obsahuje. Software umožňuje velice snadno vytvářet interaktivní výukové hodiny z domova či kabinetu školy. Autorský software obsahuje šablony a výukové objekty k volnému využití. Učitel může vytvářet vlastní obsah, nebo použít obsah z vyhledávací galerie. Při prezentaci ve vyučování použije připravený obsah na interaktivní tabuli a pracuje s ním. Funkční verze softwaru jsou pro systémy Microsoft Windows, Mac OS a Linux. Software obsahuje multimediální prvky a nástroje pro editaci, ukládání a sdílení, dále například pero rozpoznání tvaru nebo ručně psaného textu - co je na tabuli napsáno, převede na text.

Softwaru SMART Notebook můžeme rozdělit na:

- prostředí,
- panel nástrojů,
- záložky a objekty.

 Prostředí SMART Notebook software je softwarem interaktivní tabule SMART Board. Pro práci ve vyučování ho využíváme jako pracovní plochu. Tuto plochu dělíme na samostatnou pracovní plochu, panel nástrojů a záložky.

#### **Panel nástrojů**

Nalezneme zde například ikony zobrazit nebo skrýt stínování obrazovky, displej dvojité nebo jedné stránky (zobrazí dvě stránky vedle sebe), na celou obrazovku (otevře celkové zobrazení), digitalizaci obrazovky, aktivaci kamery dokumentů (zaznamená činnost v průběhu práce a později se k ní můžeme vrátit), vložit tabulku, pero rozpoznání tvaru, kouzelné pero, kreativní pero, tvary, výplň, gumu.

#### **Záložky**

Obsahují řazení stránek zobrazování, organizování náhledů stránek (smazat stránku, klonovat, odstranit, přidat stínování, přejmenovat…). V softwaru nalezneme záložku galerie pro připojení a ukládání obrázků, zvuků, filmů, apod.

#### **Přílohy**

Pro vyhledávání souborů nebo webových stránek slouží záložka přílohy. Do přílohy si můžeme uložit různé zkratky a odkazy, které mohou být zpřístupněny v průběhu prezentace. Použitím záložky přílohy nemusíme během prezentace vyhledávat soubory nebo webové stránky, pouze poklepeme a máme soubory nebo stránky otevřené. Tímto můžeme předejít tomu, že naše prezentace neztrácí spád a studenti neztrácejí zájem.

#### **Záložka vlastnosti**

Umožňuje měnit vlastnosti požadovaného objektu - styl výplně, styl čáry, styl textu, animace objektu, nahrávání stránky.

#### **Objekty**

V galerii jsou objekty (veškeré texty, obrázky, audio, video objekty a multimedia) rozčleněny do různých složek. V těchto složkách jsou objekty členěny: Obrázky, Interaktivní a multimediální, Soubory a stránky aplikace Notebook, Pozadí a motivy. Přetáhnutím objektu z Galerie na pracovní plochu objekt vložíme na aktivní stránku. Vše, co je umístěno na pracovní ploše SMART Notebooku, je považováno za objekt. Přidat objekt můžeme psaním textu pomocí klávesnice, psaním textu nebo kreslením na pracovní plochu digitálním inkoustem, vytvořením geometrických objektů za pomocí nástrojů na liště nástrojů a vkládáním obsahu z Galerie, počítače, internetu (Biskupová, 2009, s. 6 - 12).

Řadu již vytvořených zdrojů pro výuku a jiné užitečné informace může pedagog najít a zdarma stáhnout na serveru například Ve škole $^{12}$ , Chytré tabule<sup>13</sup>, Nakladatelství Fraus<sup>14</sup>, Terasoft<sup>15</sup>, Silcom<sup>16</sup>.

#### **5.3 Interaktivní výukové systémy**

V současné době je interaktivní tabule doplňována o další prvky a vznikají tak interaktivní výukové systémy, například vizualizér, hlasovací zařízení, SMART Table, SMART Sympodium, tablety, mini notebooky, ukazovátko, interaktivní učebnice.

Jedním z prvků je vizualizér neboli dokumentová kamera, která je ideální pomůckou ve výuce. Pomocí vizualizéru máme možnost přenést na interaktivní tabuli libovolné cvičení z pracovního sešitu, dokument či předmět, statické nebo živé video, přidávat k němu poznámky nebo pořizovat fotografie obrazovky. Žáci tak mají možnost, díky velkému přiblížení a zabudovanému osvětlení, vidět ostře každý detail zobrazovaného materiálu (AV MEDIA, a.s., 2008, http://www.avmedia.cz/ vizualizery/ - vizualizery-dokumentove-kamery.html).

Interaktivní tabuli lze doplnit hlasovacím zařízením, s jehož pomocí můžeme hodnotit osvojené vědomosti žákům z hlediska správnosti, rychlosti a vývoje. Žáky tak můžeme aktivně vtáhnout do výuky. Tento nástroj umožňuje tvoření testů a jejich archivaci, tisk (můžeme otestovat najednou až 600 žáků a máme možnost volby deseti výsledků z nabídky). Kdykoliv během výuky máme možnost okamžité kontroly a zpětné vazby po každé otázce, po skončení testu, v průběhu vyučovací hodiny. U každého jednotlivého žáka, nebo celé třídy máme k dispozici statistiku výsledků (nejúspěšnější, nejpomalejší, nejrychlejší apod.) Hlasovací zařízení umožňuje objektivní klasifikaci a je jednou z možností hodnocení žáka. Toto technické zařízení pro interaktivní tabule SMART Board se nazývá Senteo, Turning Point (Hubatka, 2008, http://www.chytretabule.cz/hlasovaci-zarizeni-ve-vyuce-senteo-turning-point.a18.html).

#### **SMART Table**

<u>.</u>

Je interaktivní stůl, který reaguje na každý dotyk všech žáků u stolu ve stejný okamžik. Žáci mají možnost dotykem pracovat s digitálními objekty, fotografiemi, malují digitálním inkoustem apod. To vše v rámci předem

<sup>12</sup> http://www.veskole.cz/

<sup>13</sup> http://www.chytretabule.cz/

<sup>14</sup> http://www.fraus.cz/

<sup>15</sup> http://www.terasoft.cz/

<sup>16</sup> http://www.silcom-multimedia.cz/

připravených aktivit, které může každý učitel jednoduše upravovat a měnit. Ideální je pro žáky se specifickými poruchami učení, kdy podporuje smyslové vnímání, rozvíjí komunikační dovednosti, žáci mají možnost společně řešit problémy a vzájemně spolupracovat (AV MEDIA, a.s., 2008, http://www.avmedia.cz/smart-produkty/smart-table.html).

#### **Bezdrátový tablet**

Jedná se o vstupní zařízení, kterým ovládáme počítač, podobným způsobem jako počítačová myš. Pedagog může vést výuku odkudkoli z místnosti. Tuto výhodu ocení zejména vyučující, kteří se pohybují v prostoru. Tablet lze využít při prezentaci látky a dále je můžeme využít jako elektronické hlasovací systémy, prostřednictvím tohoto zařízení mohou žáci individuálně odpovídat na učitelovy otázky. Odpovědi se ihned zobrazí na displeji a interaktivní tabuli, mohou zahrnovat číselné nebo textové formáty i odpovědi vybírané z více možností. Displej může okamžitě zobrazovat učitelovi výsledky zkoušení nebo ankety. Výhodou je, že ve stejném čase může pracovat na svém tabletu více žáků (tabletů může být připojeno k systému několik), a tím je tak zajištěna spolupráce žáků a učitele při výuce. Velkým přínosem je ve vzdělávání handicapovaných žáků, kteří se mohou plně zapojit do výuky přímo ze své lavice. Tablety je vhodné využívat při práci žáků ve skupinách, kdy každá skupina má svůj přístroj, který práci ve skupině podporuje. V rámci skupiny může tablet kolovat mezi členy, nebo ho může mít k dispozici pouze mluvčí skupiny či pověřený žák. Dále může jeden nebo několik tabletu ve třídě působit jako jakási štafeta, kterou si žáci mohou sami předávat a vstupovat do výuky podle jednoduchého pravidla "kdo má tablet může mluvit" (Katedra matematiky, fyziky a technické výchovy FPE ZČU, 2010, http://cdmvt.cz/node/36).

#### **SMART Sympodium**

 Jedná se o interaktivní dotykový panel, který SMART Board umožňuje dynamickou komunikaci s žáky a studenty. Učitel může perem kreslit, vpisovat poznámky přímo do promítané přednášky, zdůrazňovat vybraná místa v prezentaci nebo rychle načrtnout jednoduchý obrázek (a samozřejmě pak vše uložit do PC). Tento dotykový panel můžeme ve výuce využít i společně s interaktivní tabulí, obzvláště tehdy, když nechceme stát zády k žákům například při frontální výuce (AV MEDIA, a.s., 2008, http://www.avmedia.cz/smartprodukty/smart-sympodium.html).

#### **Interaktivní učebnice**

Software pro výuku, určený pro práci na interaktivní tabuli, tuto učebnici můžeme využít i bez interaktivní tabule, slouží k doplnění nebo zpestření výuky. Základ tvoří tištěná verze, která je doplněna o různá interaktivní cvičení (přiřazování objektů, přetahování objektů, vpisování, řešení otázek a úkolů), audio - video ukázky, fotografie, doplňkové informace, mezipředmětové vazby a odkazy na webové stránky související s učivem. Interaktivní učebnice vyvinuté speciálně pro podporu výuky s využitím interaktivní tabule poskytuje například Prometheus, nakladatelství Fraus nebo Nová škola, Terasoft, jedná se o certifikované učebnice, které můžeme využívat v hodině zeměpisu, matematiky, dějepisu, jazyků apod. (Projektmedia s. r. o., 2010 http://www.interaktivniucebny.cz/cs/kategorie/ interaktivni-ucebnice).

## **6 TVORBA VÝUKOVÉ PREZENTACE**

Tvorba výukových prezentací úzce souvisí s přípravou učitele na vyučovací hodinu. Je ovlivněná vyučovacím stylem učitele, jeho osobností, mírou kreativity a nápaditosti, vlastními zájmy a učitelovo zkušenostmi. Každá prezentace má vždy punc originality. Před samotným započetím při přípravě na výuku je nutné vycházet z kurikulárního pojetí obsahu vzdělávání, rozumí se jím celek učebního plánu a učební osnovy, obsah látky, vyučovací metody, prostředky, organizační formy vyučování pomůcky jako jsou učebnice, metodické příručky a další dostupné zdroje. Dalším důležitým faktorem při tvorbě prezentace je zjištění potřeb žáků, jejich úroveň znalostí a tyto údaje následně porovnat s našimi představami.

Při vytváření výukových materiálů bychom měli postupovat podle zásadních otázek vážících se na vlastní přípravu na výuku (upraveno dle S. Rysa in Kalhous, Obst, 2009, str. 358):

- Jaký je cíl vyučování? Jaký cíl mají učiteli materiály pomoci dosáhnout?
- Jakými prostředky chci těchto cílů dosáhnout? Co ve výuce ještě použijeme? Jak vhodně propojit použití vytvářeného materiálu s dalšími didaktickými prostředky? Zde se podrobněji věnujeme obsahu učiva a volbě vyučovacích metod, vyžadujících aktivní činnost i žáků ve výuce.
- Jaké jsou předběžné znalosti žáků o problematice? Co z nového učiva bude nejobtížnější? Jak aktivizovat žáky ve výuce? Jaké učební úlohy je potřeba připravit k procvičení a jaké příklady připravit k vysvětlení učiva?
- Jak organizovat vyučovací jednotku? Pro jaký organizační typ vyučovací jednotky vytváříme výukový materiál?
- Jaký je časový plán vyučovací jednotky? Kolik času budu moci věnovat práci s vytvářeným materiálem?
- Jakým způsobem zajistíme pracovní součinnost žáků? Jak budeme zjišťovat pracovní výsledky žáků?

Autorský jazyk dovoluje při tvorbě prezentace možnost navrhovat grafickou a textovou podobu zobrazení. Můžeme určit, v jakém pořadí mají obrazy následovat, na jak dlouho se mají objevovat atd. Můžeme vypracovat například různé učební úlohy, připravit pokusy, didaktický test s možností více voleb odpovědí. Pokud žák nezvolí správnou odpověď, program jej nepustí dále. Na konci úkolu bývá pochválen a je zobrazeno výsledné skóre. Program SMART Notebook nám nabízí celou řadu nástrojů a funkcí a každý tento nástroj se hodí pro jiný vyučovací předmět. Nástroj například klonování, plechovka s barvou, clona atd.

Při vypracování prezentace je důležité, aby si žáci osvojovali nutné znalosti, aby bylo co nejméně pravděpodobné, že materiál následující rok bude již zastaralý, ovládání by mělo být intuitivní a interaktivní tabule by měla být opravdu interaktivní, nikoli pouhé obracení stránek. Díky perfektnímu autorskému softwaru je možné vytvořit materiál na profesionální úrovni. Ve vyučování můžeme materiál využít na procvičení látky, na prezentaci látky nebo k simulaci a didaktickým hrám (upraveno dle Stracha In Skalková, 2007, s. 254).

#### **6.1 Didaktické zásady**

Interaktivní výuková hodina musí, mimo jiné, splňovat didaktické zásady. Tyto zásady jsou nejdůležitějšími pravidly, která v souladu s cíli vyučovacího procesu a jeho zákonitostmi ovlivňují jeho výsledný charakter, jsou objektivní. Má se jimi řídit obsah vyučování a učení. Existuje celá řada didaktických zásad, nelze tvrdit, že některá z uvedených zásad je důležitější než ta druhá. V následujícím textu uvádím přehled didaktických zásad (upraveno dle Kurelové in Kalhous, 2002, s. 262). Mezi hlavní didaktické zásady můžeme zahrnout:

#### **Zásada názornosti**

 Je založena na psychologickém faktu, že smyslová zkušenost je základním zdrojem poznání. Poznatky jsou žáky přijímány prostřednictvím smyslů, což jsou jedny ze základních procesů vnímání. Vnímáním zachycujeme vše, co v daném okamžiku působí na naše smysly. Žák může vnímat učivo různými smysly. Obecně se uvádí, že člověk získává 80 % informací zrakem, 12 % sluchem, 5 % hmatem a 3 % ostatními smysly. V naší tradiční škole však není tento fakt vždy respektován a rozložení bývá následující: 80% žák přijímá sluchem, 12 % získává zrakem, 5 % hmatem a 3 % ostatními smysly (Kalhoust, Obst 2002, s. 337). Podnětné prostředí k poznávacímu procesu vnímání můžeme velmi dobře rozvíjet s využitím interaktivní tabule. Ta při výuce podporuje názornost a umožňuje vysoce efektivní učení. Tato zásada se při práci s elektronickými výukovými materiály v prostředí Smart Notebook stává samozřejmostí, stejně jako:

#### **Zásada přiměřenosti**

Požadavek, aby cíl, obsah, ale i metody, formy, prostředky a podmínky vyučování odpovídaly vývojovým možnostem žáků, jejich úrovni psychického a fyzického vývoje (například nelze učit žáky poradenství o zboží, když nemají osvojené základy předmětu nauka o zboží).

#### **Zásada uvědomělosti a aktivity**

Žák by měl vždy rozumět tomu, co se učí a byl mu jasný smysl této činnosti. Aktivitou rozumíme, aby se veškeré vyučování co nejvíce realizovalo v podobě přímých poznávacích činností žáků, aby žák vyvíjel žádoucí aktivitu ke svému osobnímu rozvoji.

#### **Zásada systematičnosti a cílevědomosti**

Učivo, tak učitelovo působení a žákovské činnosti by mělo na sebe logicky navazovat, aby se probíralo učivo od jednodušší k složitější látce, aby se zvyšovaly nároky na žáka a aby vyučování a hodnocení bylo soustavné průběžné. Požadavek, aby vyučování a učení mělo svůj konkrétní cíl.

#### **Zásada postupnosti a trvanlivosti**

Požadavek postupovat při učení a vyučování od jednoduchého ke složitému, od konkrétního k abstraktnímu. U trvanlivosti je požadavek, aby si žáci osvojili učivo tak, aby se stalo jejich trvalou výbavou. Tato zásada vychází z faktu, že mozek velmi rychle zapomíná. Bojem proti zapomínání je neustálé opakování probraného učiva.

#### **Zásada spojení teorie s praxí**

Ve výchovně vzdělávacím procesu by měla být zastoupena, jak rovina teoretická, tak rovina praktická. Přesvědčit žáky, že probírané učivo využijí v běžném životě nebo v dalším studiu.

#### **Zásada individuálního přístupu**

Požadavek, aby učitel ve vyučování v rámci svých možností přihlížel k individuálním zvláštnostem žáků. Opírá se o skutečnost, že každý žák je individualita a je nutné k němu takto přistupovat. Respektoval rozdíly v jejich psychických a fyzických předpokladech, zdravotním stavu, dosavadním stavu výchovy a vzdělávání, učební motivaci, zkušenostech, sociálních charakteristikách, v jejich zájmech, sklonech a vlastnostech, ale hlavně ve výkonech (například vysoce nadanému žákovi zadávat náročnější a složitější úkoly, pomalejšímu žákovi pomoci, může pomáhat i rychlejší žák apod.).

#### **Zásada zpětné vazby**

Tato zásada je založena na tom, že proces učení je efektivní tehdy, když každý učící se žák i vyučující učitel má možnost ověřit si svou úspěšnost či neúspěch (například učitel diagnostikuje u žáka chyby, které jsou přirozenou součástí učení, upozorní, kde se stala chyba nebo znovu vysvětlí danou problematiku).

#### **Zásada komplexního rozvoje žáka**

Vyjadřuje skutečnost, že školní práce žáků má obrovské možnosti působit nejen na intelekt žáků, ale i na celou jejich osobnost jak v oblasti poznávací, afektivní a psychomotorické.

#### **Zásada emocionálnosti**

Je založena na skutečnosti, že vyučování probíhá lépe v pozitivní a přátelské atmosféře. Žák by se měl do školy těšit, ve třídě by měla panovat dobrá nálada. Učitel by měl žákům předávat znalosti, ale měl by též působit jako důvěrník a rádce, měl by mít schopnost empatie.

#### **6.2 Organizační formy interaktivní výuky**

Při tvorbě vlastní výukové prezentace se musíme zaměřit i na poznatky související s organizačními formami výuky, kde využití interaktivní tabule může představovat individualizovanou formu výuky, je ji možné využít i pro frontální výuku, diferencovanou výuku, skupinovou výuku či výuku týmovou.

Organizační formou vyučování rozumíme uspořádání celého vyučovacího procesu, jeho složek, které tvoří učitel, žák, učivo a vzájemných vazeb v čase a v prostoru. Vyjadřuje vnitřní strukturu řízení výuky. Výuka může vypadat různě, může se lišit počty žáků (žáci mohou pracovat ve skupinách nebo individuálně) a učitelů (při vzdělávání žáků se specifickými poruchami učení může být přítomen například asistent pedagoga), obsahem vzdělávání (učivo je rozděleno do bloků, předmětu, projektů, programů), prostorem ve kterém probíhá vyučovací hodina (může to být laboratoř, počítačová učebna, učebna odborného výcviku apod.) a časem, čas se stanovuje jako vyučovací hodina (může být individuálně stanovený podle potřeby). Učitel volí nejvhodnější z organizačních forem v závislosti na cíli práce, obsahu látky, připravenosti žáků a jejich individuálních zvláštnostech, možnostech dané školy.
## **6.3 Třídění organizačních forem**

Učitel při své činnosti volí různé organizační formy vyučování a tím tak vnáší do činnosti vlastní i činnosti žáků změny, které usnadňují cestu k dosažení konkrétního, vytýčeného cíle. Současné základní proudy jsou:

#### **Individuální vyučování**

Jedná se o nejméně efektivní formu vyučování, která je v současné době minimálně využívaná například při hře na hudební nástroj. Žáci jsou shromážděni v jedné místnosti, jsou různého věku, různé úrovně vědomostí, jejich počet je různý. Jeden učitel vyučuje, respektive řídí činnost vždy jednotlivých žáků. Každý žák pracuje individuálně, bez spolupráce s ostatními žáky. Vyučující používá na každého žáka jiný postup, dle jeho schopností a potřeb. Učivo je stanoveno pro každého žáka zvlášť, nejsou žádné společné učebnice. Doba vyučování je volná. Rozmístění žáků i pomůcek je libovolné, není přesně určeno, není stanovena ani doba výuky.

### **Individualizovaná výuka**

 Žáci plní předem zadané úkoly. Na splnění úkolů pracují buď samostatně, nebo ve spolupráci s ostatními žáky. Žáci mají velkou svobodu i zodpovědnost. Učitel působí jako poradce, nevyučuje. Individualizovaná výuka, umožňuje přizpůsobit vyučování např. individuálním schopnostem, pracovnímu tempu a zájmům žáka.

#### **Hromadné vyučování**, **frontální vyučování**

 Hromadné vyučování rozšířil Jan Amos Komenský a zároveň je nejpoužívanějším způsobem vedení výuky. Žáci jsou přibližně stejné věkové a mentální úrovně. Žáci v průběhu výuky plní vždy ve stejném čase stejné učební úkoly, postupují jednotně stejným způsobem. Výuku vede jeden učitel, který má vedoucí postavení, řídí učební činnost všech žáků najednou. Žáci jsou v jedné třídě rozmístěni frontálním uspořádáním. Učivo je uspořádáno do předmětů, které se učí ve vyučovacích hodinách. Při frontálním vyučování učitel řídí činnost celé třídy plánovitě, soustavně a v určeném čase. Toto vyučování je na našich školách stále nejpoužívanější metodou.

#### **Skupinové vyučování**

 Žáci jedné třídy jsou rozděleni do skupin o různém počtu. Pro rozdělení třídy do skupin lze použít různá hlediska – druh činnosti, obtížnost činnosti, zájem žáků, pracovní tempo, dovednost spolupracovat apod. Práce žáků ve skupinách zlepšuje průběh učební činnosti a rozvíjí schopnost spolupráce. Všechny skupiny mohou řešit buď stejné úkoly, nebo každá jiný podle schopností skupiny, případně se mohou na daných úkolech střídat. Kromě řešení samotného úkolu se učí komunikovat s ostatními a tím si tak rozvíjejí sociální dovednosti.

#### **Kooperativní**

Principy kooperativního vyučování spočívají ve změně funkce učitele, který je organizátorem výuky. Žáci jsou rozděleni do skupin a společně pracují na stanoveném cíli. Výsledky jedince jsou podporovány činností celé skupiny žáků. Celá skupina má prospěch z činnosti jednotlivce. Žáci se tímto připravují na budoucí povolání, ve kterém budou muset spolupracovat s kolegy (Skalková, 2007, s. 219).

#### **6.4 Didaktické prostředky**

Pojem "didaktické prostředky" jako kategorie didaktická zahrnuje všechny materiální předměty, které zajišťují, podmiňují a zefektivňují průběh vyučovacího procesu. Jde o takové předměty, které v úzké souvislosti s vyučovací metodou a organizační formou výuky napomáhají k dosažení výchovně-vzdělávacích cílů" (Maňák, 1995, s. 50). Podle Maňáka je můžeme rozdělit do následujících kategorií:

- skutečné předměty (přírodniny, preparáty, výrobky),
- modely (statické, dynamické),
- zobrazení,
- obrazy, symbolická zobrazení,
- statická projekce,
- dynamická projekce,
- zvukové pomůcky (hudební nástroje, hudební nosiče),
- dotykové pomůcky (slepecké písmo),
- literární pomůcky (učebnice, příručky, atlasy, texty),
- **programy.**

Vzhledem, že při práci se SMART Notebookem vytváříme výukové prezentace pomocí počítačového softwaru, můžeme je specifikovat jako elektronické výukové materiály. Můžeme je tedy zařadit mezi materiální didaktické prostředky. Jejich velkou výhodou je snadná skladnost a archivace. Materiály uchovávané v elektronické podobě výrazně šetří prostor, nemusíme skladovat nepřeberné množství tištěných materiálů, šetříme tak životní prostředí, snižujeme náklady na tisk, kopírování apod. Nemusíme připravovat stále nové materiály, stačí jen využít původní prezentaci a měnit nebo přidávat nové informace. Software umožňuje vytvořit prezentaci na vysoké estetické úrovni. Vytvořené materiály mohou učitelé sdílet a popřípadě je jednoduše upravovat dle svých potřeb a představ. Vznikají webová úložiště dat, z nichž po registraci mohou učitelé libovolně tyto již vytvořené prezentace čerpat.

## **6.5 Výukové metody**

Učitel při práci s interaktivní tabulí vybírá různé výukové metody, které zvolí podle věku žáků, podle oboru, dále podle organizační formy vyučování a vhodných podmínek.

Výuková metoda je způsob záměrného uspořádání činností učitele i žáků, který směřuje ke stanoveným cílům (Skalková, 2007, s. 181). Klasifikace metod výuky podle I. J. Lernera (1986) - informačně-receptivní metoda, reproduktivní metoda, metoda problémového výkladu, heuristická metoda, výzkumná metoda.

Existuje dále celá řada vyučovacích metod - například metoda slovní (vyprávění, vysvětlování, výklad), metoda názorně demonstrační (pozorování, předvádění, demonstrace, statická či dynamická projekce atd.), metoda praktických činností žáků (pohybové, pracovní dovednosti, montážní a demontážní, laboratorní činnosti, výtvarné, hudební činnosti atd.), hra jako výuková metoda (s pravidly, různé soutěže).

Dalo by se říci, že všechny zmíněné výukové metody lze realizovat prostřednictvím interaktivní tabule, ale samozřejmě v současné technicky vyspělé době žáci velmi rádi uvítají konkrétní výrobek, který si mohou osahat, rozebrat a dát ho opět dohromady. Vždy je lepší provést pokus v laboratoři, nežli jej pozorovat prostřednictvím interaktivní tabule apod. V praxi však při výuce konkrétní manuální dovednosti více žáků je nesporně velikou výhodou využívat při názorně demonstrační metodě například vizualizér<sup>17</sup>, který umožňuje posloupné kroky učitele detailně sledovat a zároveň s ním tuto činnost vykonávat. Učitel má potom daleko více času věnovat se žákům, kteří potřebují více času k osvojení dovednosti, nebo nejsou tak manuálně zruční.

<sup>-</sup><sup>17</sup> Dokumentová kamera.

# **7 SHRNUTÍ TEORETICKÉ ČÁSTI**

Cílem speciální pedagogiky je rozvoj osobnosti člověka s handicapem a jeho postupné začlenění do společnosti. Uplatnění v pracovním procesu, zajištění bezpečnosti, nezávislosti, svobody rozhodování, poskytnutí vzdělání žákům s různými úrovněmi schopností, aby se vzdělávali v prostředí běžných spádových škol společně s ostatními vrstevníky. Dále je velice důležité respektovat individuální tempo a možnosti každého jedince.

K dosahování svých cílů speciální pedagogika hledá a využívá stále nové směry a moderní metody, které nejen reagují na vývoj obecného vědeckého poznání a na technologické možnosti, ale odráží se v nich také atmosféra ve společnosti, tj. vztah většiny k osobám s postižením. Mezi současné cíle speciální pedagogiky patří výchova a vzdělávání nepostižené části populace ve vztahu k lidem postiženým (Slowík, 2007, s. 17).

Výuka prostřednictvím interaktivní tabule je považována za novější a modernější metodu, která žákům nabízí zábavnější, aktivnější formu výuky a tím tak zvyšuje zájem o probírané učivo, podporuje jejich motivaci.

Pro mentálně postižené žáky nebo pro žáky se specifickými vývojovými poruchami učení je interaktivní tabule obzvláště velkým přínosem, jelikož umožňuje působit na všechny jeho smysly. Jak již jsem v teoretické části napsala, tabule umožňuje psaní perem nebo i dotykem vlastního prstu. Můžeme taktéž vyvolat funkci klávesnice, která se zobrazí přímo na tabuli. Prostřednictvím této klávesnice mohou žáci psát přímo na tabuli, bez obav ze svého nečitelného rukopisu. Dalším přínosem pro postižené žáky je i možnost velkého výběru barev, různé velikosti a zvýrazňování písma, dále funkce zvětšování nebo zmenšování interaktivních úkolů, dle jejich potřeby. To co žáci vidí, tak si snadněji zapamatují. Pro žáky, kteří mají problémy s vyhledáváním informací z tištěného textu je zde možnost využít zvukového výukového softwaru. Žáci si mohou připravit i svou vlastní prezentaci, archivovat ji a učitel ji může posléze využít k jejich závěrečnému hodnocení. Odpadá tím tak zbytečný stres ze zkoušení. Pohybově postižení žáci mohou interaktivní tabuli ovládat tabletem s bezdrátovým připojením z jakéhokoliv místa v učebně.

# **8 EMPIRICKÁ ČÁST**

Cílem empirické části bude popsání realizace projektu OPVK "Nové formy výuky – podpora žáků se speciálními vzdělávacími potřebami." Mým úkolem v tomto projektu byla příprava podkladů pro přípravy hodin s využitím interaktivní tabule oboru Prodavačské práce, předmětu odborný výcvik; Dále tvorba příprav v programu Smart notebook 2010, úprava textu, obrázků, multimediálních komponentů; Tvorba podpůrné metodiky práce při hodinách s těmito přípravami; Vyhodnocení výstupů pilotního ověřování formou dotazníkového šetření.

# **8.1 Realizace projektu OPVK**

 Od 1. 3. 2011 – 31. 8. 2011 proběhla na našem SOU Lišov realizace projektu Operačního programu Vzdělávání pro konkurenceschopnost s názvem projektu "Nové *formy výuky – podpora žáků se speciálními vzdělávacími potřebami".* Podrobné informace je možné nalézt na těchto stránkách SOU - Lišo $\rm v^{18}.$ 

Cílem projektu byla tvorba zcela nových výukových materiálů pro aktivní práci žáků v hodině a příprav pro práci s interaktivní tabulí. Tato činnost byla uskutečňována v reakci na konkrétní potřeby žáků se speciálními-vzdělávacími potřebami. Výukové materiály jsou ve formě pracovních listů pro výuku odborných předmětů a matematiky. Celkovým výstupem projektu je atraktivnější výuka obohacená o nové didaktické prvky s aktivní účastí žáků se speciálními vzdělávacími potřebami. Po tříletém studiu pak žáci mají možnost úspěšně završit své vzdělávání závěrečnou zkouškou a najdou kvalitní uplatnění na trhu práce, či budou ve své studijní cestě pokračovat.

## **8.2 Realizace klíčové aktivity**

Výukové prezentace pro interaktivní tabuli byly vytvořeny přímo pro obor Prodavačské práce z grantu Evropské Unie na podporu vzdělávání pro konkurenceschopnost. Vedla k tomu aktuální situace v oblasti odborného školství. Zejména u oborů skupiny E (žáci se speciálními vzdělávacími potřebami) je v současnosti takový stav, že stále méně žáků má zájem se zde vzdělávat. Nenaplněnost oboru prodavačské práce, ale i jiných oborů, která tak tíží nejen naše učiliště, ale také konkurenční subjekty ve vzdělávání, je dána zejména nízkou mírou atraktivity učňovského školství pro uchazeče a jejich zákonné zástupce, ale také nízkými

<sup>-</sup><sup>18</sup> http://www.sou-lisov.cz/cz/projekty-skoly/

demografickými počty absolventů základního vzdělávání. Tento trend se snažíme alespoň částečně ovlivnit změnou didaktických prvků výuky, kdy prostřednictvím práce s jednoduchou formou názorného pracovního listu a interaktivní tabulí odbouráme únavné minuty psaní zápisků do sešitu a vzniklou časovou úsporu věnujeme procvičovacím a jiným podpůrným aktivitám. Myslím si, že takto koncipovaná výuka pak bude mít bezesporu dopad v aktivnějším přístupu žáků s grafomotorickými, dyslektickými a dysgrafickými obtížemi, a tím se sníží pocity selhávání a vystřídají je pocity úspěšnosti, výuka se stane přitažlivější pro žáka a potažmo i pro rodiče.

Pracovní sešity pro žáky cílové skupiny jsou koncipovány z pracovních listů tématicky odpovídajícím plánům příslušného ročníku a oboru. Odborné přípravy k výuce předmětu odborný výcvik oboru Prodavačské práce byly vytvořeny přímo pro práci s interaktivní tabulí v odborných učebnách. Ke každé prezentaci je vytvořena metodika pro práci s nimi, tato metodika poskytuje pedagogovi návod, radu a pomoc zejména během pilotního ověřování efektivity práce s nově vytvořenými materiály ve školním roce 2011-12. Toto pilotní ověřování bylo zhodnoceno prostřednictvím dotazníkového šetření.

### **8.3 Příprava vlastní prezentace**

Východiskem ze situace, kdy na trhu není výukový software, který by pokryl probíranou látku odborného výcviku oboru Prodavačské práce, byla tvorba vlastní prezentace. Součástí této prezentace je procvičování již nabytých vědomostí, často prostřednictvím hry. V úvodu prezentace se žáci seznamují s probíranou látkou a v závěru si tyto vědomosti ověřují formou interaktivních úloh.

Tyto prezentace jsem vytvářela v programu SMART Notebook, který je dodáván k interaktivním tabulím. Prezentaci tvoří úvodní stránka s logem Investice do rozvoje vzdělávání, která zahrnuje znak evropského sociálního fondu v ČR, znak Evropské Unie, logo Ministerstva školství mládeže a tělovýchovy a znak operačního programu Vzdělání pro konkurenceschopnost. Součástí této úvodní strany je také název prezentace, jméno autora a logo SOU Lišov.

Výukový materiál, se zabývá zbožíznalstvím, je jej možno využít v 1. - 3. ročníku oboru Prodavačské práce v učebním předmětu Odborný výcvik a předmětu Nauka o zboží dle učební osnovy. Žáci získají prostřednictvím prezentace informace o jednotlivých sortimentních skupinách potravinářského zboží. Seznámí se s užitnými vlastnostmi zboží, jejich ochranou, použitím zboží, jakostí, označováním zboží, zásadami skladování a ošetřování zboží, právními předpisy. Prezentace obsahují tato témata: Maso (vepřové, hovězí, drůbeží, zvěřina …), Masné výrobky, Ryby, Mléko, mléčné výrobky, Sýry, Houby, Ovoce – zelenina, Vejce.

Při tvorbě prezentace jsem vkládala do úloh vlastní data nástrojem pero, text či čáry, vytvořené objekty jsem musela různě přesunovat, otáčet, zvětšovat či zmenšovat. Vytvářela jsem různé skupiny a motivy stránek dokumentu, tabulky. Tyto dokumenty jsem propojila o odkazy na soubory a webové adresy, které rozšiřují probírané učivo, doplňují učivo krátkou video ukázkou, například výroby sýrů, uzenářských výrobků apod. Využila jsem i možnosti digitalizace vybrané části obrazovky, například v prezentaci s názvem Ryby. Používala jsem různé obrázky z internetových zdrojů, využila jsem možnosti nastavení průhlednosti vloženého obrázku, dále také vlastní nafocené fotografie vybraných skupin zboží. Použila jsem také možnost uzamknutí objektu při tvorbě vlastní animace.

V Galerii programu Smart Notebook je sestrojen modul Lesson Activity Toolkit, který jsem používala ke zpestření vlastní prezentace, usnadňuje tvorbu prezentace a umožňuje si vybrat, jakým stylem budou žáci následně pracovat. Zda bude prezentace založena na takzvaných spojovačkách, odkrývačkách, hrách …, nebo jejich kombinací. Při spuštění prezentace usnadňuje tento modul učiteli práci. Učitel nemusí neustále kontrolovat správnost žákových výsledků. Při vytváření jednotlivých interaktivních úloh si rovnou můžeme zadávat správné odpovědi, které se při spuštění jednotlivé interaktivní úlohy ihned zobrazují. Modul obsahuje jednoduché i složitější flashové prvky využitelné při výuce, zejména při testování znalostí. Drobnou nevýhodou je absence češtiny. Prvky jsou dodávány pouze v anglickém jazyce. Z mé zkušenosti musím konstatovat, že si po čase žáci na nepřítomnost češtiny zvyknou.

Ve své prezentaci jsem volila také vlastní animace, například kouzelný košík, křížovku apod., kde jsem volila různé parametry z dostupné nabídky možnosti a volby. Samozřejmě vlastní animace je složitější na přípravu, takže je lepší využít pro návrh a tvorbu prezentace možnosti již vyhotovených animací.

Při vytváření prezentace jsem kladla důraz na jednoduchost, přehlednost, tak, aby nebyla odváděna žákova pozornost rušivými elementy, jako například příliš mnoho informací na jednotlivých stránkách, barevná nevýraznost, přemíra zvukových efektů Pozadí obrazovky jsem volila střídmé, velký důraz jsem kladla hlavně na kontrast a barvu písma, aby byla snadná čitelnost a viditelnost ze zadních lavic..

# **8.4 Ukázky vlastního materiálu z modulu Lesson Activity Toolkit**

## **8.4.1 Shoda klíčových slov**

V této úloze žáci doplňují klíčová slova. Jinak lze klíčové slovo hádat nebo určovat vyřazovacím způsobem. Výhodou této úlohy je rychlé ověření výsledků, snadné přesouvání výsledků s přichytáváním. Volila jsem více klíčových slov, aby úloha byla smysluplná a žáci neměli možnost pouze hádat, ale prokázali také svoje znalosti. Úloha je pro žáky celkem náročná, (viz obr. 1, 2).

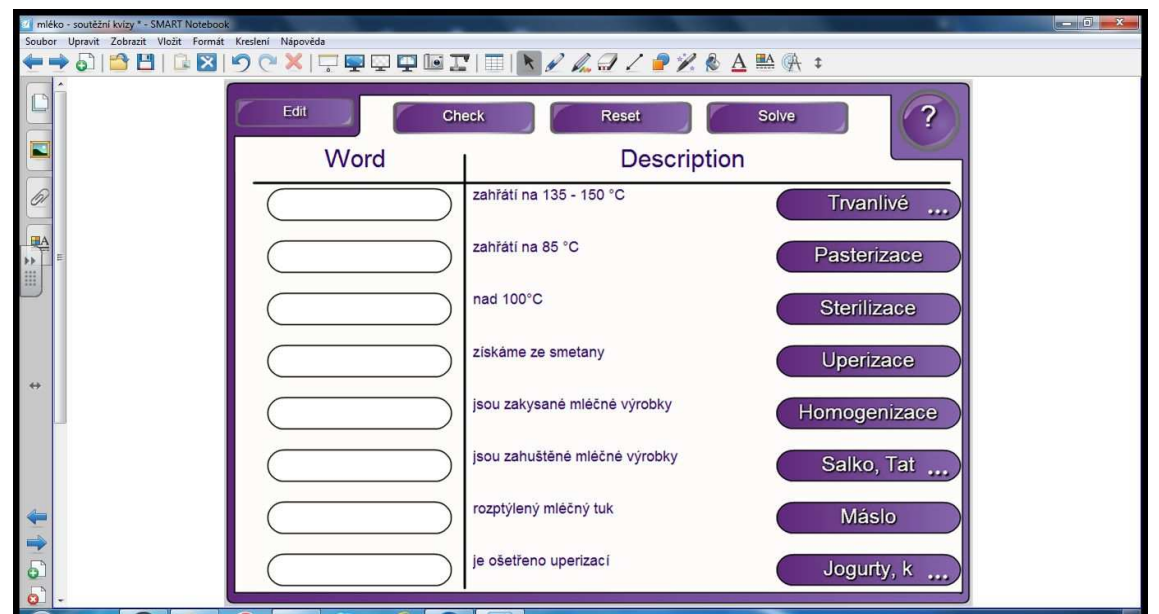

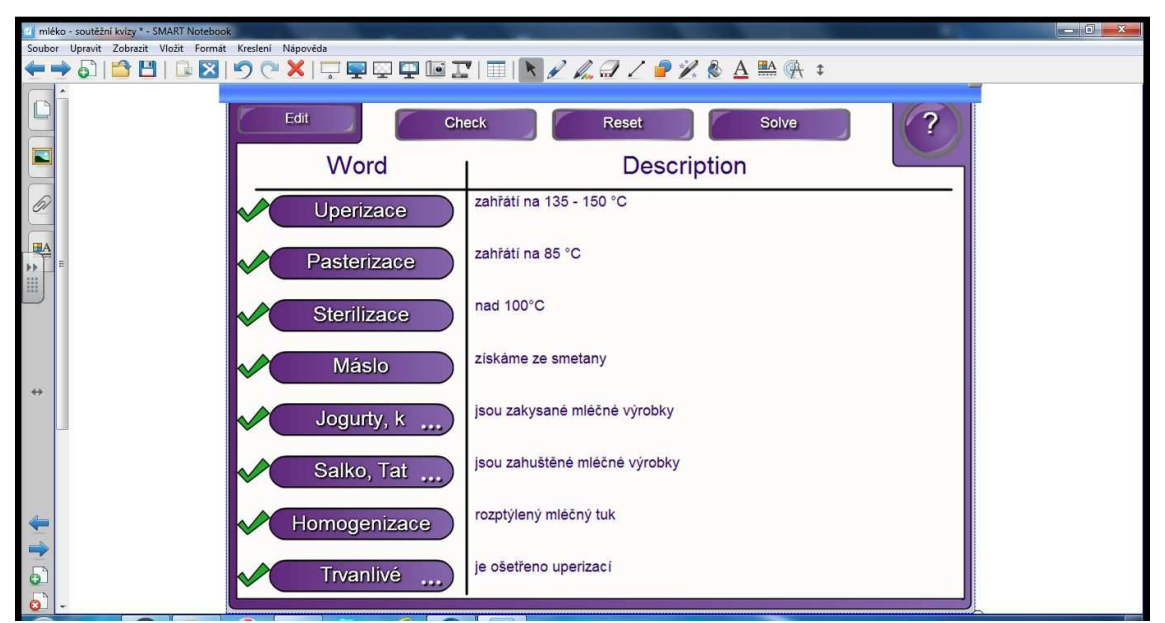

**Obrázek 1** Přiřazení správných odpovědí na téma Mléko, mléčné výrobky.

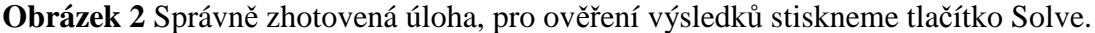

## **8.4.2 Animace, zakrývání a odkrývání textu**

Při vytváření svých prezentací jsem používala takzvané odkrývačky, jejíž podstatou je zakrývání a odkrývání skrytých textů či obrázků. Úloha je založená na flash technologii odkrývání, která je animovaná, více zatraktivňuje. Tuto flash technologii jsem volila například u prezentace s názvem Houby, Ovoce – zelenina, Mléčné výrobky, Sýry, (viz obr. 3, 4).

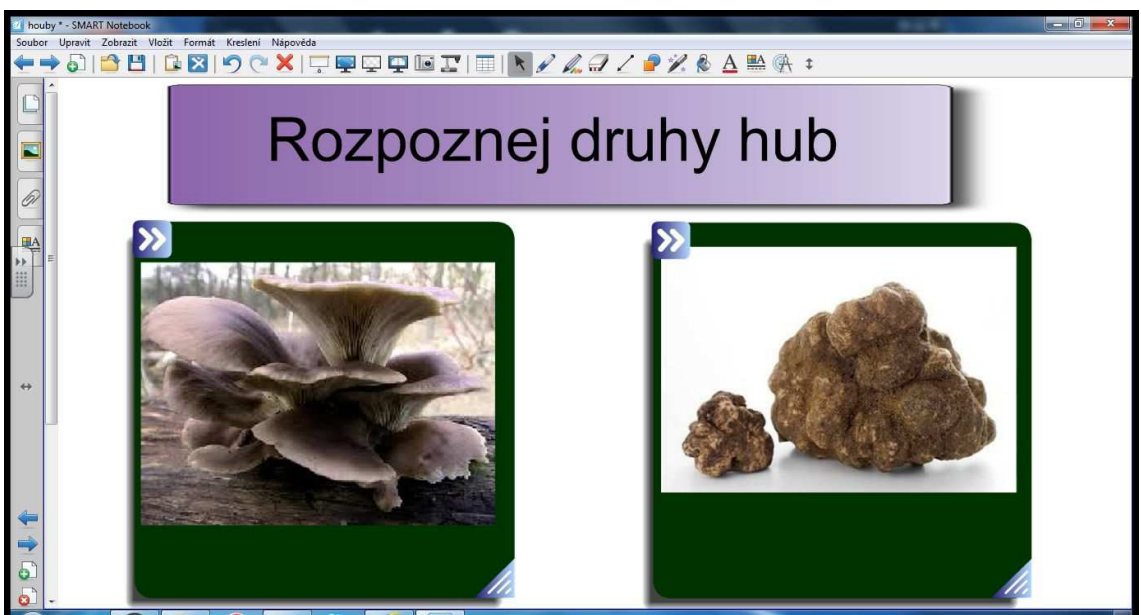

**Obrázek 3** Úloha na rozpoznání daného druhu hub.

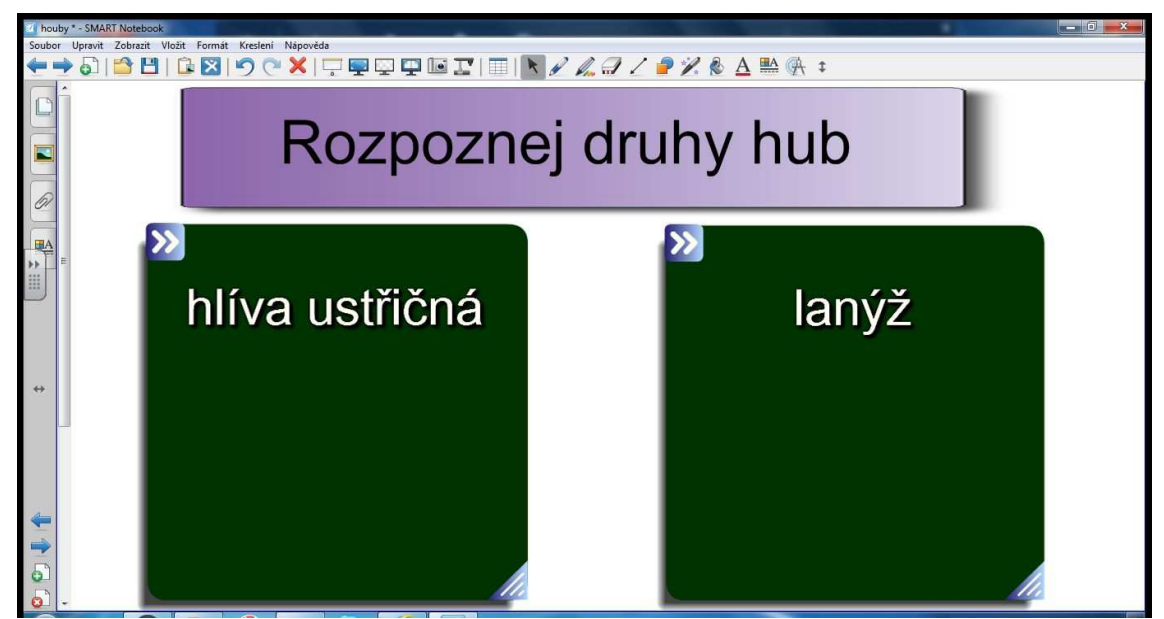

**Obrázek 4** Po kliknutí se kostka otočí a zobrazí se správná odpověď.

## **8.4.3 Dlaždice**

Dalším typem odkrývaček jsou tzv. dlaždice. Tento flashový prvek jsem volila v případě odkrývání většího počtu obrázků nebo textů. Ten na rozdíl od tabulek se stínovanými buňkami obsahuje i text zobrazený před odkrytím a může sloužit např. jako zadání anebo jako bodové ohodnocení. V prezentaci volím dlaždice povětšinou k opakování nebo procvičování probraného učiva formou určování zakrytého textu nebo obrázku, (viz obr. 5, 6).

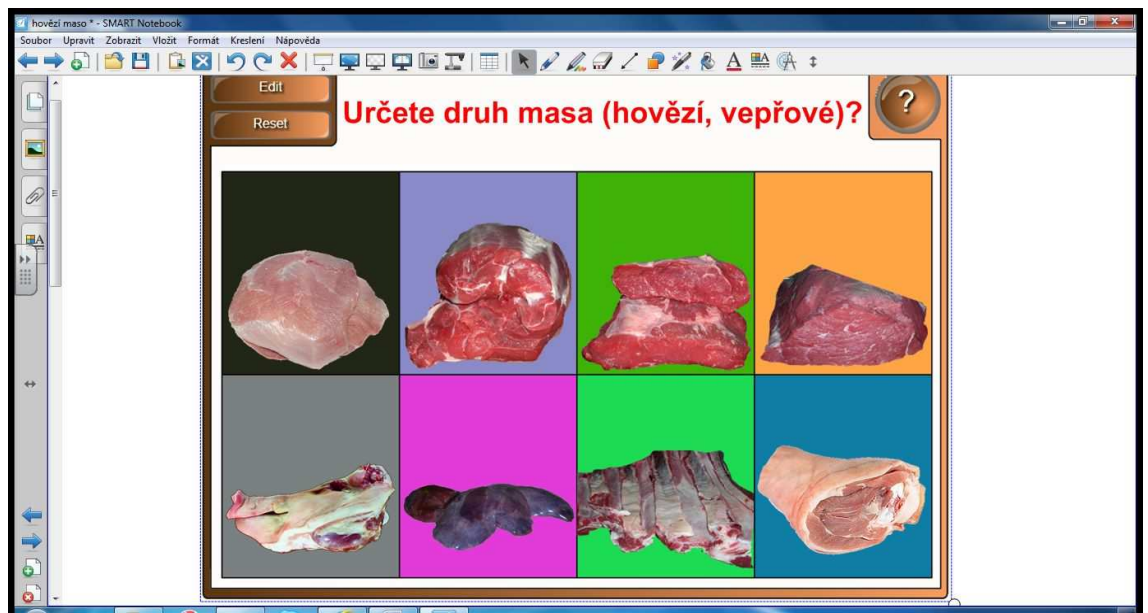

**Obrázek 5** Úkolem je pojmenování a správné určení druhu masa.

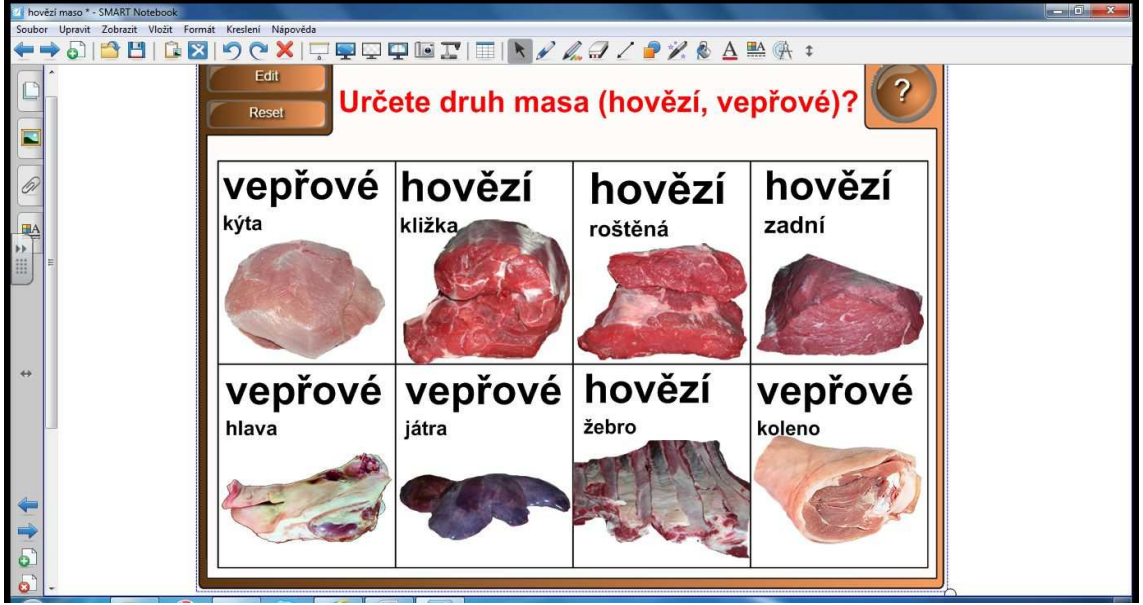

**Obrázek 6** Správně zodpovězená úloha.

#### **8.4.4 Odkrývačky**

Pro hádání jsem použila při vytváření prezentace roletku, kterou zakryjeme celý obrázek. Při odpovědi v případě potřeby může žák nebo učitel roletku pomalu odkrývat a využít tak možnosti nápovědy. Odkrývačky umožňují učiteli nebo žákovi ověřit si správnou odpověď, žák může odkrývačky využít i ve formě nápovědy, pakliže si není jistý svou odpovědí. Odkrytí objektu provádí žák posunem. Odkrývačky jsem použila například při luštění křížovky, k otázkám v poradenství nebo odkrývání různých druhů jednotlivých skupin zboží - ovoce, zelenina, mléko, mléčné výrobky, houby, ryby, zvěřina apod., (viz obr. 7).

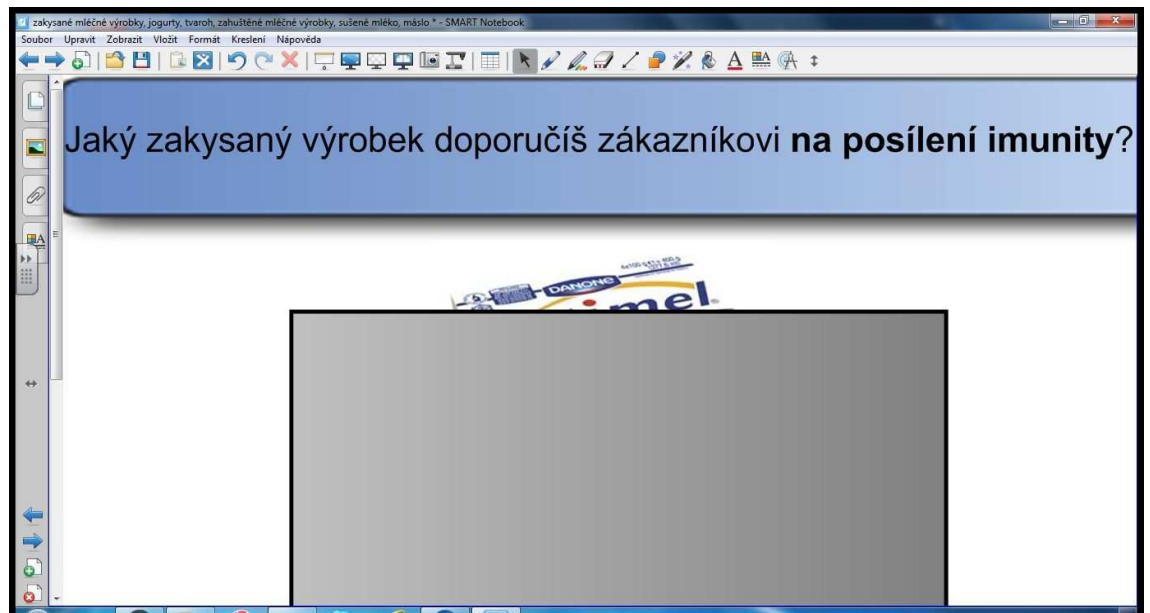

**Obrázek 7** Ukázka obrázku částečně zakrytého roletkou.

#### **8.4.5 Určení polohy**

Zajímavým doplňkem je komponenta vytvořená k určování polohy. Tuto úlohu jsem použila při určování druhu vepřového a hovězího masa. Po spuštění tlačítkem Start jsou studentovi zobrazována předem zadaná slova, v tomto případě např. plec, kýta, kotleta atd. Jeho úkolem je polohu těchto slov označit na odpovídajícím obrázku. Komponenta má několik režimů zobrazení a vyhodnocování výsledků. Pro motivaci jsem při vytváření prezentace zaškrtla tlačítko Timer, který u každé položky spustí časový odpočet. Nevýhodou tohoto typu úlohy je, že nelze nastavit přesné místo, (viz obr. 8).

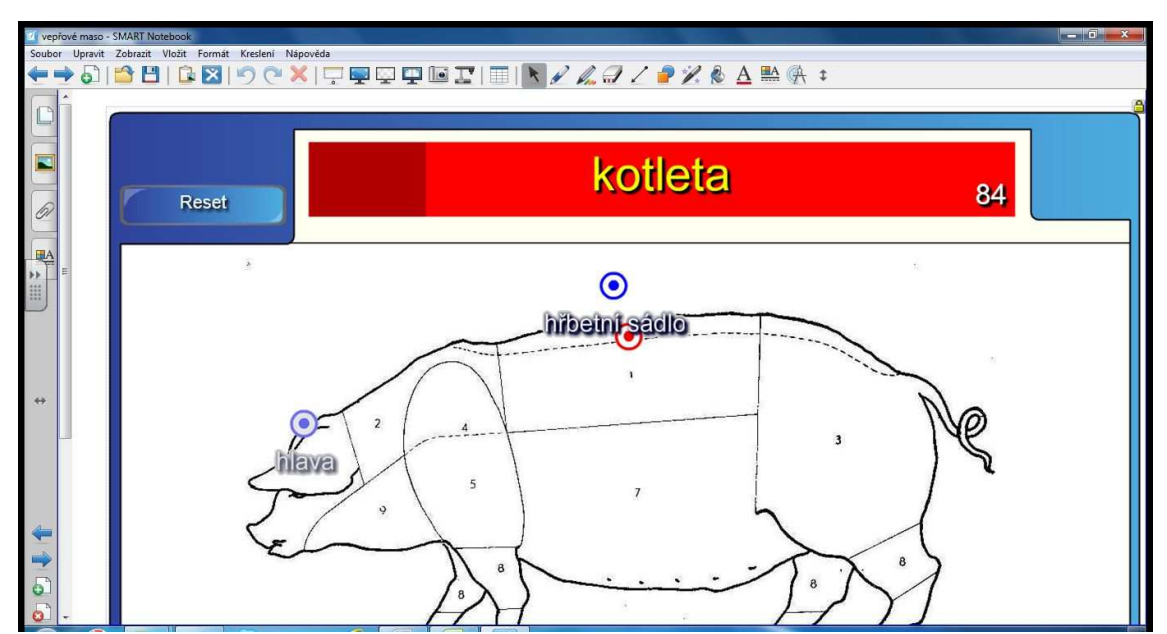

**Obrázek 8** Určení polohy u vepřového masa.

## **8.4.6 Přiřazovačky, dopisovačky**

V některých úkolech mé prezentace žák dopisuje správné odpovědi, přesouvá nebo přiřazuje. V obrázku 10 je zobrazena ukázka úlohy, ve které má žák za úkol přiřadit obrázek do příslušné pozice nákresu vepře. Žák přesune obrázek prstem na příslušné místo. Prvek, v tomto případě vepř, je v prezentaci uzamčen a je jím tak zamezeno sloučení náhodného pohybu, v pohybu jsou pouze jednotlivé obrázky masa, (viz obr. 10, 11).

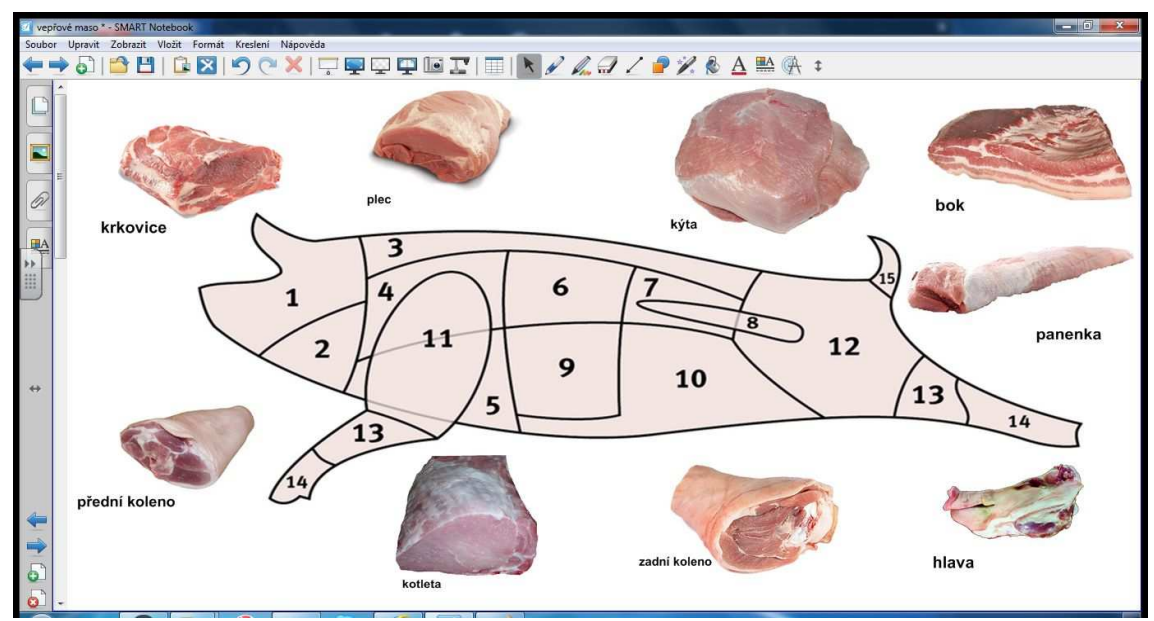

**Obrázek 10** Vepřové maso, přiřazení (umístění ke konkrétní pozici).

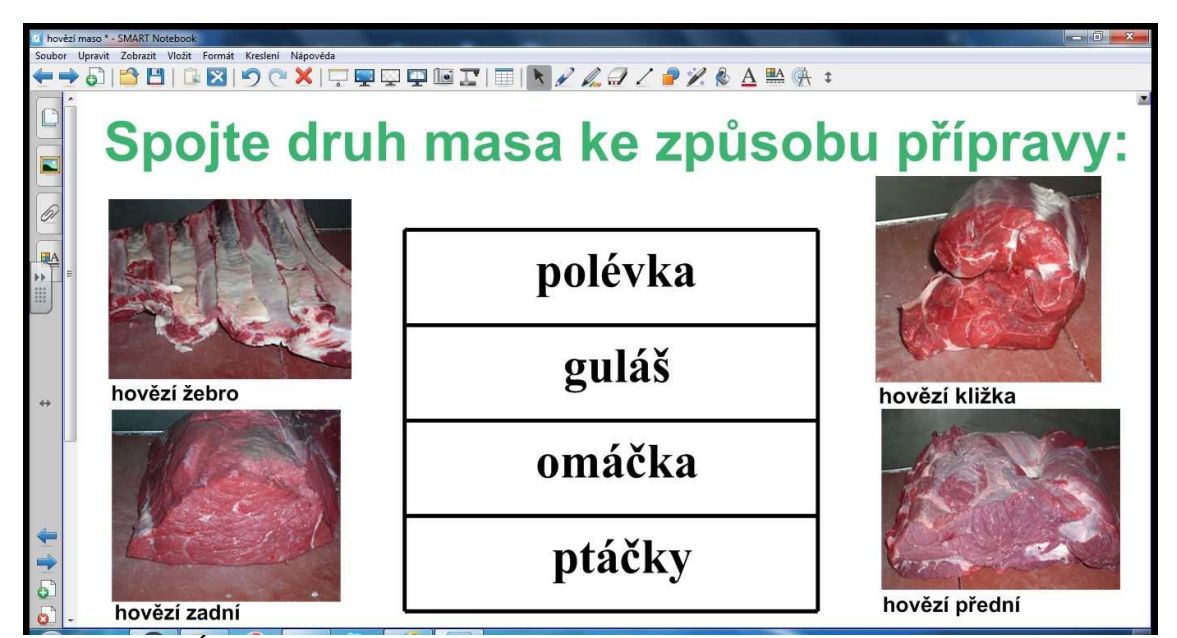

**Obrázek 11** Úkolem žáka je v této zobrazené úloze spojit čarou objekty nástrojem pero.

## **8.4.7 Kvízové otázky s volbou odpovědi**

Pro tvorbu rychlých testů je v galerii Lesson Activity Toolkit připraven kvíz. Ten je založen na sérii otázek se čtyřmi předpřipravenými odpověďmi. Výhodou při vytváření prezentace je rychlá tvorba testů s možnostmi odpovědí. Žáky je tento kvíz velmi oblíbený, především díky vysoké úspěšnosti kladných odpovědí, které se na konci zobrazí v procentuelním výsledném skóre. Nevýhodou je, že zde není možnost volit počet možností odpovědí a je vždy pouze jedna odpověď správná. Tento test je velmi vhodný pro žáky, kteří mají problémy s osvojením učiva. Žáci si mohou prohlédnout otázky a opětovně resetovat správnou odpověď, dokud nezodpoví správně, nemůžou postoupit na další otázku, (viz obr. 12).

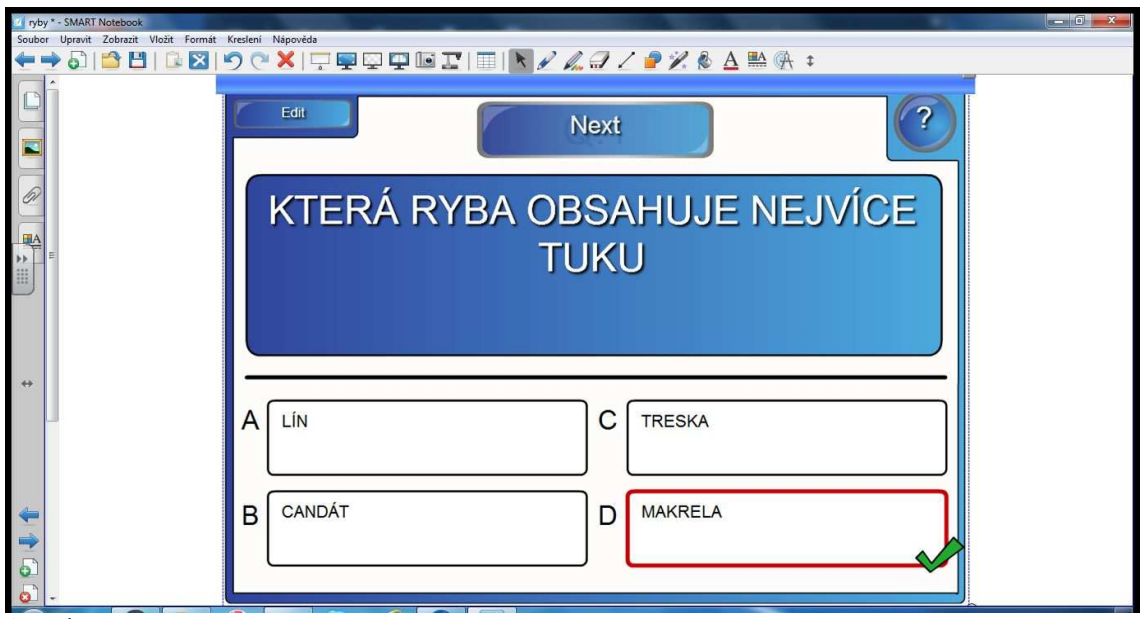

**Obrázek 12** Kvíz ukázka správné odpovědi na tuto otázku. Tento kvíz umožňuje připravit maximálně 10 otázek, učitel si může navolit v případě potřeby i nižší počet otázek.

#### **8.4.8 Hádanka - hledání textu**

Úkolem žáka je hádat písmena hledaného slova, která se po uhodnutí objevují na svých pozicích ve spodní části prvku. Při vytvoření této úlohy si můžeme vybrat fotbalovou branku pro vstřelení gólu, basketbalový koš či rajčata a obrázek žáka. Obrázek žáka při správné odpovědi projeví zvukovým signálem svou nelibost. Samozřejmě, že je nejoblíbenější verze rajčata, která při správné odpovědi zasáhnou žáka na obrázku. Tato verze může být doplněna o nápovědu vyvoláním tlačítka Clue, (viz obr. 13, 14).

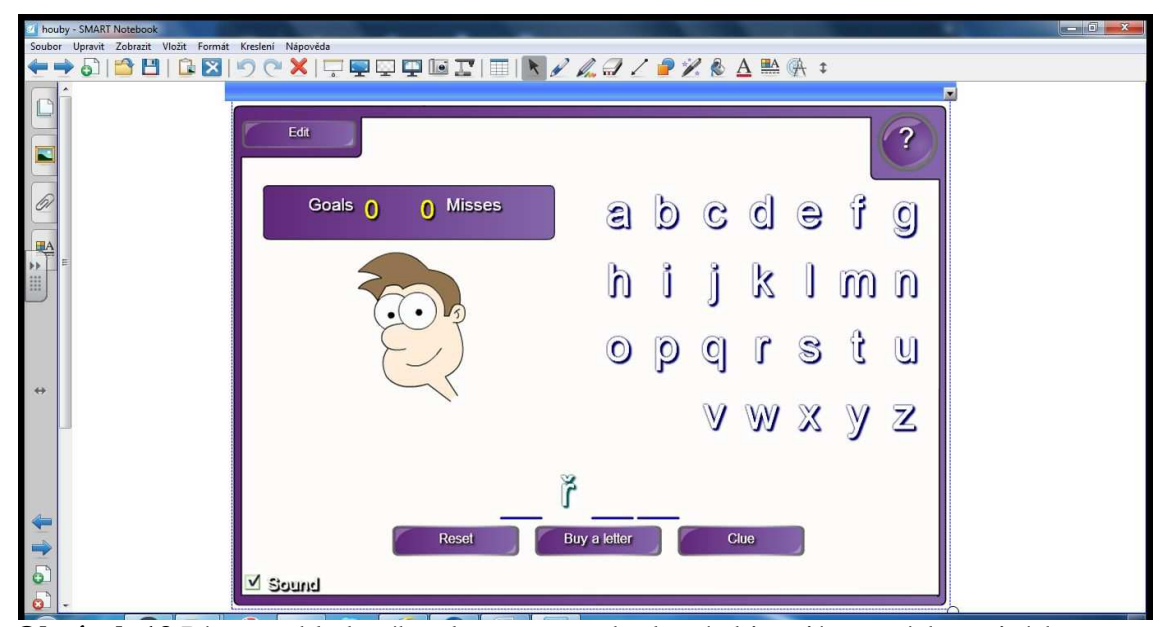

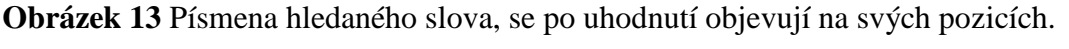

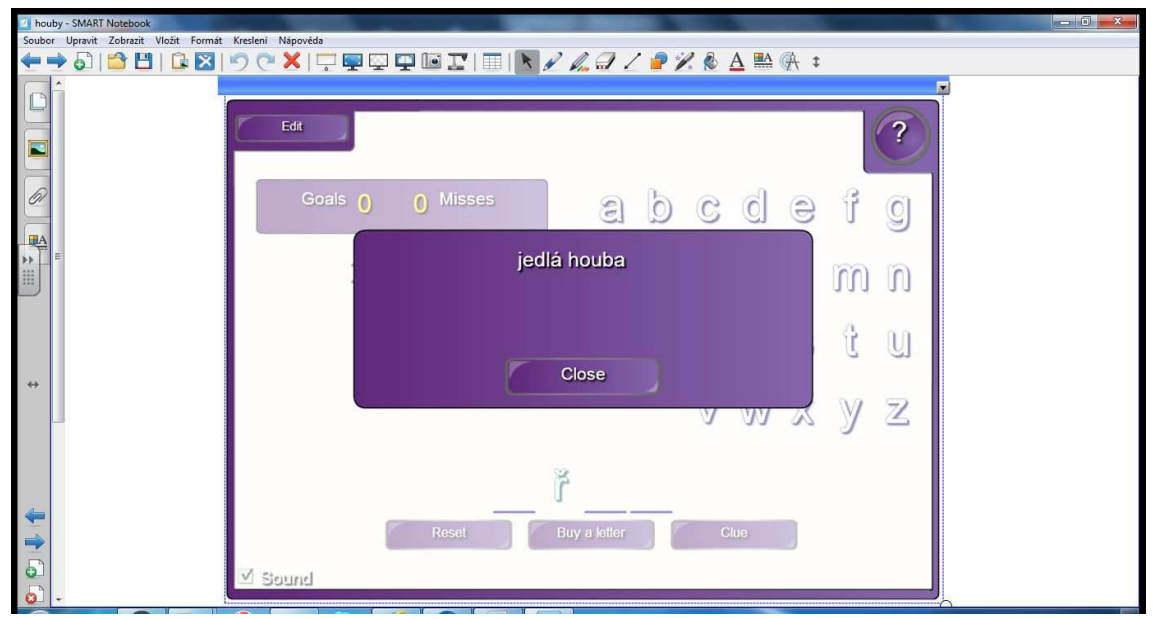

**Obrázek 14** Ukázka vyvolání tlačítkem Clue požadovaného slova.

#### **8.4.9 Třídění do kategorií**

Z nabídky Galerie jsem dále volila úlohu třídění do kategorií. S pomocí této animace se dají vytvářet různé smysluplné úlohy na třídění. Tato úloha má své limity a umožňuje použít rozdělení maximálně do tří skupin, volila jsem záměrně vždy tři kategorie, abych snížila pravděpodobnost správného náhodného tipování. Tento typ úlohy navíc umožňuje automatickou kontrolu dat a to buďto v průběhu nebo na konci řešení úlohy. Ověření řešení se provádí tlačítkem Check. Zvolíme-li tlačítko Check před zahájením úlohy, okamžitě je žák informován o správné či nesprávné odpovědi u každého pojmu, (viz obr. 15).

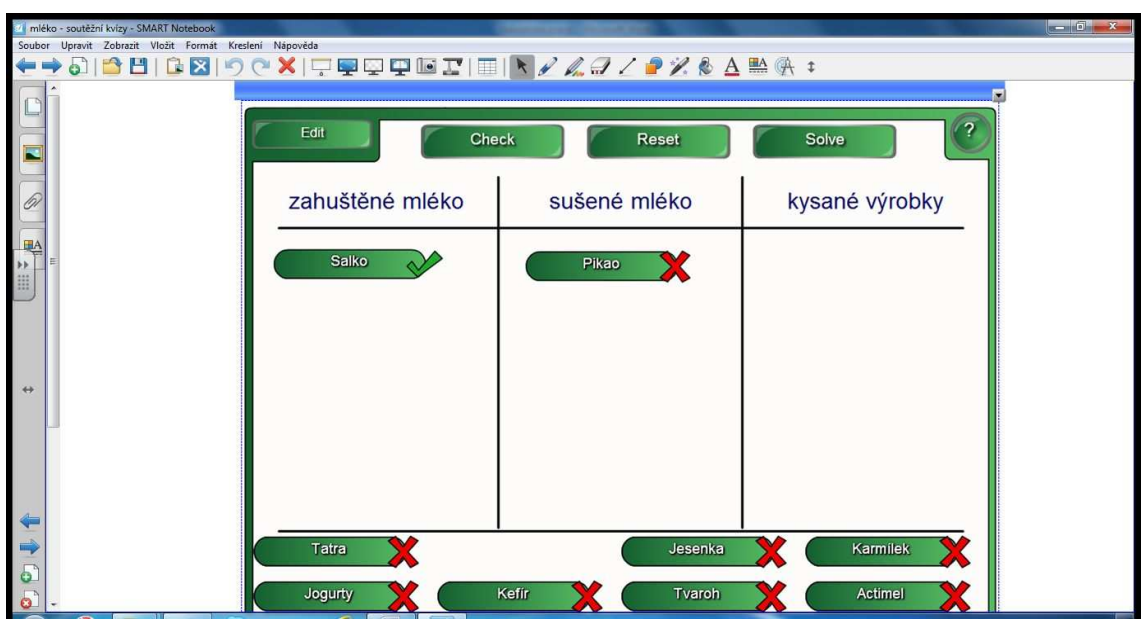

**Obrázek 15** Třídění do kategorií mléčných výrobků (ukázka volby Check před zahájením úlohy).

## **8.4.10 Křížovky**

Při vytváření své prezentace na téma Hovězí maso jsem použila ke zpestření hodiny křížovku. Nejprve jsem navrhla vlastní tabulku, naformátovala ji a provedla stínování buněk, po klepnutí na jednotlivé zastíněné buňky se žákovi objeví nápověda. Pod elipsou je ukryta správná odpověď. Křížovku mohou luštit všichni žáci samostatně v lavicích dle předlohy na tabuli nebo jednotlivý žák u tabule, (viz obr. 16, 17).

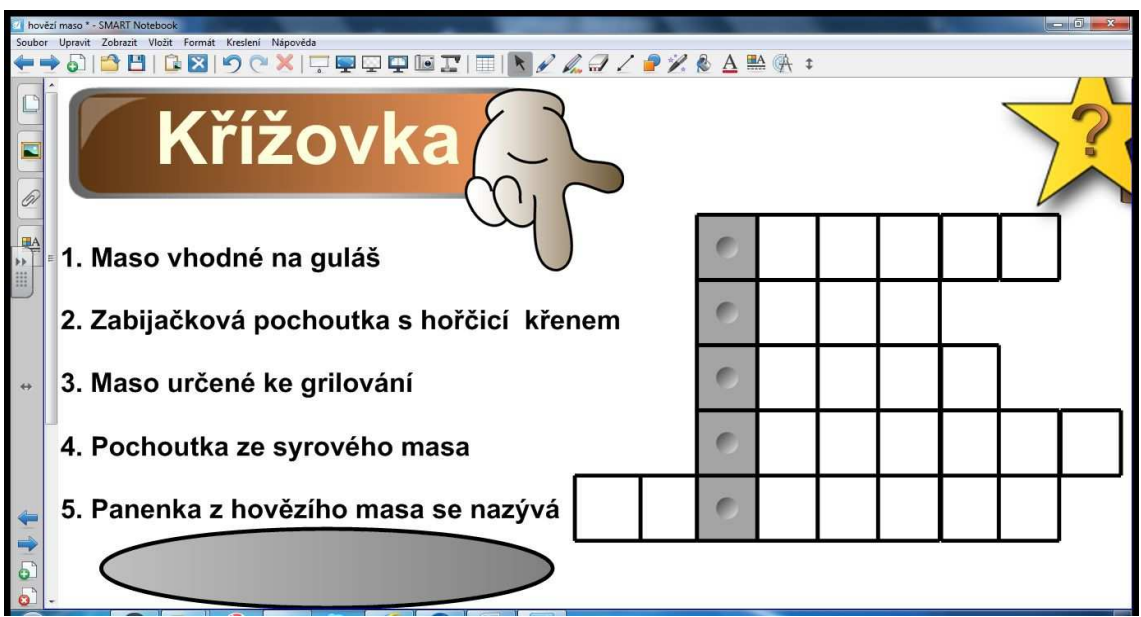

**Obrázek 16** Ukázka vyhotovené křížovky.

|                                                                  | hovězí maso * - SMART Notehook            |   |  |  |  |  |  | $-10$ |
|------------------------------------------------------------------|-------------------------------------------|---|--|--|--|--|--|-------|
| Upravit Zobrazit Vložit Formát Kreslení Nápověda<br>Soubor       |                                           |   |  |  |  |  |  |       |
| <b>BBIOCXIFFFFFFFFIN<i>}&amp;3⁄PX</i>&amp;A</b> ≌@:<br><b>PE</b> |                                           |   |  |  |  |  |  |       |
| Křížovka<br>Tajenka: Z čeho se vyrábí želatina?                  |                                           |   |  |  |  |  |  |       |
|                                                                  | 1. Maso vhodné na guláš                   | K |  |  |  |  |  |       |
|                                                                  | 2. Zabijačková pochoutka s hořčicí křenem | 0 |  |  |  |  |  |       |
|                                                                  | 3. Maso určené ke grilování               | S |  |  |  |  |  |       |
|                                                                  | 4. Pochoutka ze svrového masa             | Т |  |  |  |  |  |       |
|                                                                  | 5. P                                      |   |  |  |  |  |  |       |
|                                                                  | Z kostí, vaziv a kůží.                    |   |  |  |  |  |  |       |

**Obrázek 17** Ukázka rozluštění křížovky.

## **8.4.11 Rozdělení do dvou skupin**

Pro rozlišení pojmu textu jsem použila také úlohu spirály. Ta umožňuje rozdělit test do jedné ze dvou kategorií. Žáci, pokud neuspějí, slovo se jím vrátí, při správné odpovědi je pohlceno točícím se vírem, rotaci víru můžeme při vytváření prezentace zastavit, (viz obr. 18, 19).

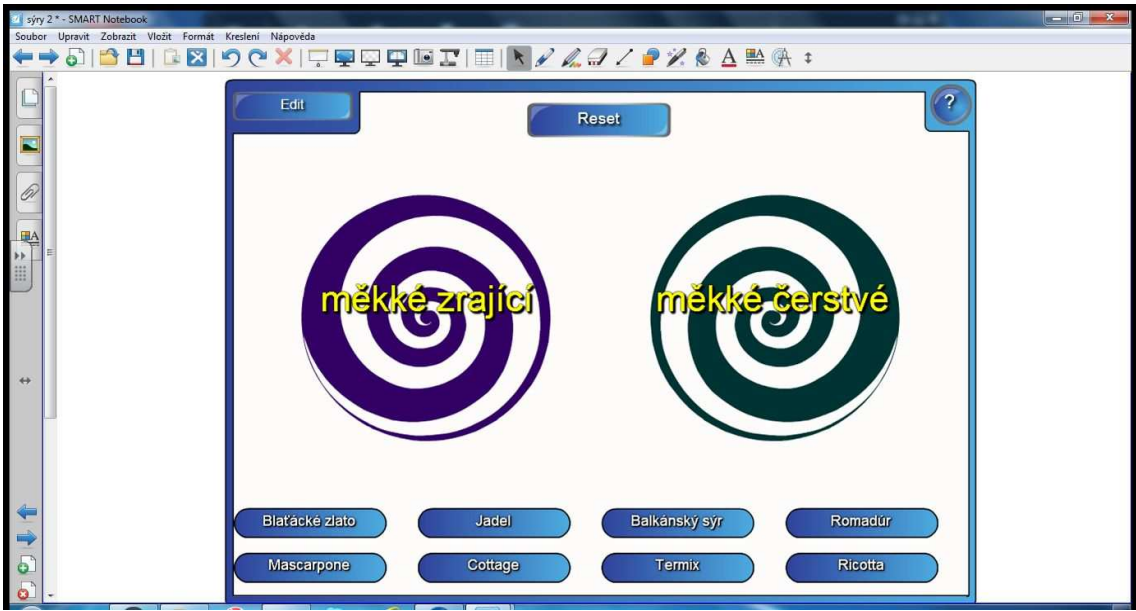

**Obrázek 18** Třídění sýrů do skupin.

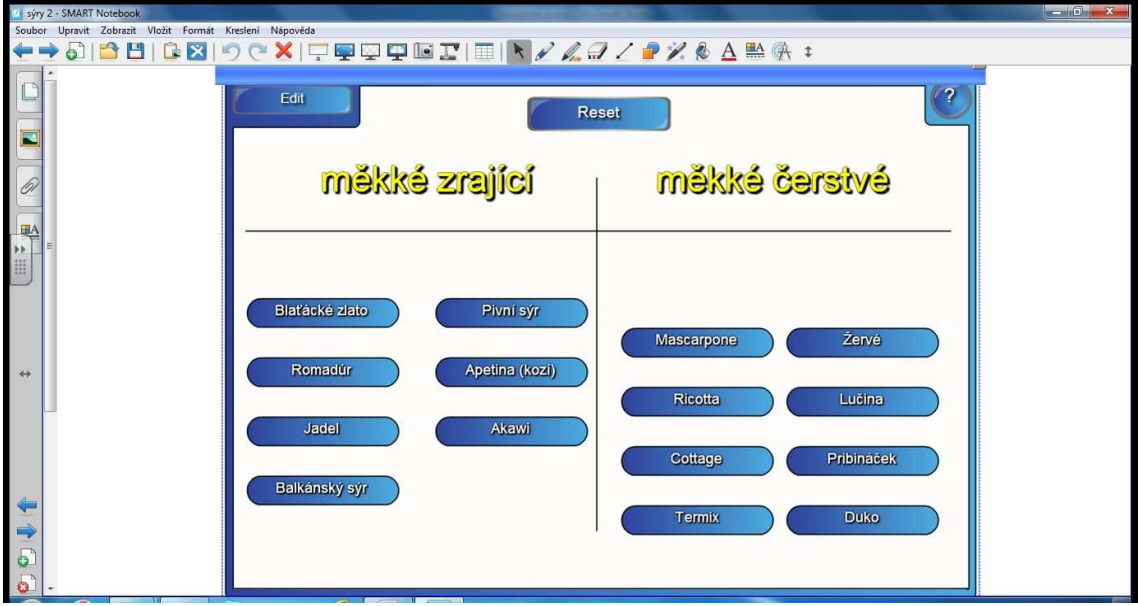

**Obrázek 19** Zobrazení přiřazení správných pojmů.

## **8.4.12 Přesouvačky**

Principem tzv. přesouvaček je přesunout již vytvořený objekt do předem určené oblasti. U této zobrazené části prezentace jsem vytvořila kouzelný košík. Úkolem je vložit směsná másla do košíku. Nesprávné obrázky másla nejdou do košíku vložit a objeví se na košíku, ne uvnitř koše. Ve své prezentaci jsem použila objekty různého typu, obvykle však slova nebo obrázky, (viz obr. 20, 21).

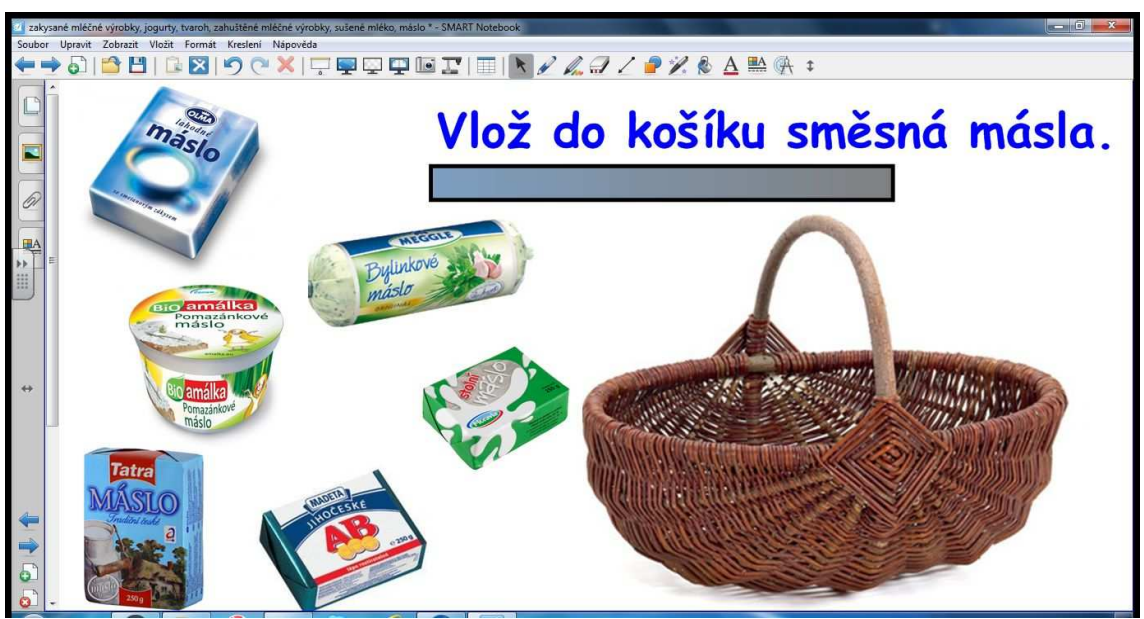

**Obrázek 20** Kouzelný košík, zadání úkolu.

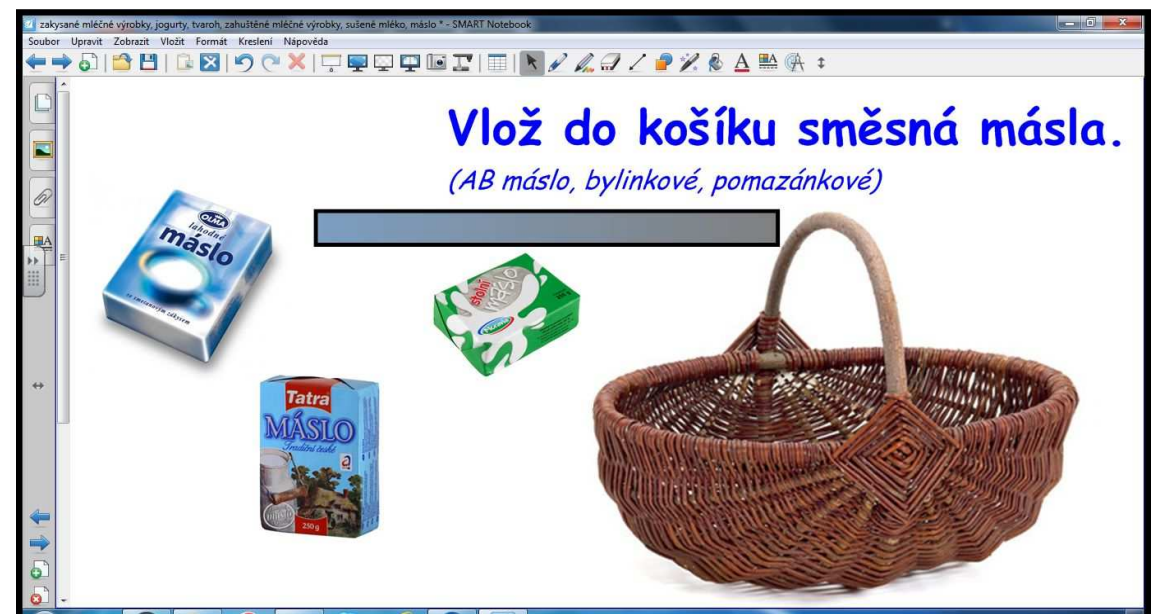

**Obrázek 21** Kouzelný košík, správné odpovědi jsou ukryty v košíku, je zobrazena i odkrytá správná textová odpověď.

### **8.4.13 Přiřazení textů k obrázkům**

Úkolem v této úloze je náhodně seřazené texty přiřadit k odpovídajícím obrázkům. Tento typ úlohy jsem volila nejen v prezentaci na téma Masné výrobky, ale také například u exotického ovoce a zahraniční zeleniny, které žáci nemají až tak zažité. Pro vyhodnocení žák nebo učitel stiskne tlačítko Check. To lze stisknout ještě před započetím řešení. Žák pak dostává okamžitou zpětnou vazbu o správnosti jeho kroku. Nevýhodou této úlohy je celkem náročnost při vytváření prezentace, (viz obr. 22, 23).

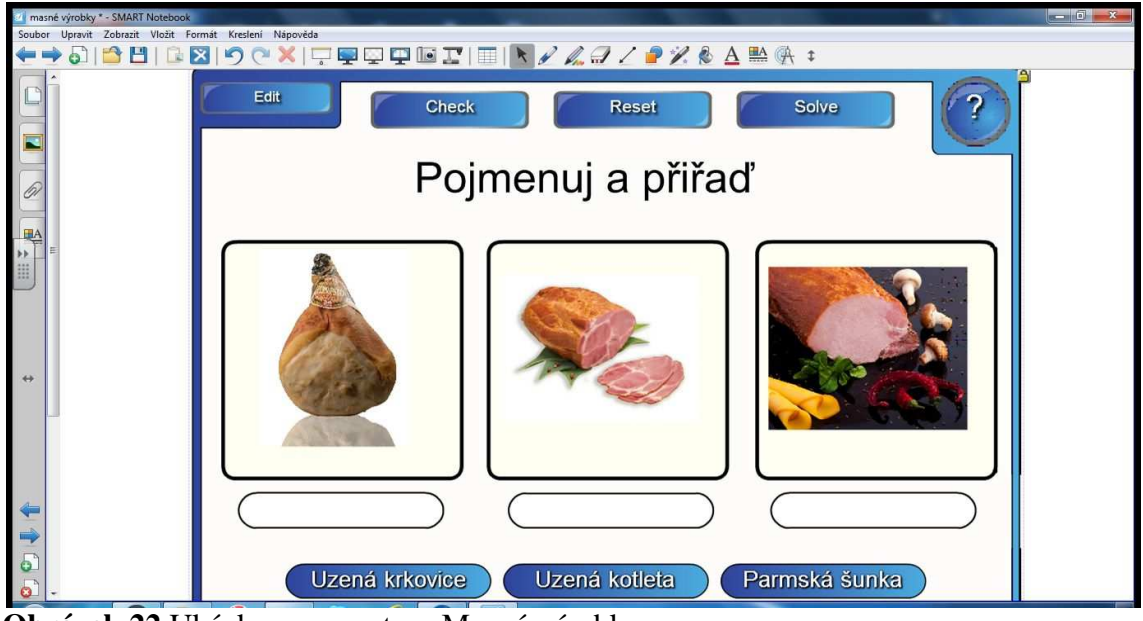

**Obrázek 22** Ukázka z prezentace Masné výrobky.

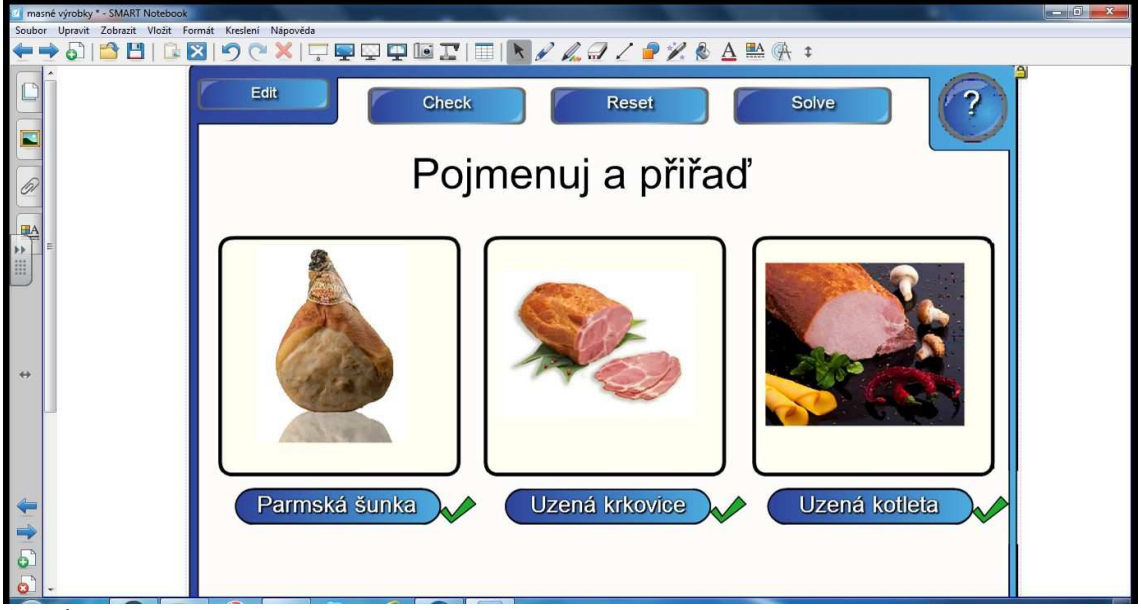

**Obrázek 23** Ukázka správného řešení.

## **8.4.14 Vlastní animace**

Software interaktivních tabulí umožňuje vytváření nesčetně aktivit, jejich volba záleží na nápadu autora prezentace. Obrázek 24 poskytuje ukázku z prezentace, návod na zpestření výuky pokusem. Na obrázku 25 je interaktivní kvíz, který kombinuje pohyb, obrázku a textu s označením správné nebo nesprávné odpovědi. Žák vybere jednu z nabízených odpovědí a test okamžitě vyhodnotí správnost odpovědi, (viz obr. 24, 25).

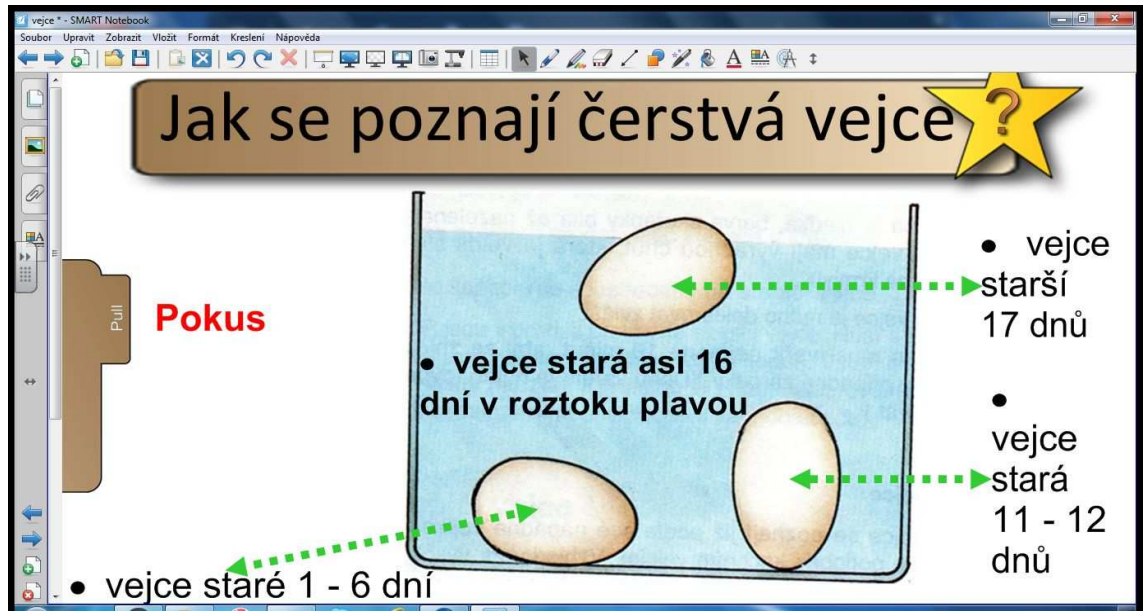

**Obrázek 24** Zadání pokusu vysuneme táhnutím prstu (Pull).

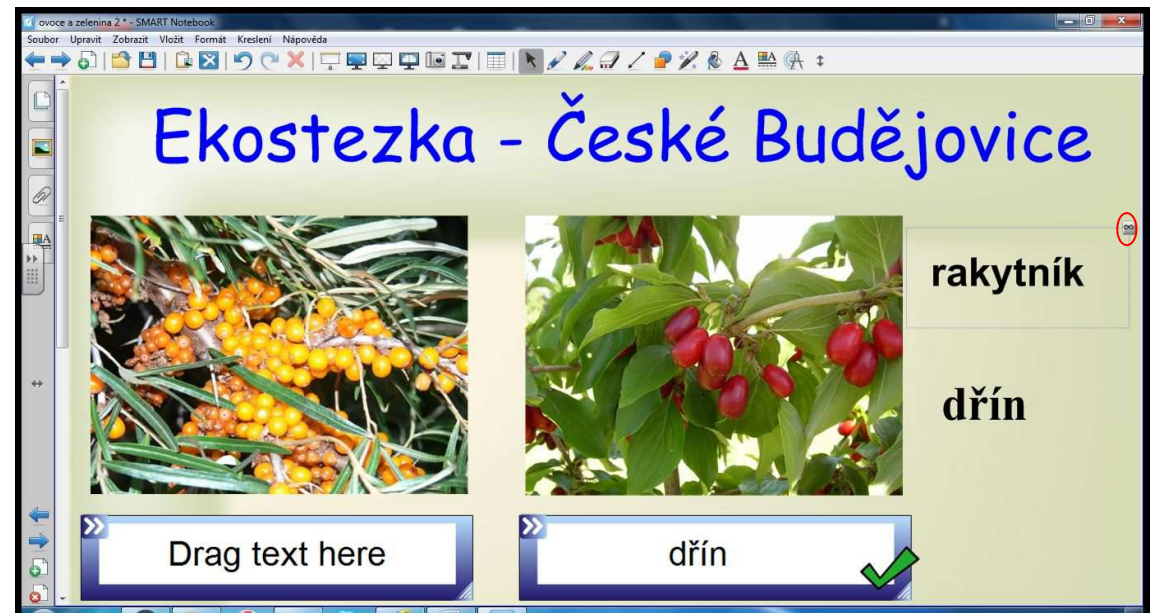

**Obrázek 25** Ukázka animace, zobrazení nekonečného klonování a správně označené odpovědi. Použitím nekonečného klonování slova nemizí z výběru nabídky odpovědí.

## **8.5 Metodika k vytvořené prezentaci**

K vytvořeným prezentacím jsem dále vytvářela metodiku pro učitele, která poskytuje návod, radu, jak s výukovým materiálem pracovat. V příloze naleznete ukázku metodiky při práci s výukovou prezentací na téma Houby.

V tomto tématu je cílem seznámit žáky s právními předpoklady prodeje hub. Žáci si osvojí znalost kvality zboží, rozdělení jednotlivých druhů hub. Interaktivní výuka bude podpořena úlohami založených na flash technologii – rozdělení do skupin, kvízové otázky, hádání textu, výběrové otázky. Vyučující motivuje žáky k samostatnému úsudku metodou slovní, názorně demonstrační, aktivující a využívá možnosti odkazu na internet.

# **9 VÝZKUMNÉ ŠETŘENÍ**

#### **9.1 Cíl výzkumného šetření**

Cílem výzkumného šetření byla evaluace výuky s interaktivní tabulí. V dotazníkovém šetření (viz příloha) jsem zjišťovala názory žáků na vytvořené výukové materiály, zda jsou aktivity prostřednictvím interaktivní tabule zábavné, poutavé, jestli žákům pomáhají usnadnit proces učení, zapamatovat si snáze učivo. Prostřednictvím dotazníku jsem též zjišťovala, jestli je použitá barva a font písma dobře čitelný a zda při výuce všichni žáci na tabuli dobře vidí. Dále, jaké interaktivní úlohy patří k jejich nejméně a nejvíce oblíbeným, jaké jsou pro ně nejtěžší. Zjišťovala jsem, zda mají žáci zkušenosti s používáním výpočetní techniky a umí pracovat na interaktivní tabuli. V dotazníku se též zabývám otázkou, jaký obsah výukové prezentace preferují, zda je to prezentace v PowerPointu, prezentace prostřednictvím interaktivní tabule, výklad nebo vysvětlení učitele prostřednictvím klasické tabule. V čem je využití interaktivní tabule podle jejich názoru nejužitečnější a jaký je názor na kvalitu vytvořených prezentací. Při tvorbě dotazníku jsem se snažila, aby na první pohled upoutal pozornost žáků a neodradil je nepřiměřeným rozsahem otázek. Volila jsem proto patnáct otázek, které by neměly dotazovanému při vyplňování zabrat delší dobu než deset minut. Otázky jsem se snažila formulovat co nejsrozumitelněji, volila jsem pojmy (například dlaždice, určení polohy apod.), které si v průběhu práce s interaktivní tabulí žáci osvojili. Otázky jsou krátké a přehledné, aby se žáci v dotazníku dobře a snadno orientovali. V dotazníku jsem volila převážně uzavřené položky. Otevřenou otázku jsem použila pouze jednu, vzhledem k tomu, že takto postižení žáci mají velké problémy s písemným vyjádřením a omezenou schopností vyjádřit se svými slovy k dané problematice. Žáci měli odpovědět, v jakém předmětu pracují s interaktivní tabulí nejčastěji. V uzavřených otázkách si žáci vybírali převážně ze tří možných výběrových odpovědí, kde měli možnost výběru jedné z nabízených alternativ, které se blížili jejich názoru.

## **9.2 Předpoklady výzkumného šetření**

V pilotním ověřování jednotlivých prezentací během jednoho školního roku bylo cílem zjistit, zda výuka za pomoci interaktivní tabule je přínosem pro vzdělávání handicapovaných žáků, vhodnost rozsahu zaměření jednotlivých prezentací k danému tématu a schopnosti pojmout obsah daného učiva vzhledem k mentálním schopnostem žáků. V neposlední řadě pak bylo ověřováno, zda jsou jednotlivé prezentace pro

pedagoga intuitivní na ovládání a zda vytvořená metodika je dostatečným vodítkem pro jejich další obsluhu.

#### **9.3 Metody výzkumného šetření**

Existuje celá řada metod výzkumu například rozhovor, pozorování, sociometrie, dotazník apod. Dotazník slouží k zjišťování informací v populaci a na jeho základě dochází k vyhodnocování určitých názorů, postojů, preferencí. Můžeme mít několik typů, např. písemné, online a podobně.

Strukturu dotazníku tvoří úvod, který by měl dotazovanou osobu oslovit a požádat o vyplnění dotazníku, sdělit respondentovi jaká bude náplň dotazníku, naznačit význam odpovědí a smysl celého dotazníku, sdělit stručné pokyny k vyplňování, zmínit přibližnou délku vyplňování dotazníku a poděkovat za čas, který dotyčný vyplněním dotazníku stráví.

Otázky na začátku dotazníku by měly vzbudit zájem a upoutat pozornost respondenta. Uprostřed by se měly nacházet stěžejní otázky, jejichž vyplnění vyžaduje soustředění, a na konci by měly být otázky méně závažné**.**

Otázky v dotazníku můžeme rozdělit:

- otevřené umožňují volnou tvorbu odpovědi,
- uzavřené výběr z několika variant odpovědi, například a, b, c,
- polouzavřené jedná se o kombinace obou předchozích typů, například a, b, c; vadí co?,
- škálové otázky, výběrem ze stupnice, například problém vážný, průměrný, žádný.

V závěru dotazníku je vhodné poděkovat za čas strávený vyplňováním dotazníku. Je možné připsat stručné pokyny k odevzdání dotazníku. Informace čerpány z: (Valid CSS, 2007, http://www.dotaznik-online.cz/favicon.ico).

## **Výzkumný vzorek**

Výzkumným souborem bylo 22 žáků se specifickými poruchami učení a s mentálním postižením. Z toho 9 chlapců a 13 dívek ve věkovém rozmezí 15 až 20 let. Dotazováni byli všichni žáci učebního oboru Prodavačské práce, z toho pět žáků 1. ročníku, osm žáků 2. ročníku a devět žáků 3. ročníku. Názorné zobrazení přehledněji v tabulce č. 1, resp. graf 1. Dotazníky byly anonymní.

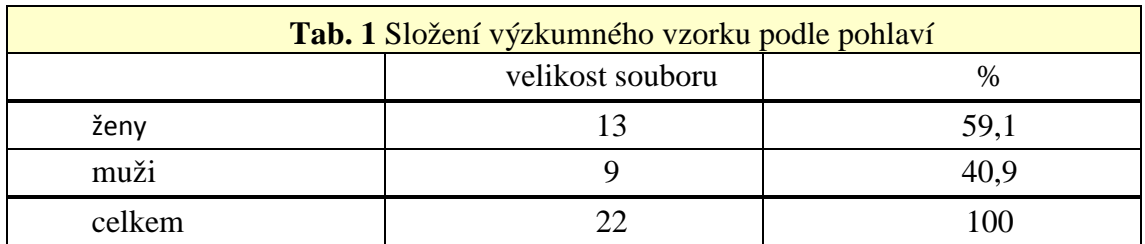

## **9.4 Realizace výzkumného šetření**

V období dubna školního roku 2011 – 2012 byl zadán dotazník žákům 1. až 3. ročníku učebního oboru Prodavačské práce. Učitelé odborného výcviku rozdali žákům své vyučovací skupiny dotazník s 15 otázkami<sup>19</sup>, které měli podle instrukcí učitele žáci vyplnit. Dotazník se zaměřuje na získání názoru žáků v těchto oblastech:

- Jednak v oblasti prezentací efektivity, kvality vytvořených prezentací a vlivu na zapamatovatelnost učiva.
- Druhou oblastí zjišťování v dotazníku bylo hodnocení interaktivní tabule z hlediska viditelnosti a čitelnosti prezentací, nejoblíbenější a nejobtížnější interaktivní úlohy, předmět s nejvyšším využitím interaktivní tabule.

# **9.5 Stručný přehled výsledků**

Z výsledků dotazovaných 22 respondentů vyplývá, že pro 11 žáků je výuka formou interaktivní tabule efektivnější a 8 žáků uvedlo kvalitu prezentací jako výbornou.

Výbornou viditelnost uvádí 14 žáků a 17 žáků výbornou čitelnost prezentací. Převážná většina, tj. 17 žáků, se naučilo pracovat s interaktivní tabulí, možná i díky tomu, že více než třetina žáků každý den doma s počítačem pracuje. Z dotazovaných třináct žáků uvádí, že interaktivní tabule je výborný názorný technický prostředek. Mezi zajímavé výsledky lze zařadit to, že více než polovině dotazovaných pomáhá interaktivní tabule odbourat strach z komunikace (12 žáků).

Žáci v dotazníku měli ohodnotit též kvalitu prezentací z jejich pohledu. Jako výborná se jevila devíti žákům, velmi dobrá šesti dotazovaným a jako dobrou uvedlo kvalitu sedm dotazovaných.

U 17 dotazovaných splnila prezentace jejich očekávání, prostřednictvím interaktivní tabule se jim zdá prezentace lepší, než běžná v PowerPointu, která jim neumožňuje být aktivní ve vyučovací hodině. Nejoblíbenější aktivitou se staly

-

<sup>&</sup>lt;sup>19</sup> Podrobné otázky jsou zobrazeny v příloze str. 70.

přiřazovací obrázky u pěti žáků ze všech dotazovaných a jako nejobtížn ější označilo osm dotazovaných přiř azovací texty.

Podrobné souhrnné výsledky uvádím v grafu č. 1. – 10.

# **9.6 Prezentace výsledk ů v grafech**

Srovnání zobrazení počtu žen a mužů v jednotlivých ročnících oboru prodavačské práce v SOU Lišov vč etně celkového počtu žáků v jednotlivých ro čnících je uvedeno v grafu č. 1.

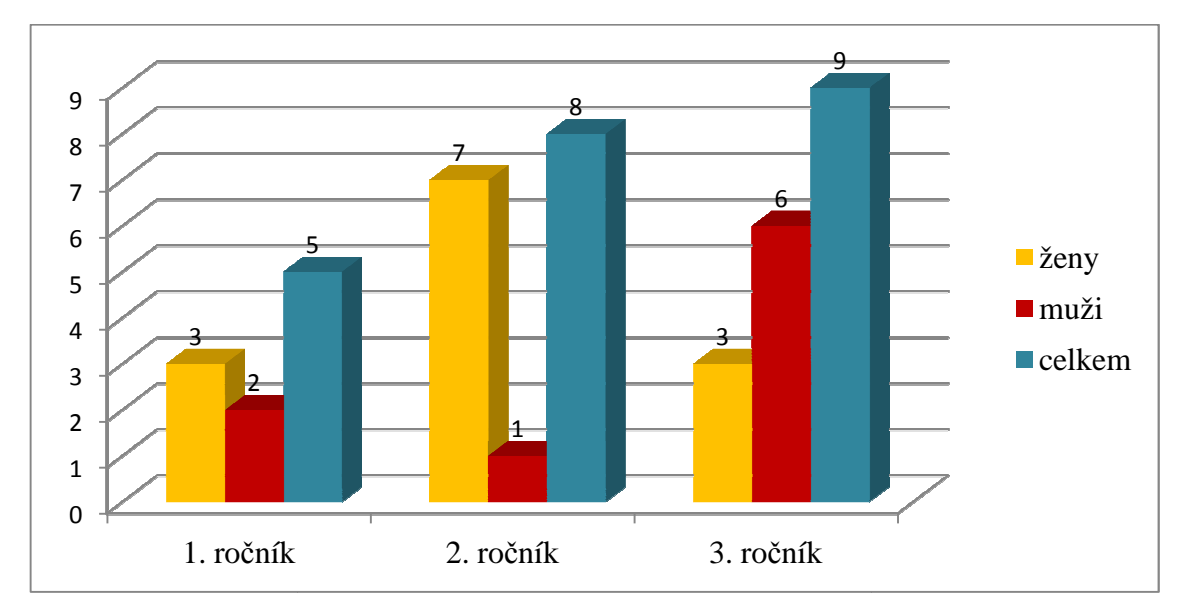

Graf 1 Rozložení žáků podle pohlaví.

 Z grafu je zřejmé, že uchaze čů o tento obor není velký, což je dáno nízkým geografickým počtem žák ů a dále nezájmem žáků o učební obor, nutno podotknout nejenom o tento zmíně ný. Nižší zájem o tento obor mají muži, ze zkoumaného vzorku 22 dotazovaných se jedná o 9 mužů, ženy v tomto zastoupení tvoří , což<br>bor, r<br>ze zko<br>ří 13.

Hodnocení cvič ení využívaných v prezentacích podle obliby u žák ů je názorně vidět na grafech č. 2 a 3.

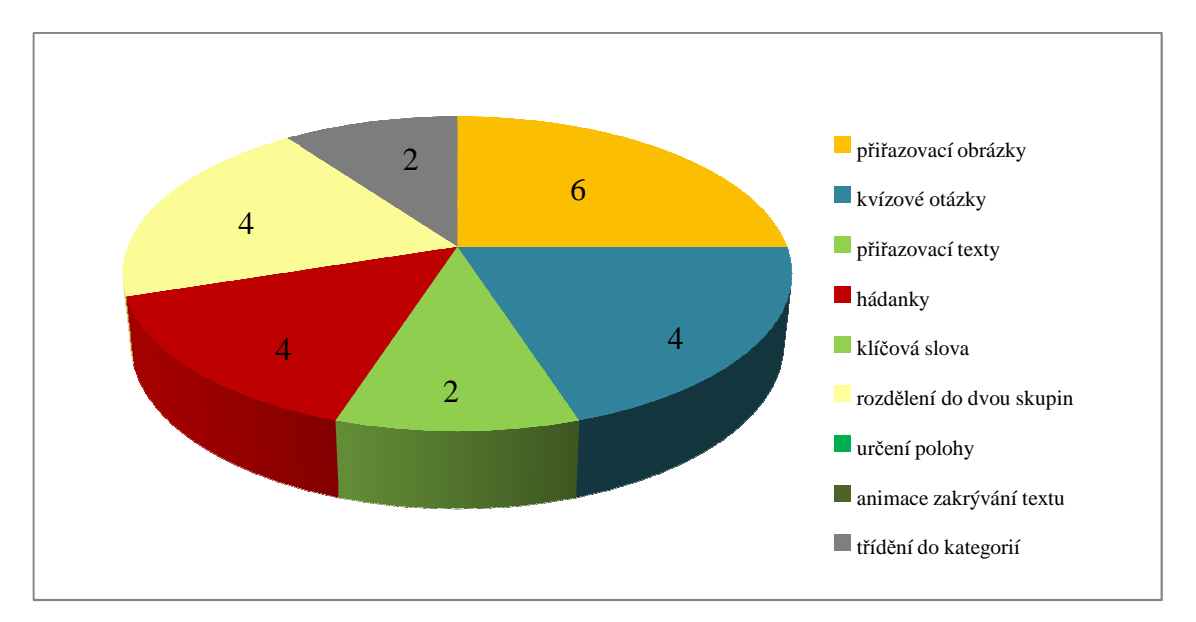

Graf 2 Nejoblíbenější cvičení.

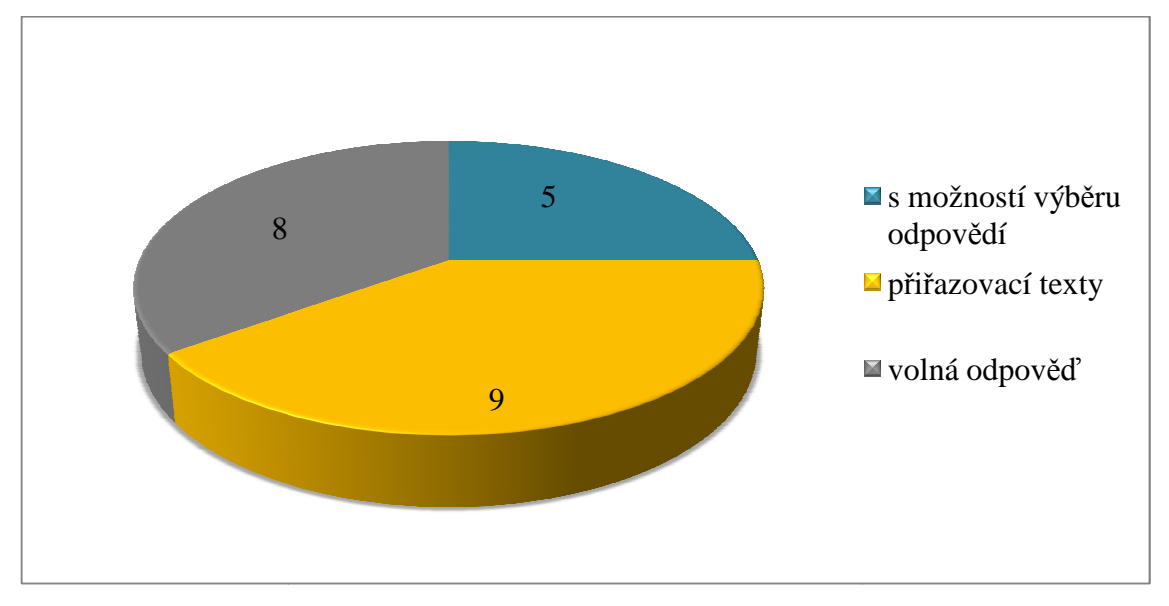

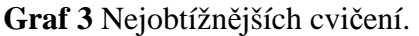

Nejoblíbenějším cvi čením, dotazník (viz příloha otázka č. 3) 3), jsou přiřazovací obrázky (6) dále pomě rně oblíbené byly kvízové otázky, rozdě lení do dvou skupin a hádanky (vše 12). Třídění do kategorií a přiřazovací texty (4) ). Některé interaktivní úlohy neobdržely žádný hlas – klíčová slova, určení polohy, animace zakrývání textu.

Mezi úlohami, které měli žáci ohodnotit jako nejobtížnější, dotazník (viz příloha otázka č. 9), a obvykle pro n ě i nejméně oblíbené, panovala v ětší shoda. Z dotazníkového šetření vyplývá, že nejobtížn ější jsou pro všechny žáky p řiřazovací texty (9), volná odpověď (8), možnost výběru odpovědí (5).

Další položkou v dotazníku bylo hodnocení efektivity, viditelnosti a čitelnosti prezentací všech dotazovaných žáků v celkovém počtu, viz graf č. 4.

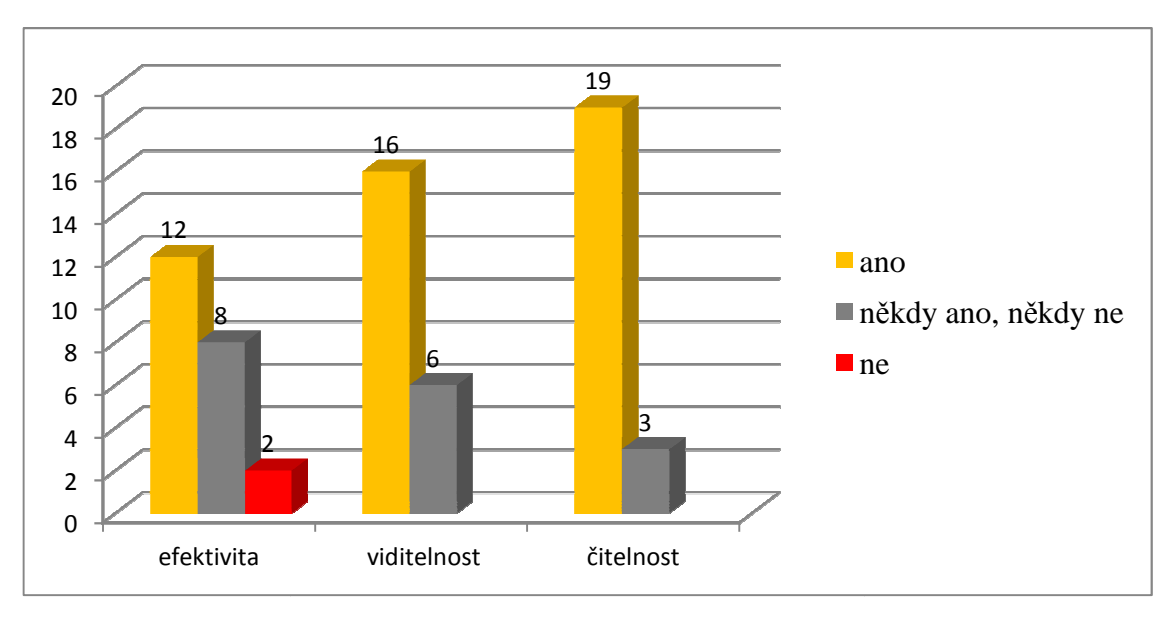

#### Graf 4 Hodnocení tabule.

Z dotazníkového šet ření vyplynulo, že 12 žáků považuje interaktivní tabuli za efektivní učební prostř edek. Problém s viditelností nebo čitelností prezentací se neprojevil, podrobněji graf č. 5 a č. 6, kde je možné shlédnout srovnání názorů mezi jednotlivými ročníky v absolutní četnosti.

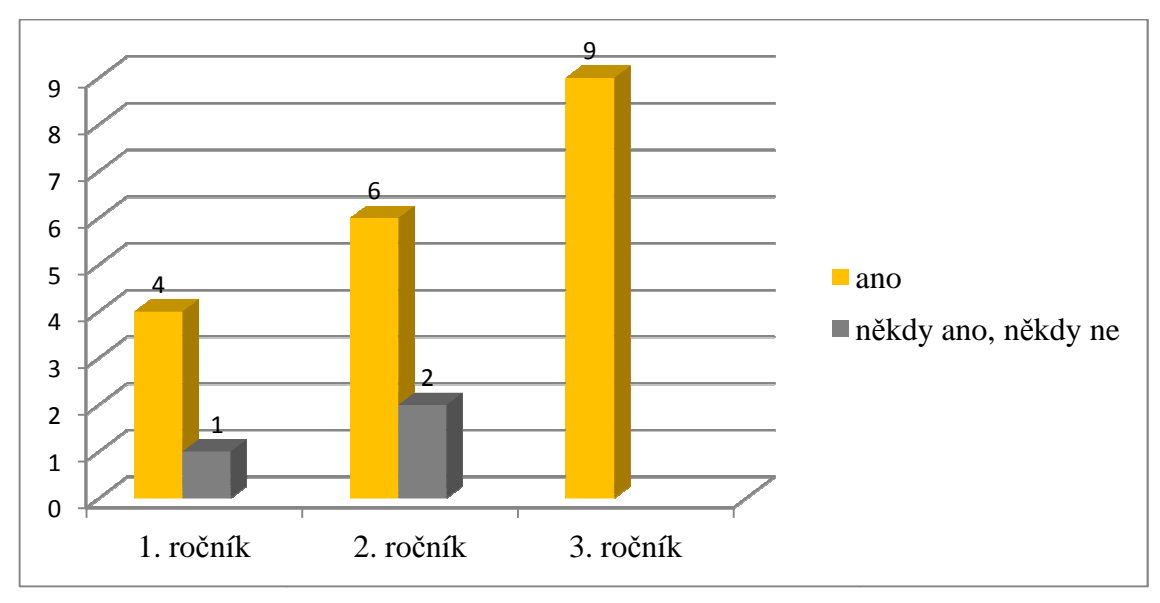

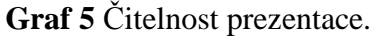

Vzhledem k volbě písma v prezentacích velikosti 28 a více byla v celkovém počtu žáků čitelnost ohodnocena 19 kladnými hlasy, odpověď ne neuvedl žádný z žáků.

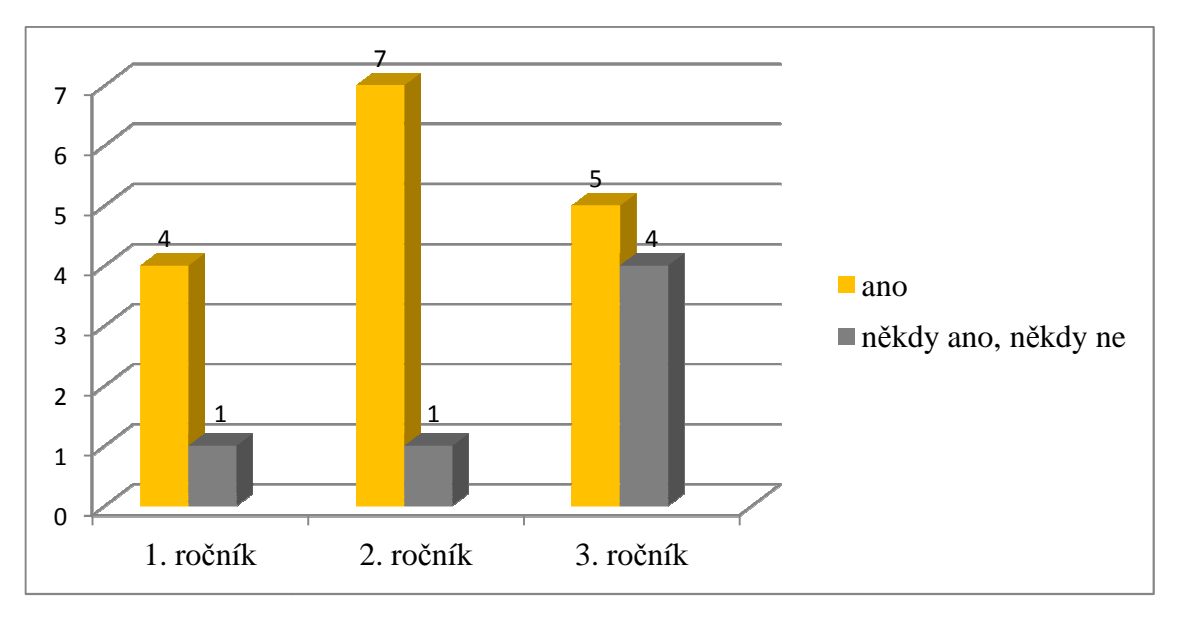

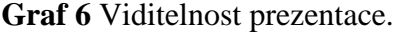

Z grafu je zřejmé, že většina žáků v jednotlivých ročnících, nemá problém s náhledem prezentací, 15 dotazovaných ohodnotilo viditelnost odpovědí kladnou.

Další položkou v dotazníku, kterou jsem zkoumala, je zapamatovatelnost u čiva v závislosti na použitých učebních prostředcích. Srovnávání metod výkladů v důležitosti pro zapamatování si učiva uvádím v grafu č. 7.

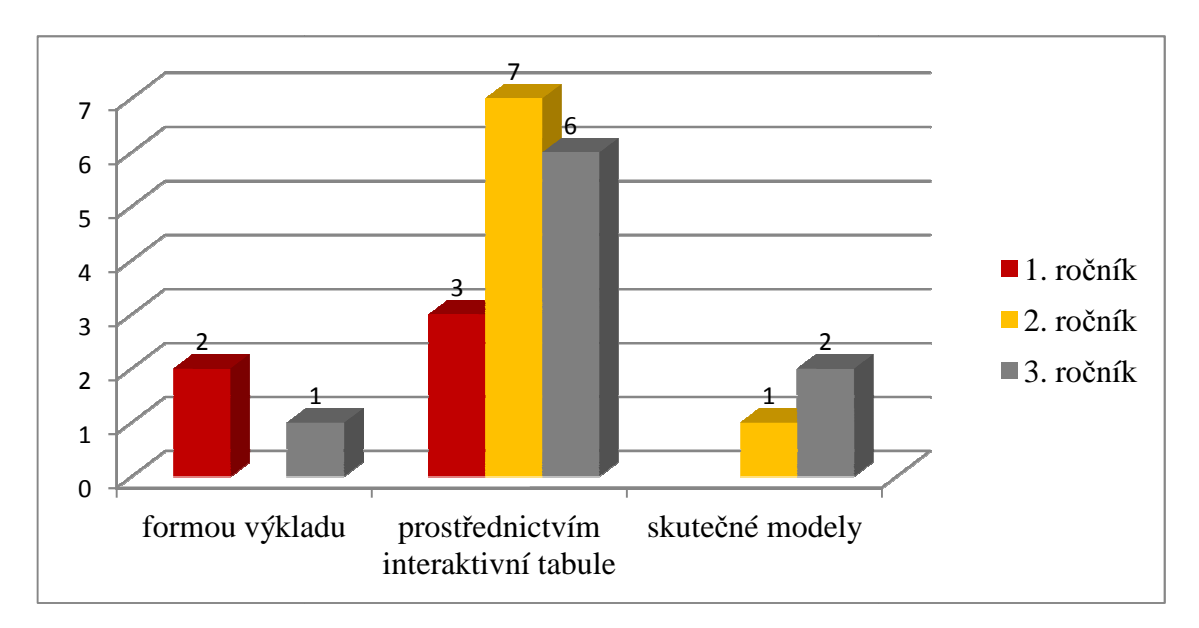

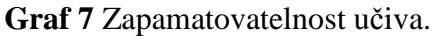

Na vodorovné ose jsou znázorn ěny možnosti výběru. Svislá osa zobrazuje preferenci jednotlivých metod žáky jednotlivých ročníků. Volba interaktivní tabule v závislosti na zapamatování si u čiva je zde zřejmá. Prostřednictvím interaktivní tabule si zapamatuje učivo z celkového počtu dotazovaných 16 žáků, formou výkladu 3 žáci a prostřednictvím skuteč ných modelů také 3 žáci.

Srovnání názorů žáků 1. až 3. ročníku na zapamatování si učiva prostřednictvím interaktivní tabule je zobrazeno v grafu č. 8. Potvrdil se zde předpoklad, že formou interaktivní tabule je výuka názorná, hravá a tím tak snáze dochází k k zapamatování si učiva a propojení učiva s ostatními předměty obzvláště u žáků s určitými handicapy, kteří mají odlišné styly osvojení si u čiva.

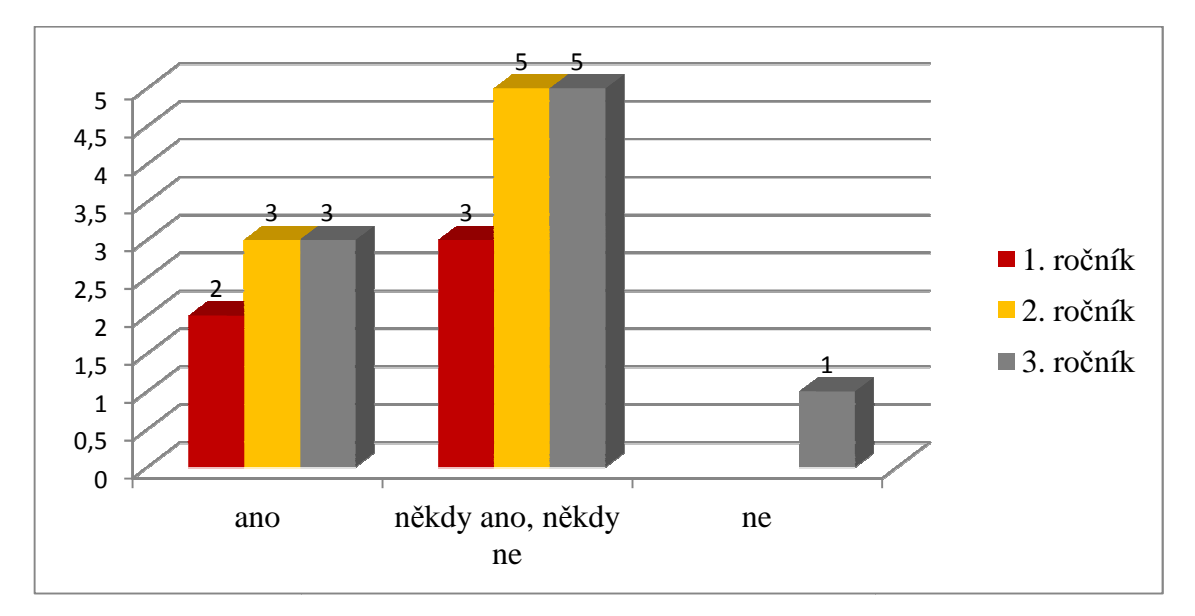

**Graf 8** Interaktivita pomáhá zapamatovat si u čivo.

Srovnání, zda interaktivní tabule pomáhá p ři zapamatování si u čiva, hodnotili žáci 1. až 3. ročníku. Na vodorovné ose jsou znázorn ěny možnosti volby odpov ědí. Na svislé ose počet jednotlivých hlas ů žáků. Pouze jednomu žákovi ze třetího ro čníku nevyhovuje interaktivní prostředí pro zapamatování si učiva.

Poslední položkou, kterou jsem zkoumala ve všech třech ročnících je nejčastější práce na interaktivní tabuli v jednotlivých učebních předmětech ve škole. V tomto případě jsem očekávala vyrovnané využití interaktivní tabule. Podrobnosti uvádím v grafu č. 9 a 10.

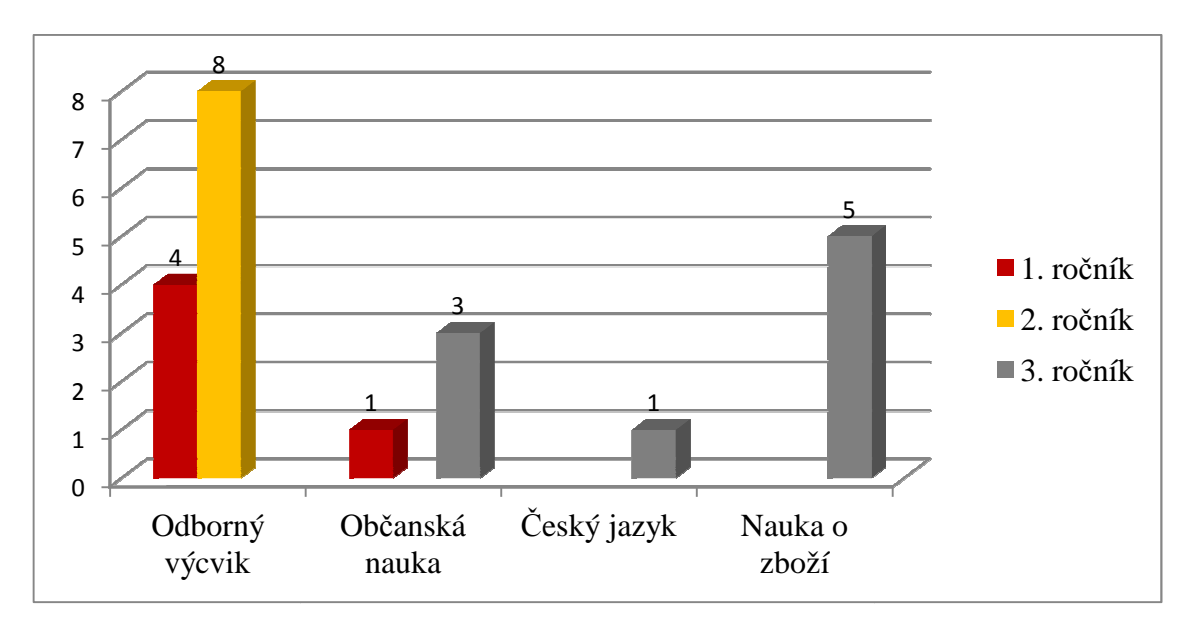

Graf 9 Nejčastější práce na interaktivní tabuli v jednotlivých předmětech.

Porovnání jednotlivých ro čníků v učebních předmětech. Z grafu je zřejmé, že je interaktivní tabule nejč astěji používaná v odborném výcviku. Žáci t řetího ročníku v odborném výcviku na tabuli nepracují. Podrobné shrnutí graf č. 10.

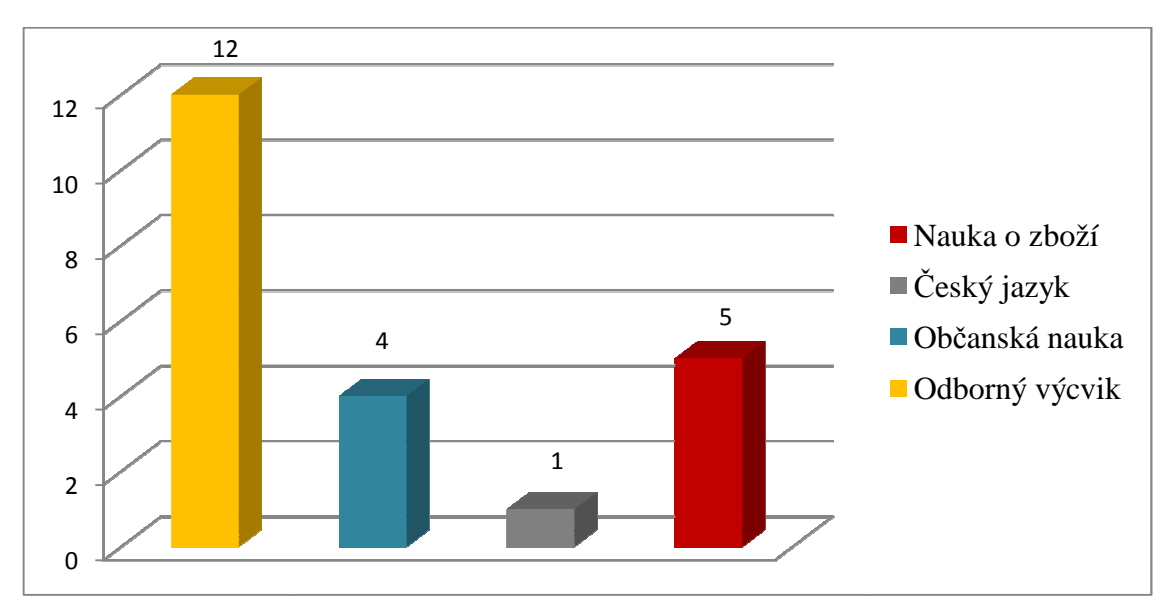

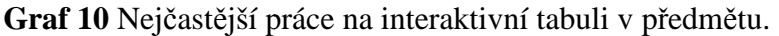

 Žáci 1. a 2. ročníku jednozna čně uvedli, že nejčastěji pracují na interaktivní tabuli v předmětu odborný výcvik pravideln ě 1 krát za čtrnáct dní. Pouze jeden žák, uvádí v předmětu odborný výcvik pravidelně 1 krát za čtrnáct dní. Pouze jeden žák, uvádí<br>předmět občanská nauka. Žáci 3. ročníku na interaktivní tabuli v odborném výcviku nepracují, takže jednoznačně nejvíce hlasů získal školní předmět nauka o zboží, který napsalo pět žáků, jeden žák uvedl český jazyk a další občanskou nauku. Z Z tohoto zjištění vyplývá, že žáci ve škole využívají interaktivní tabuli občasně ke zpestření výuky formou hry prostřednictvím interaktivních úloh.

#### **9.7 Diskuze k výsledkům se žáky**

Ukázalo se, přestože jsem se snažila otázky v dotazníku volit tak, aby byly srozumitelné a jednoduché, že ve dvou otázkách měli někteří žáci problém s porozuměním. Byla to otázka č. 2. (v čem je využití interaktivní tabule nejužitečnější) a otázka č. 6 (pracujete doma s výpočetní technikou). V otázce č. 2. nerozuměli žáci pojmům komunikace, výslovnost nebo slovní zásoba. Proto bych tuto otázku v písemné podobě příště nevolila. V rozhovoru jsem proto diskutovala na téma komunikace. Většina žáků potvrdila skutečnost, že prostřednictvím tabule se cítí při komunikaci jistější a postupem času přispívá tato učební pomůcka k odbourání nejistoty a strachu komunikovat u tabule před ostatními spolužáky.

Dalším těžkým výrazem bylo slovo výpočetní technika v otázce č. 6. Přestože žáky velmi dobře znám, tak jsem si neuvědomila, že význam tohoto slova v dnešní době neznají, přestože mají v učebních osnovách předmět informační a komunikační technologie. Mohla jsem slovo nahradit slovem počítač nebo ICT, kdy tuto zkratku žáci používají ve vyučování, a s porozuměním by neměl nikdo problém. Mě nezajímal pouze počítač, ale také například mobil, se kterým jsou všichni žáci docela dost spjatí a nemají jediný problém s jeho užíváním.

V diskuzi k dotazníku jsem dále zjišťovala, z jakého důvodu na interaktivní tabuli nevidí, zda to není například z důvodu krátkozrakosti, nepoužití brýlí, z důvodu nezatažených žaluzií apod. Co způsobuje nečitelnost písma, ve které prezentaci písmo nemohou přečíst, jaké barvy bylo písmo, jaká byla barva pozadí apod. Neviditelnost na tabuli po rozhovoru se žáky způsobuje úhel jejich pohledu, při sezení přímo proti tabuli nemá s viditelností problém žádný žák. Z postranních řad lavic vznikají při sledování výukového materiálu na tabuli odlesky, pouze v případě, když nejsou zatažené žaluzie. Nečitelnost písma není způsobena špatnou volbou velikostí písma.

V diskuzi při rozboru kvality prezentací žáci uvedli, že by chtěli výukový materiál, který by byl více kontrastní, například volba barvy růžová, černá, červená, což je otázka vždy estetického cítění každého z nás.

# **10 REFLEXE ZKUŠENOSTÍ**

Nyní bych si dovolila shrnout mé zkušenosti a připomínky žáků v několika bodech.

- V průběhu pilotního ověřování jsem dospěla ke skutečnosti, že je nutné u některých prezentací přepracovat velikost slidu. Slidy omezit na plochu jedné obrazovky, protože rolování (posun) po obrazovce zdržuje, znesnadňuje orientaci a žáci se v aktivitě ztrácí a nejeví o ni zájem.
- Důležité je odhadnout množství textu na slidech. V aktivitách na interaktivní tabuli, tam, kde žáci musí přečíst, přiřadit více textu na ploše, se neumí orientovat, ztrácejí snahu text přečíst, což způsobují jejich velké problémy s čtenářskou gramotností a orientací v textu.
- Velkým plusem interaktivní tabule je možnost vizualizace a lepší pochopení.
- Velice nutné je rozumné střídání aktivit, stále stejné aktivity se velmi rychle žákům okoukají a žáci přestávají o ně jevit zájem. Mám na mysli postupné přidávání nových aktivit, přidáním všech nových úloh najednou by vedlo k matení žáků.
- Je nutné interaktivní tabuli doplňovat i ostatními vyučovacími metodami například projektové vyučování, při kterém žáci směřují k vyšším cílům, žáci jsou do projektu zainteresováni například v projektu "Vychováváme ekospotřebitele", kde žáci zjišťují například: jak funguje ekofarma, jak se označují potravinářské výrobky, vyhledávají informace o hodnocení výrobků dTest atd., nebo praktická metoda, ve které žáci ve vyučovací hodině vyrobí například ze šlehačky máslo, provádí ochutnávku výrobků a vyhodnocují výsledky kvality výrobku prostřednictvím smyslových vjemů apod.
- Používat různé organizační formy vyučování, žáci mají rádi práci ve skupinách, hovořit spolu, řešit problémy, vyrábět společně předměty, být tvůrčí a konat různé činnosti.
- Důležitá je osobnost učitele, učitel nesmí být pasivní (zasahuje do výuky, reguluje výuku, žáci z učitele vycítí zájem a nadšení o danou problematiku). I ty nejmodernější metody výuky jsou zbytečné, pokud žák necítí, že ho učitel má rád a má o něho zájem. Žák musí cítit, že ho učitel neztrapní, že se z interaktivních úloh nestane jen další forma zkoušení, potupy.
- Je užitečné mít vedle tabule ještě další plochu na psaní, běžnou tabuli, například k zaznamenání cíle hodiny. Psaní na interaktivní tabuli je zpomalené.
- Nevýhodou interaktivní tabule je také skutečnost, že v daný okamžik na ní může pracovat pouze jeden žák. "*Nutno podotknout, že výrobce SMART Boardu řady 400 dodává na trh nově 2 dotyky a u řady 800 dokonce mohou pracovat až 4 děti"*(AV MEDIA, a.s., 2008, Interaktivní tabule SMART Board | SMART produkty | AV MEDIA.cz).
- Vidím úspěšnost tabule v usnadnění a zkvalitnění práce a možnosti vypracovaných výukových materiálů opětovně využít i v následujících letech.

Zjistila jsem, že dodržováním těchto pravidel se mi podaří udržet pozornost žáků a vytěžit tak pomocí interaktivní tabule ze žáků "maximum". Proto budu pro svou výuku tvořit prezentace i nadále a využívat je pro zpestření výuky tak, aby žákům nezevšedněla.

V případě odborného výcviku, kde mají žáci možnost pracovat na interaktivní tabuli cca 2 hodiny jednout za čtrnáct dní, kdy jsou na odborné učebně, není podle mého názoru interaktivní výuková hodina okoukaná. Nesporným faktem je, že výuka žáky baví, aktivity prezentované prostřednictvím interaktivní tabule podporují vytvářet pozitivní postoje ke studiu. Žáci se na hodiny s "interaktivitou" těší.

# **11 ZÁVĚR**

V teoretické části byly shrnuty poznatky nejen o SPU, ale i dalších vzdělávacích potřebách, které byly východiskem pro empirickou část. Hlavním cílem této práce bylo popsání vytvořené sady prezentací na interaktivní tabuli tak, aby vytvořily náplň patnácti vyučovacích jednotek a odpovídaly zásadám tvorby prezentace. Vytvořený materiál je prioritně určen pro výuku odborného výcviku oboru Prodavačské práce, ale je velmi vhodný pro obohacení výuky teoretického předmětu Nauka o zboží. Všechny tyto prezentace byly tedy využity jak v odborném výcviku, který probíhá jedenkrát za čtrnáct dní v odborné učebně, tak příležitostně jako zpestření výukové hodiny teoretického předmětu Nauka o zboží.

Z vyhodnocení dotazníku je zřejmé, že pro většinu žáků jsou nejoblíbenější cvičení na přiřazování obrázků, kvízové otázky s volbou odpovědi a rozdělení do dvou skupin (spirály). Všichni žáci mají rádi procentuální vyhodnocení skóre, většina z nich se snaží vždy interaktivní úlohu zopakovat, aby měli 100 % úspěšnost, tím je potvrzený známý fakt, že "chybami se člověk učí". Výsledky ukázaly přiřazovací texty a volné odpovědi jako nejobtížnější. Z dotazníkového šetření dále vyplývá, že převážná část žáků dává přednost výkladu prostřednictvím interaktivní tabule, kde mají možnost kliknout a shlédnout video, vidět názorný obrázek nebo si zahrát interaktivní kvíz. Míra spokojenosti a oblíbenosti žáků s interaktivní tabulí je zřejmá.

V dalším školním roce bych chtěla, aby se žáci podíleli na vytváření nových prezentací, měli možnost vyjádřit se k volbě barevného pozadí a písma. Kde jinde než přímo v počítačové učebně je možnost vyzkoušet si, jak prezentace vypadá zdálky na interaktivní tabuli. Dále bych chtěla, aby se všichni podíleli na vytváření otázek interaktivních úloh pro své spolužáky a tím tak byli do tvorby výukového materiálu zapojeni, měli radost, že něco dokázali, vymysleli, že jsou úspěšní.

 Interaktivní tabule je dle mého názoru jednou z moderních výukových metod, poskytuje zábavnější a méně stereotypní výuku, vede k větší motivaci žáků k učení. Žáci jsou aktivně zapojení do procesu učení, spoluvytvářejí výuku. Nejsou pasivní. Tabule probudí kreativitu i u jedinců, u kterých bychom to nečekali. Upoutá pozornost téměř všech žáků, kteří jinak nedávají pozor.

# **POUŽITÁ LITERATURA**

- AV MEDIA, a.s., *Komunikace obrazem: Vizualizéry dokumentové kamery.* [online]. [cit. 2012-04-29]. Dostupné z: http://www.avmedia.cz/vizualizery/vizualizery dokumentove-kamery.html
- AV MEDIA, a.s., *Komunikace obrazem: Interaktivní tabule Smart Board.* [online]. [cit. 2012-05-01]. Dostupné z: http://www.avmedia.cz/smart-produkty/interaktivni tabule-smart-board.html
- AV MEDIA, a.s., *Komunikace obrazem: Smart Sympodium.* [online]. [cit. 2012-05-01]. Dostupné z: http://www.avmedia.cz/smart-produkty/smart-sympodium.html
- AV MEDIA, a.s., *Komunikace obrazem: Smart Table.* [online]. [cit. 2012-05- 01]. Dostupné z: http://www.avmedia.cz/smart-produkty/smart-table.html
- BANNISTER, D. *Jak nejlépe využít interaktivní tabuli.* Praha: Dům zahraničních služeb, 2010. ISBN 978-80-87335-15-4.
- BARTOŇOVÁ, M. *Kapitoly ze specifických poruch učení. I.* Brno, 2005. ISBN 80-210- 3613-3.
- BISKUPOVÁ, V. AV MEDIA, a.s., *Základní školení Smart Board*: *Seminář pro uživatele interaktivní tabule*. 2009.
- CDMVT Centrum didaktických a multimediálních výukových technologií: *Bezdrátový tablet.* [online]. [cit. 2012-05-01]. Dostupné z: http://cdmvt.cz/node/36
- ČÁP, J.; MAREŠ, J. *Psychologie pro učitele*. Praha: Portál, 2001. ISBN 80-7178-463-4.
- GAVORA, P. *Úvod do pedagogického výzkumu*. 2. rozšířené vydání. Brno: Paido, 2010. ISBN 978-80-7315-185-0.
- DOSTÁL, J. *Interaktivní tabule: významný přínos pro vzdělávání.* ALBATROS
- MEDIA a.s., *Česká škola* [online]. [cit. 2012-05-01]. Dostupné z: http://www.ceskaskola.cz/2009/04/jiri-dostal-interaktivni-tabule.html/smart table.html
- DOTAZNÍK ONLINE. *Jak na dotazník.* [online]. [cit. 2012-05-01]. Dostupné z: http://www.dotaznik-online.cz/uzavrene-otazky.htm
- HALLOWEL, E. M.; RATEY, J. J. *Poruchy pozornosti v dětství i dospělosti*. Návrat domů, Praha 2007. ISBN 978-80-7255-154-5.
- HUBATKA, M. Chytré tabule: *Hlasovací zařízení ve výuce.* [online]. [cit. 2012-05-01]. Dostupné z: http://www.chytretabule.cz/hlasovaci-zarizeni-ve-vyuce-senteoturning-point.a18.html
- HUBATKA, M. Chytré tabule Smart Board: *Jak vybrat interaktivní tabuli?.* [online]. 2008 - 2012. [cit. 2012-09-22]. Dostupné
- JUCOVIČOVÁ, D.; ŽÁČKOVÁ, H. *Neklidné a nesoustředěné dítě ve škole a v rodině.* Grada Publishing, a.s., 2010. ISBN 978-80-247-2697-7.
- KALHOUS, Z.; OBST, O. et al. *Školní didaktika.* Praha: Portál, 2002. ISBN 80-7178- 253-X.
- KLEMENT, M.; DOSTÁL, J.; BÁRTEK, K.; LAVRINČÍK, J*. Učebnice interaktivní výuky s využitím multimediální učebny*. 2009. [online]. [cit. 2012-04-29]. Dostupné z: WWW: http://ivos.upol.cz/soubory/ucebnice/IVOS\_ucebnice\_interaktivni\_vyuky\_2%20v yd.pdf
- LAVRINČÍK, J. Ú*vod do informačních technologií.* Olomouc: Univerzita Palackého v Olomouci, 2011. ISBN 978-80-244-2830-7.
- PETTY, G. *Moderní vyučování.* Praha: Portál, 1996. ISBN 80-7178-070-7.
- PIPEKOVÁ, J. *Kapitoly ze speciální pedagogiky.* Brno, 2006. ISBN 80-7315-120-0.
- PIPEKOVÁ, J. *Osoby s mentálním postižením ve světle současných edukativních trendů.* Brno, 2006. ISBN 80-86633-40-3.

PREISLER, D. *Moderní výuka pomocí interaktivních tabulí.* MINISTERSTVO VNITRA ČESKÉ REPUBLIKY. [online]. 2010. vyd. [cit. 2012-05-01]. Dostupné

 z: http://www.mvcr.cz/clanek/moderni-vyuka-pomoci-interaktivnich-tabuli.aspx PROJEKTMEDIA S.R.O.: *Interaktivní učebnice.* [online]. [cit. 2012-05-01]. Dostupné

z: http://www.interaktivniucebny.cz/cs/kategorie/interaktivni-ucebnice

SKALKOVÁ, J. *Obecná didaktika.* 2. vydání. Praha: Grada, 2007. ISBN 80-247-1821- 7.

SLOWÍK, J. *Speciální pedagogika.* Praha: Grada, 2009. ISBN 978-80-247-1733-3. SOU LIŠOV, *Obory vzdělání.* [online]. 2010. [cit. 2013-02-21]. Dostupné z: WWW: http://www.sou-lisov.cz/cz/obory-vzdelani/.

- STŘEDISKO SLUŽEB ŠKOLÁM PLZEŇ. *Moderní učitel: II. Manuál k práci s interaktivní tabulí.* [online]. [cit. 2012-09-22]. Dostupné z: http://moderniucitel.pilsedu.cz/
- VALIŠOVÁ, A.; KASÍKOVÁ, H. (eds.) *Pedagogika pro učitele.* 2. rozšířené a aktualizované vydání. Praha: Grada Publishing, 2011. ISBN 978-80-247-335-9. z: http://www.chytretabule.cz/jak-vybrat-interaktivni-tabuli.a50.html

VAŠUTOVÁ, *Specifické vývojové poruchy učení a chování SPUCH.* Filozofická fakulta, Ostravská univerzita v Ostravě, 2007. ISNB 978-80-7368-320-7.

ZÁLESKÝ, P. a O. ZUMROVÁ. *Příručka dobré praxe pro využití interaktivní tabule* 

*ve výuce na základní škole.* [online]. [cit. 2012-05-01]. Dostupné z: www.specialnihk.regisweb.cz/files/cla-cz-200-263.pdf

ZELINKOVÁ, O. *Poruchy učení.* 1. vyd. Praha : Portál, 2005. ISBN 80-7178-131-2

ZIKL A KOL., Pavel. *Využití ICT u dětí se speciálními potřebami*. 1. vyd. Grada Publishing, a.s., 2011. ISBN 978-80-247-3852-9.

## **Zákony, vyhlášky a další materiály**

- *Vyhláška MŠMT ČR č. 147/2011 Sb., o vzdělávání dětí, žáků a studentů se speciálními vzdělávacími potřebami a dětí, žáků a studentů mimořádně nadaných.*
- Zákon č. 561/2004 Sb., o předškolním, základním, středním, vyšším odborném a jiném vzdělávání (školský zákon).

# **SEZNAM PŘÍLOH**

PŘÍLOHA I. - UKÁZKA KONKRÉTNÍ METODIKY K VYTVOŘENÝM PREZENTACÍM PŘÍLOHA II. - DOTAZNÍK - INTERAKTIVNÍ VÝUKA

### **Příloha I. - Ukázka konkrétní metodiky k vytvořeným prezentacím**

Metodika se vztahuje ke slidům (č. 12 – 20) v prezentaci na téma Houby vytvořené v programu Smart Notebook:

- Strana 12 kouzelný košík. Úkolem je vložit jedlé houby do košíku. Nejedlé houby nejdou do košíku vložit. Pro resetování stiskněte vícekrát klávesu zpět na panelu nástrojů. V případě potřeby odsuňte elipsu, objeví se nesprávné odpovědi.
- Strana 13, 14, 15, 16 úloha, jejíž podstatou je zakrývání a odkrývání obrázků hub. Po klepnutí se objekt zprůhlední a zobrazí se skrytý text umístěný pod obrázkem.
- Strana 18 soutěžní kvíz rozdělení hub umožňuje rozčlenit pojmy do dvou kategorií. Úkolem žáků bude předložená slova rozdělit do jedné ze dvou kategorií. Přesuňte text do správné kategorie. Oproti běžnému přesouvání objektů tento typ úlohy navíc umožňuje automatickou kontrolu dat a to buďto v průběhu nebo na konci řešení úlohy. Ověření řešení se provádí tlačítkem Check. Pro pokračování ve hře stiskněte Reset. Solve – znázorní správné řešení.
- Strana 19 úkolem žáků je při ní hádat písmena hledaného slova, která se po uhodnutí objevují na svých pozicích ve spodní části prvku. Pro nápovědu zvolte tlačítko Clues. Nápovědu zavřeme tlačítkem Close. Tlačítkem Edit můžete vstoupit do editačního režimu a přečíst si předem popisující hádanky (např. jedlá houba hřib). Poté stiskněte OK. Reset - vynulování, možnost pokračovat ve hře.
- Strana 20 výběrové otázky. Série otázek na opakování učiva (mléko, obchodní značky, cukry …). Pro spuštění náhodného výběru otázek vždy stiskněte tlačítko Select (počítač sám nahodile vybere otázku). Reset - vynulování, možnost pokračovat ve hře.

## **Příloha II. - Dotazník - Interaktivní výuka**

Prostřednictvím tohoto anonymního dotazníku bych se vás zeptala na vaše názory ohledně práce na interaktivní tabuli. Předem vám moc děkuji za čas a spolupráci. Zakroužkujte vždy pouze jednu odpověď.

## **Pohlaví:**

**Třída:** 

#### **Obor:**

1. Naučili jste se pracovat s interaktivní tabulí?

- a) ano
- b) ne
- c) nikdy jsem s ní nepracoval
- 2. Vyberte jednu z možností v čem je využití interaktivní tabule nejužitečnější
	- a) k odbourání strachu z komunikace
	- b) k rozvoji výslovnosti
	- c) k rozvoji slovní zásoby

#### 3. Jaká cvičení patří k vašim nejoblíbenějším?

- a) přiřazovací obrázky
- b) kvízové otázky s volbou odpovědi
- c) přiřazovací texty
- d) hádanky (křížovka, šibenice)
- e) klíčová slova (přiřazení správné odpovědi k zadanému pojmu)
- f) rozdělení do dvou skupin (například ovoce zelenina)
- g) určení polohy (například téma Maso)
- h) animace zakrývání textu "dlaždice" (například téma Houby, Maso)
- i) třídění do tří kategorií (například téma Mléčné výrobky)
- 4. Myslíte si, že interaktivní tabule
	- a) odvádí vaši pozornost
	- b) je dobrý názorný technický prostředek
	- c) podporuje pozornost
- 5. Pomáhá vám interaktivní výuka snáze si zapamatovat učivo?
	- a) ano
	- b) někdy ano, někdy ne
	- c) ne
- 6. Jak si nejlépe zapamatujete učivo
	- a) formou výkladu
	- b) výklad prostřednictvím interaktivní tabule
	- c) pomocí skutečných modelů
- 7. Pracujete doma s výpočetní technikou?
	- a) ano
	- b) někdy ano, někdy ne
	- c) ne
- 8. Je podle vás výuka prostřednictvím interaktivní tabule efektivnější
	- a) ano
	- b) někdy ano, někdy ne
	- c) ne
- 9. Které interaktivní úkoly se vám jeví jako nejobtížnější?
	- a) s možností výběru odpovědí
	- b) přiřazovací texty
	- c) volná odpověď
- 10. Zdá se vám lepší obsah?
	- a) prezentace v PowerPointu
	- b) prezentace prostřednictvím interaktivní tabule
	- c) výklad, vysvětlení učitele prostřednictvím klasické tabule
- 11. Odpovídá prezentace vašim očekáváním
	- a) ano
	- b) někdy ano, někdy ne
	- c) ne
- 12. Ve kterém předmětu pracujete na interaktivní tabuli nejčastěji
- 13. Jaká je podle vašeho názoru kvalita prezentací?
	- a) výborná
	- b) velmi dobrá
	- c) dobrá
- 14. Vidíte při prezentaci dobře na tabuli?
	- a) ano
	- b) někdy ano, někdy ne
	- c) ne
- 15. Je písmo na tabuli vždy dobře čitelné?
	- a) ano
	- b) někdy ano, někdy ne
	- c) ne